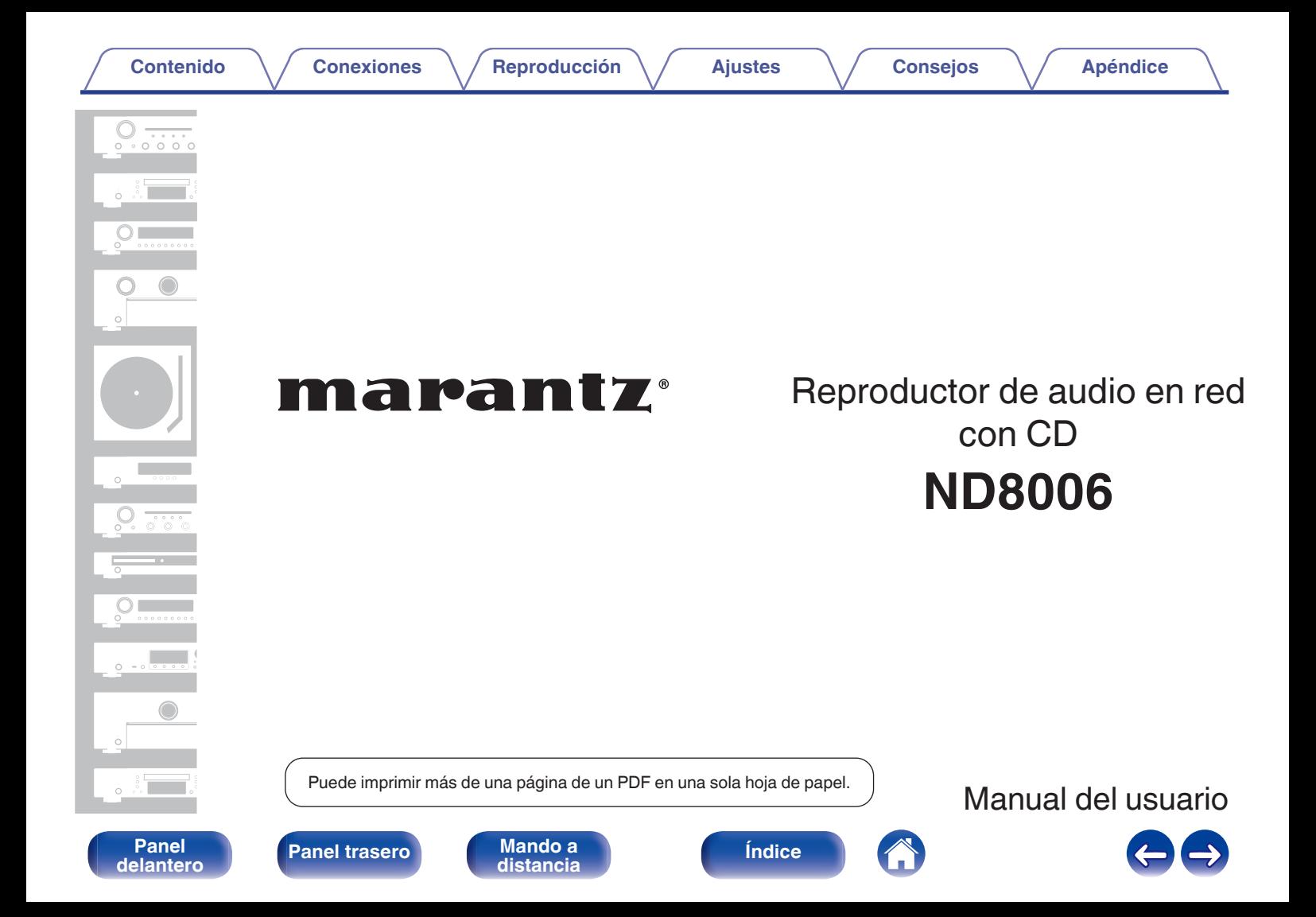

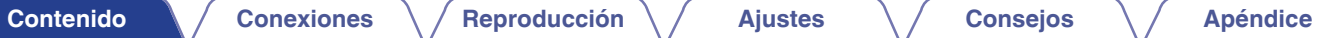

<span id="page-1-0"></span>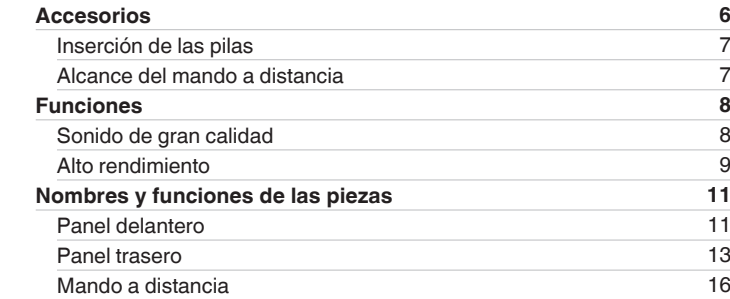

# **Conexiones**

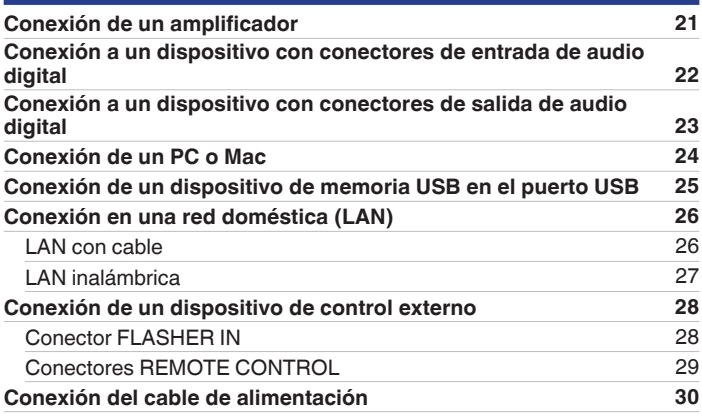

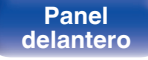

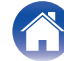

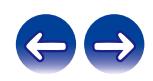

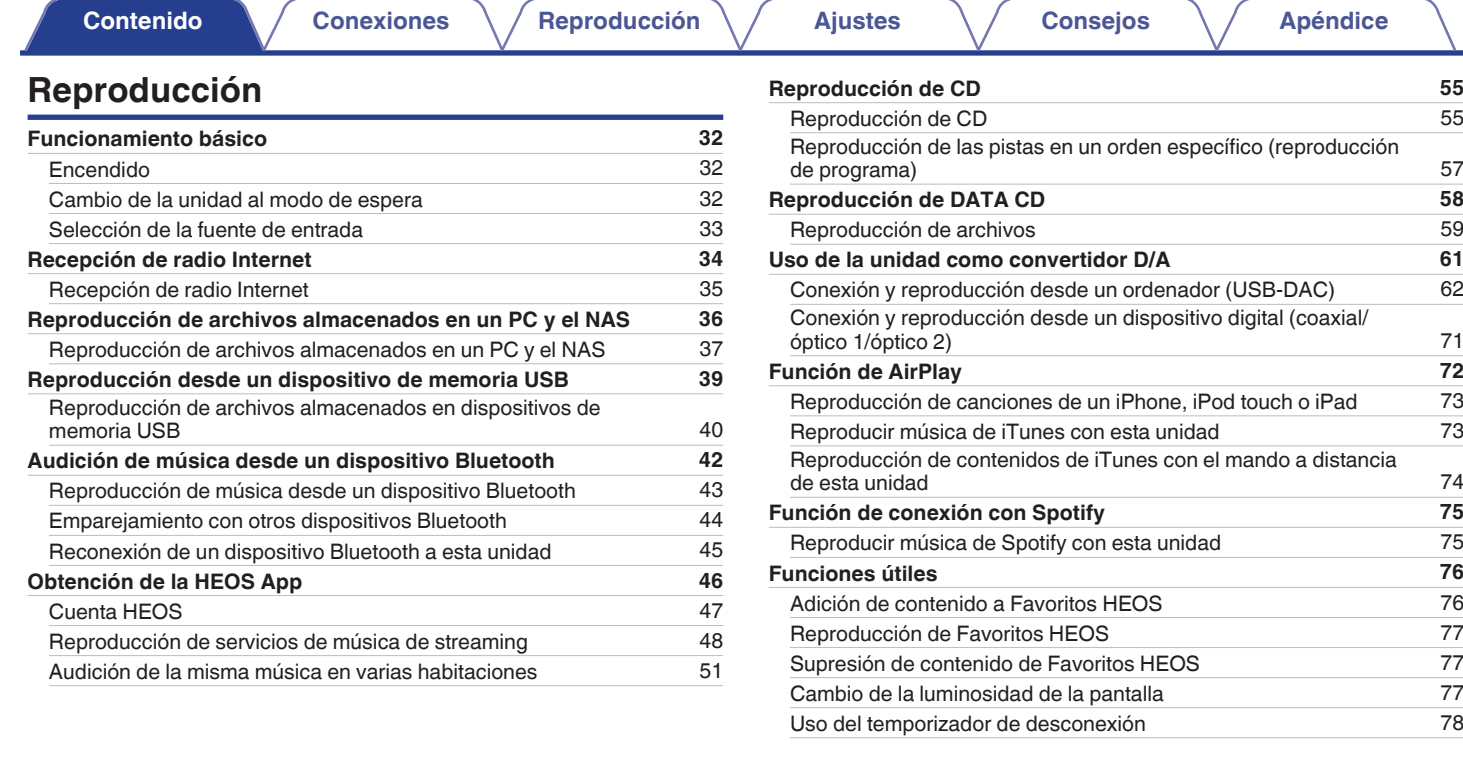

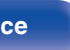

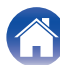

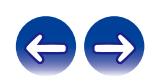

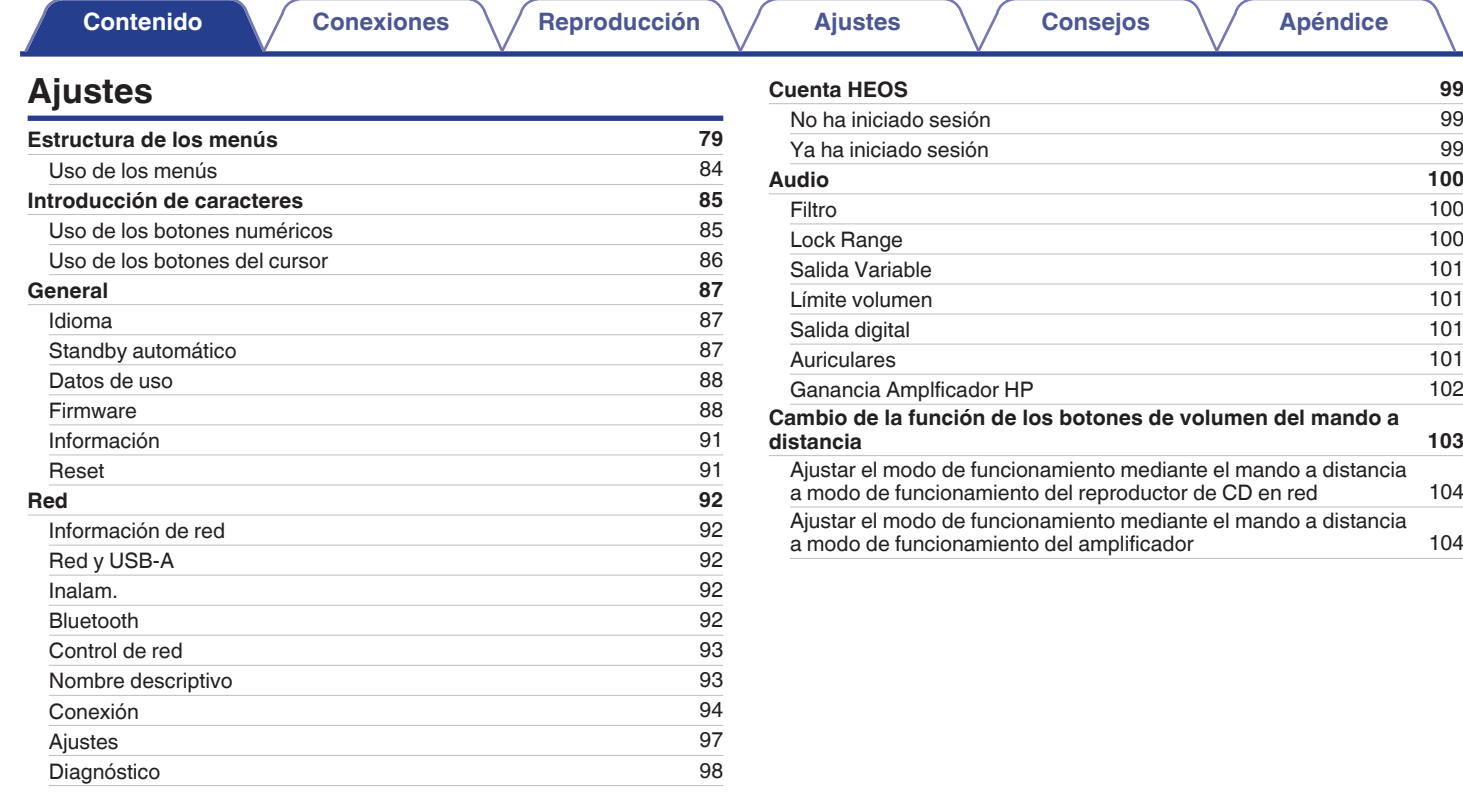

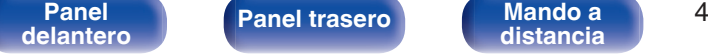

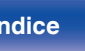

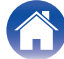

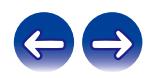

**[Contenido](#page-1-0) [Conexiones](#page-19-0) Agricultura** *[Reproducción](#page-30-0)* **[Ajustes](#page-78-0) Agricultura** *[Apéndice](#page-126-0)* 

# **Consejos**

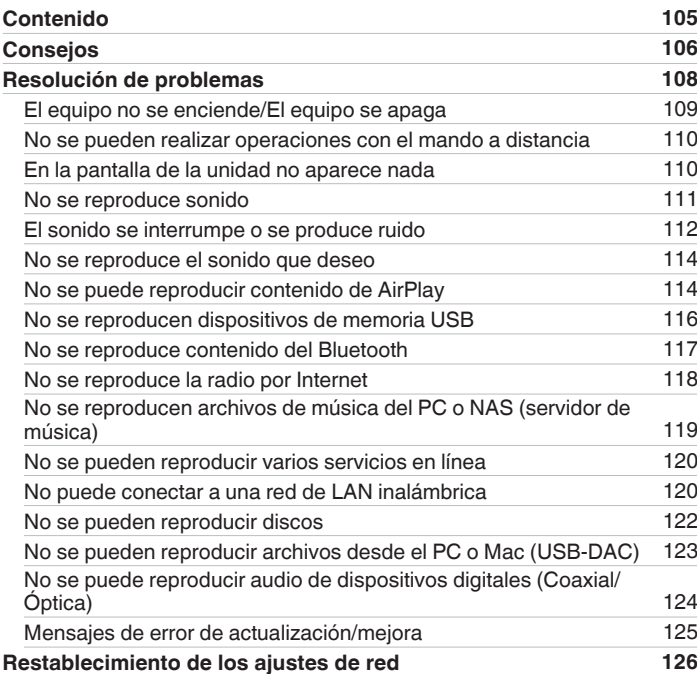

# **Apéndice**

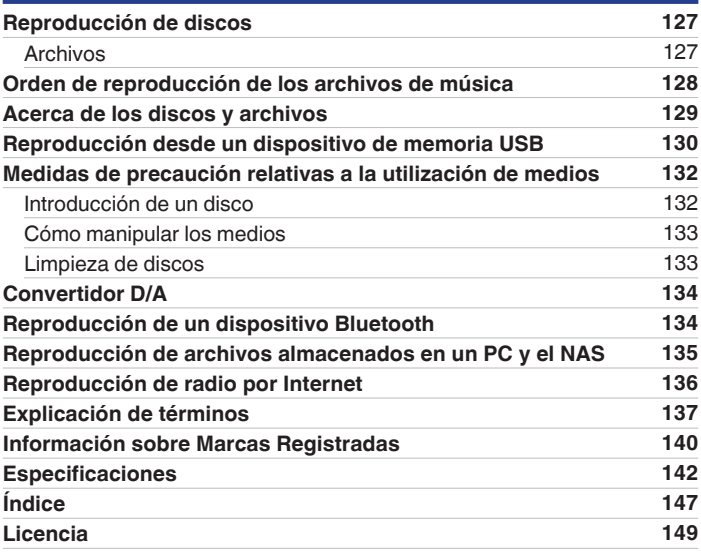

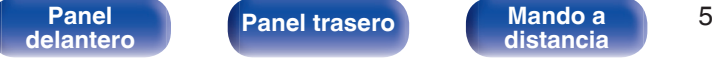

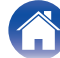

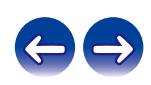

<span id="page-5-0"></span>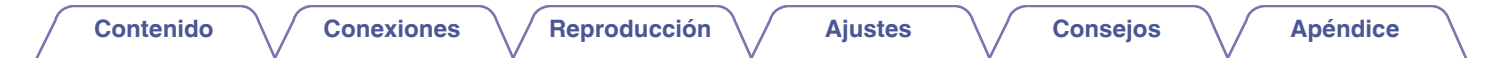

Le damos las gracias por la adquisición de este producto Marantz.

Para garantizar un funcionamiento correcto, lea atentamente las instrucciones de este manual del usuario antes de utilizar el producto. Después de leerlas, asegúrese de guardar el manual para futura referencia.

# **Accesorios**

Compruebe que el producto va acompañado de las piezas siguientes.

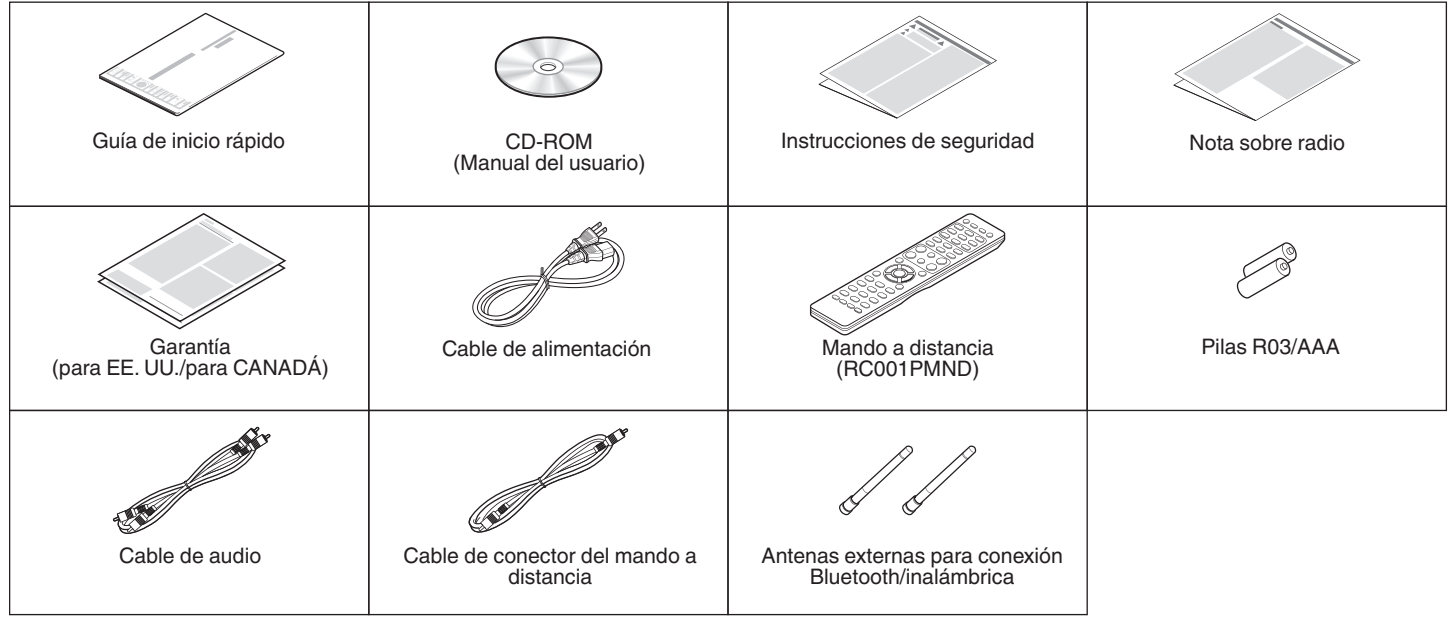

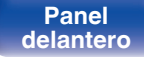

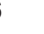

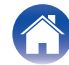

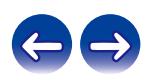

# <span id="page-6-0"></span>**Inserción de las pilas**

**1 Retire la tapa trasera en la dirección de la flecha y sáquela.**

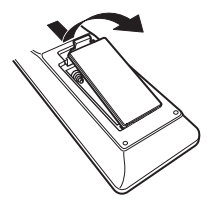

**2 Introduzca dos pilas correctamente en el compartimiento de las pilas como se indica.**

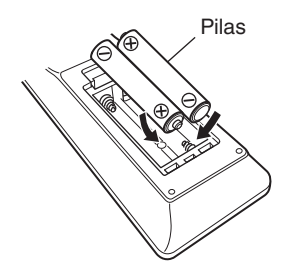

**3 Coloque la tapa trasera en su lugar.**

## **NOTA**

- 0 Para evitar daños o derrames del fluido de la batería:
	- 0 No utilice una nueva batería junto con una ya utilizada.
	- 0 No utilice dos tipos diferentes de baterías.
- 0 Retire las baterías del mando a distancia si no lo va a utilizar por una largo periodo de tiempo.
- 0 Si hay fluido de batería, limpie cuidadosamente el fluido en el compartimiento de las baterías e inserte unas nuevas.

# **Alcance del mando a distancia**

Para utilizar el mando a distancia, apúntelo hacia el sensor de mando a distancia.

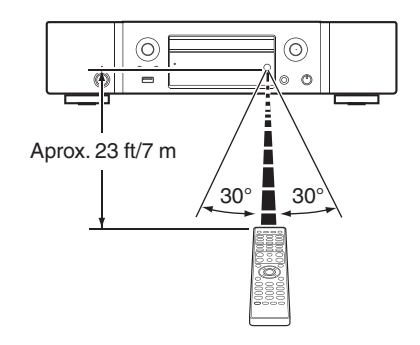

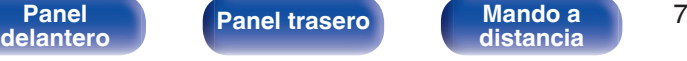

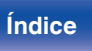

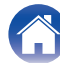

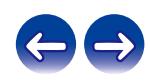

# <span id="page-7-0"></span>**Funciones**

# **Sonido de gran calidad**

#### 0 **Transformador toroidal**

Esta unidad está equipada con un transformador toroidal que genera menos vibraciones y un menor flujo de fugas magnéticas que los transformadores de potencia convencionales. Tanto los materiales como el proceso de fabricación del núcleo en forma de anillo están sujetos a un estricto control con el propósito de reducir la vibración, al tiempo que el anillo corto acoplado en el perímetro del transformador reduce el flujo de dispersión magnética.

#### 0 **Condensador de bloqueo de gran capacidad**

Se ha incorporado al circuito de alimentación eléctrica un condensador de gran capacidad de 3.300 μF cuidadosamente seleccionado por sus características acústicas.

#### 0 **Se emplean componentes con gran calidad de sonido**

La unidad cuenta con los mismos condensadores de película para audiófilos, condensadores electrolíticos y resistencias MELF que se emplean específicamente en los modelos de gama alta.

### 0 **La función de desactivación de los circuitos periféricos minimiza las interferencias en la señal de salida de audio**

Esta unidad dispone de funciones para apagar la red, reproducción de memoria USB, Wi-Fi, Bluetooth, circuito de salida de auriculares, circuito de salida digital y circuito de salida de audio variable y borrado de la pantalla para evitar que el ruido de circuitos del entorno afecten a la salida de señal de audio de la unidad.

- 0 **Nivel de ruido bajo debido a HDAM de entrada diferencial y equipado con un circuito de filtro de distorsión bajo gracias al amplificador de salida HDAM®SA2 de alta velocidad**
- 0 **Chasis de doble capa**
- 0 **Conectores de salida de audio analógico fijo de maquinaria de alta calidad**
- 0 **Exclusiva tecnología de filtro de Marantz (MMDF: Marantz Musical Digital Filtering)**

Esta unidad está equipada con funciones de sobremuestreo y filtro digital que utilizan un algoritmo original creado por Marantz. La unidad admite la señal PCM. Alterne entre los dos tipos de acuerdo con sus preferencias.

#### 0 **Circuito de auriculares de alta calidad**

El circuito de auriculares de alta calidad incorpora un amplificador HDAM® SA2 que permite una reproducción de sonido de alta calidad a través de auriculares, por la noche o en otras situaciones que lo requieran.

#### 0 **Diseño aislante**

Para evitar el deterioro de la calidad de audio provocado por el ruido de dispositivos externos conectados a esta unidad, tales como ordenadores, el circuito de toma a tierra del dispositivo interfaz de entrada digital está aislado del circuito de audio.

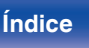

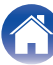

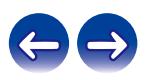

# <span id="page-8-0"></span>**Alto rendimiento**

#### 0 **Equipado con una función USB-DAC para poder reproducir fuentes de sonido de alta resolución**

Esta unidad es compatible con la reproducción de formatos de audio de alta resolución tales como archivos DSD (2,8/5,6/11,2 MHz) y archivos PCM hasta 384 kHz/32 bits. Ofrece reproducción de alta calidad de archivos de alta resolución que se envían a esta unidad a través de la conexión USB-B de un ordenador.

#### 0 **Admite la reproducción de audio de alta calidad a través de USB y redes**

Esta unidad es compatible con la reproducción de formatos de audio de alta resolución tales como archivos DSD (2,8/5,6 MHz) y archivos WAV/ FLAC/Apple Lossless Audio Codec (ALAC) hasta 192 kHz/24 bits.

#### 0 **Puede utilizarse como convertidor D/A (coaxial/óptico)**

La entrada de señales de audio digital en esta unidad procedentes de un dispositivo externo pueden convertirse y transmitirse como señales analógicas utilizando esta unidad convertidor D/A.

## 0 **El dispositivo está equipado con una función AirPlay® además de funciones de red tales como radio por internet, etc.**

Puede disfrutar de una gran variedad de contenidos, además de escuchar la radio por Internet y reproducir archivos de audio guardados en el PC. Esta unidad también es compatible con Apple AirPlay, que permite transmitir una biblioteca de música desde un iPhone®, iPad®, iPod touch® o iTunes®.

### 0 **La conexión inalámbrica con dispositivos Bluetooth puede llevarse a cabo fácilmente**

Puede disfrutar de la música a través de una simple conexión inalámbrica con su smartphone, tableta, PC, etc.

### 0 **Admite la reproducción sin pausas**

Reprodución sin pausa entre archivos de música. (sólo para formato WAV/FLAC/ALAC/DSD)

### 0 **Compatible con la HEOS App**z **para realizar las operaciones básicas de la unidad con un iPad, iPhone o dispositivos Android™ (Google, Amazon Kindle Fire)**

z Descargue la HEOS App adecuada para sus dispositivos iOS o Android. Esta unidad tiene que estar conectada a la misma red LAN o Wi-Fi (LAN inalámbrica) a la que está conectado el iPhone o iPod touch.

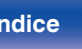

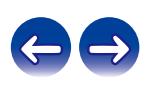

**[Contenido](#page-1-0) [Conexiones](#page-19-0) [Reproducción](#page-30-0) [Ajustes](#page-78-0) [Consejos](#page-104-0) [Apéndice](#page-126-0)**

0 **HEOS proporciona música de streaming desde sus fuentes de música online favoritas**

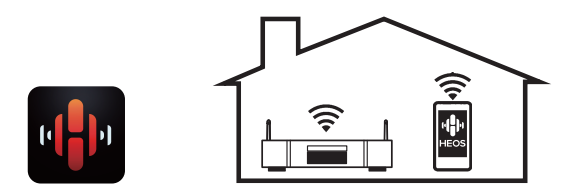

El sistema de sonido multisala inalámbrico HEOS que le permite disfrutar de su música favorita en cualquier lugar de su casa. Al utilizar su red doméstica y la HEOS App (disponible para dispositivos iOS, Android y Amazon), puede explorar, buscar y reproducir música desde su propia biblioteca musical o desde un gran número de servicios de música de streaming online.

Cuando se conectan varios dispositivos HEOS a la misma red, estos se pueden agrupar para reproducir la misma música en todos los dispositivos de forma simultánea, o puede reproducirse música diferente en cada dispositivo HEOS.

0 **Es compatible con la reproducción de CD de archivos MP3 y WMA**

En este reproductor de CD pueden reproducirse archivos MP3 y WMA que se hayan grabado en discos CD-R o CD-RW.

0 **Función de selector de ganancia de los auriculares**

Esta unidad cuenta con una función de control de ganancia con tres niveles que pueden cambiarse en función de las características de los auriculares conectados.

0 **Equipado con conectores de salida de audio analógico (VARIABLE)**

Además de los conectores de salida de audio analógico normal (FIXED), esta unidad está equipada con conectores de salida de audio analógico (VARIABLE) que le permiten ajustar el volumen de la salida de señal de audio desde esta unidad. Se pueden conectar al amplificador de potencia para ajustar el volumen.

- 0 **Pantalla OLED (Organic Light Emitting Diode) que puede visualizar 3 líneas**
- 0 **Equipada con una función de modo de espera que reduce el consumo de energía**

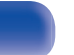

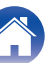

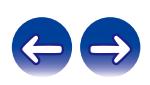

<span id="page-10-0"></span>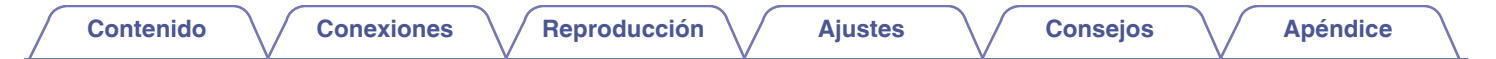

# **Nombres y funciones de las piezas**

**Panel delantero**

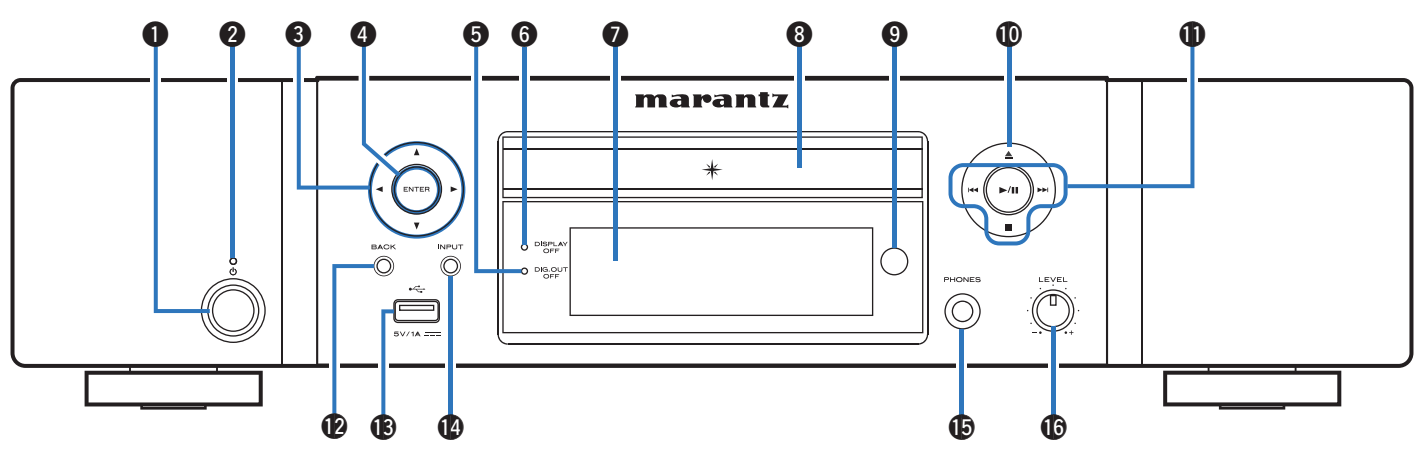

### **A** Botón de alimentación ( $\phi$ )

Permite encender y apagar la unidad (modo de espera). ( $\mathbb{C}$  [p. 32\)](#page-31-0)

## B **Indicador de alimentación**

Se ilumina de las maneras siguientes en función del estado de la alimentación:

- 0 Desactivado: Encendido
- 0 Rojo: Modo de espera normal
- 0 Naranja: en modo de espera cuando se configuren los ajustes siguientes
	- 0 Cuando "Control de red" se ajusta en "Activado" ( $\sqrt{p}$  [p. 93\)](#page-92-0)

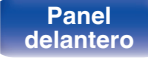

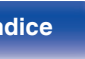

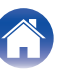

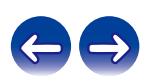

**[Contenido](#page-1-0) [Conexiones](#page-19-0) [Reproducción](#page-30-0) [Ajustes](#page-78-0) [Consejos](#page-104-0) [Apéndice](#page-126-0)**

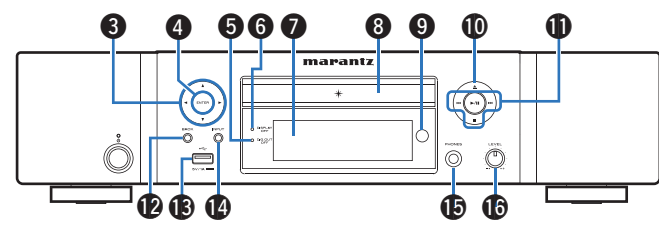

## **Botones del cursor (** $\Delta \nabla \triangleleft \triangleright$ **)**

Permiten seleccionar las opciones.

## D **Botón ENTER**

Permite seleccionar las opciones.

## **Indicador de salida digital desactivada (DIG. OUT OFF)**

Este indicador se ilumina cuando el ajuste de "Salida digital" se establece en "Desactivado". ( $\sqrt{p}$  [p. 101\)](#page-100-0)

## **Indicador DISPLAY OFF**

Este indicador se ilumina cuando la pantalla está apagada.  $(\sqrt{2}P p. 77)$  $(\sqrt{2}P p. 77)$ 

## G **Pantalla**

Aquí se muestra diversa información.

## **Bandeja de discos**

En ella se introducen los discos. ( $\mathbb{Q}$  [p. 132\)](#page-131-0)

## **n** Sensor de mando a distancia

Recibe las señales del mando a distancia. ( $\mathbb{Q}$  [p. 7\)](#page-6-0)

 **<b>6** Botón de apertura y cierre de la bandeia de discos (≜)

Permite abrir y cerrar la bandeja de discos. ( $\mathbb{C}$  [p. 55\)](#page-54-0)

## **n** Botones de sistema

Permiten realizar operaciones relacionadas con la reproducción.

- $\bullet$  Botón de reproducción/pausa ( $\blacktriangleright$ /II)
- $\bullet$  Botones de omisión ( $\blacktriangleleft \prec \lor \blacktriangleright \blacktriangleright$ I)
- $\bullet$  Botón de parada ( $\blacksquare$ )

## **D** Botón BACK

Regresa al elemento anterior.

## M **Puerto USB (**T**)**

Se utiliza para conectar dispositivos de almacenamiento USB (como dispositivos de memoria USB). ( $\sqrt{\mathscr{F}}$  [p. 25\)](#page-24-0)

## N **Botón INPUT**

Permiten cambiar la fuente de entrada. ( $\mathbb{C}$  [p. 33\)](#page-32-0)

## **(6)** Conector de auriculares (PHONES)

Sirve para conectar los auriculares.

## **NOTA**

0 Para evitar pérdida de audición, no suba el volumen excesivamente cuando use los auriculares.

### P **Mando de control de volumen de los auriculares (LEVEL)**

Permite ajustar el volumen de los auriculares.

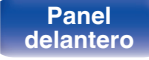

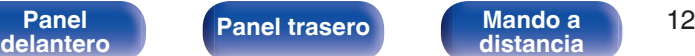

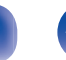

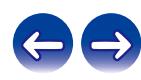

<span id="page-12-0"></span>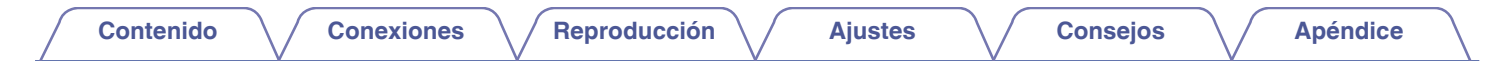

# **Panel trasero**

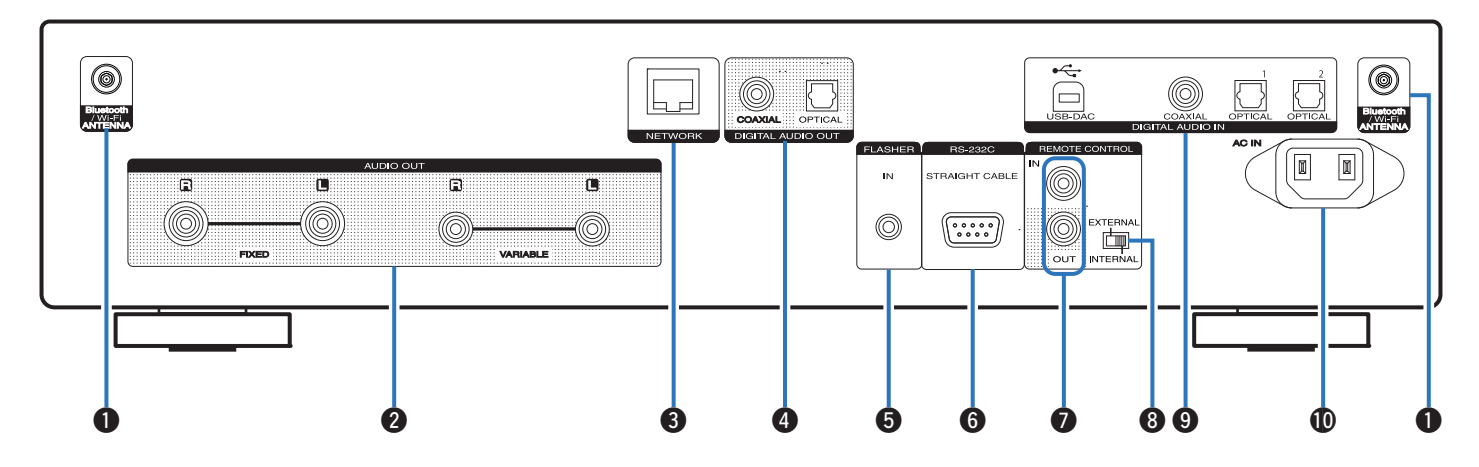

Para obtener información, consulte la página siguiente.

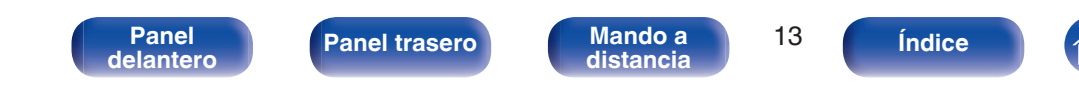

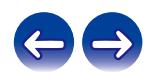

**[Contenido](#page-1-0) [Conexiones](#page-19-0) [Reproducción](#page-30-0) [Ajustes](#page-78-0) [Consejos](#page-104-0) [Apéndice](#page-126-0)**

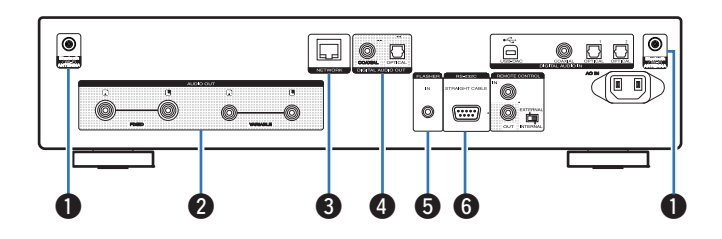

### A **Conectores para antena Bluetooth/LAN inalámbrica**

Se utiliza para conectar las antenas externas para conexión Bluetooth/ inalámbrica incluidas al conectar a una red a través de una LAN inalámbrica o al conectar a un dispositivo portátil a través de Bluetooth.  $(\sqrt{2}P p. 27)$  $(\sqrt{2}P p. 27)$ 

- A Coloque las antenas externas para conexión Bluetooth/inalámbrica de manera uniforme sobre el terminal de tornillo de la parte posterior.
- $\Omega$  Gire en sentido horario hasta que las antenas estén completamente conectadas.
- $(3)$  Gire la antena hacia arriba para mejor recepción.

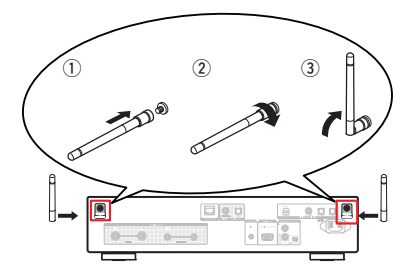

### B **Conectores AUDIO OUT**

Sirven para conectar dispositivos equipados con conectores de entrada de audio analógico o un amplificador de potencia externo. (图 [p. 21\)](#page-20-0)

### **a** Conector NETWORK

Se utiliza para conectar a un cable LAN cuando conecte a una red LAN con cable.  $(\sqrt[p]{p} p. 26)$  $(\sqrt[p]{p} p. 26)$ 

## **@ Conectores DIGITAL AUDIO OUT**

Sirve para conectar un receptor AV o un convertidor D/A que disponga de conector de entrada digital.  $(\mathbb{Q}_F^{\infty})$  [p. 22\)](#page-21-0)

## E **Conector FLASHER IN**

Se emplea para conectar una caja de control, etc. (v [p. 28\)](#page-27-0)

### F **Conector RS-232C**

Se utiliza para conectar dispositivos controladores de automatización del hogar provistos de conectores RS-232C. Consulte el manual del propietario del controlador de automatización doméstico para obtener más información sobre el puerto serie de esta unidad.

Antes de hacerlo realice la operación descrita a continuación.

- A Conecte la alimentación de esta unidad.
- $\overline{2}$ ) Desconecte la alimentación de esta unidad desde el controlador externo.
- C Compruebe que esta unidad se encuentra en modo de espera.

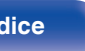

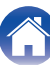

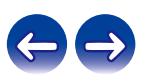

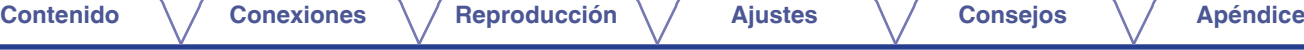

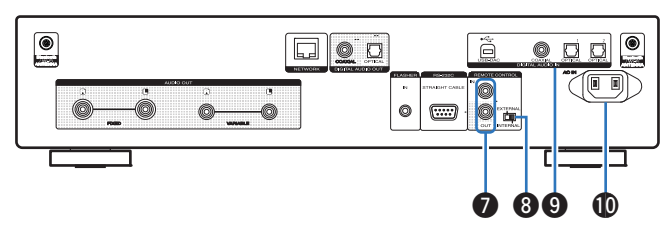

## **Conectores REMOTE CONTROL**

Sirven para realizar la conexión con un dispositivo de audio Marantz compatible con la función de mando a distancia. ( $\mathbb{Z}$  [p. 29\)](#page-28-0)

## **Interruptor EXTERNAL/INTERNAL**

Coloque el interruptor en la posición "EXTERNAL" para controlar la unidad dirigiendo el mando a distancia hacia el amplificador conectado a esta unidad mediante la conexión del mando a distancia. (②rp. 29)

## **n** Conectores DIGITAL AUDIO IN

Sirven para conectar un ordenador o dispositivos equipados con conectores de salida de audio digital. ( $\mathbb{Z}$  [p. 23\)](#page-22-0)

## *I***D** Entrada de CA (AC IN)

Sirve para conectar el cable de alimentación. ( $\mathbb{F}$  [p. 30\)](#page-29-0)

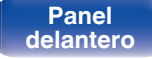

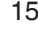

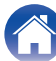

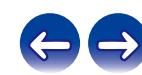

# <span id="page-15-0"></span>**Mando a distancia**

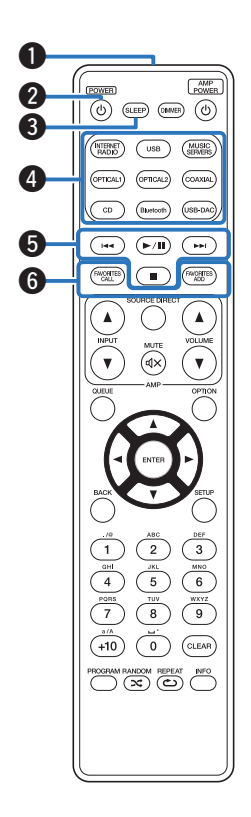

# **Funcionamiento de esta unidad**

A **Transmisor de señales del mando a distancia** Transmite las señales del mando a distancia. ( $\mathbb{C}$  [p. 7\)](#page-6-0)

#### **a** Botón de alimentación (POWER (b) Permite encender y apagar la unidad (modo de espera). ( $\mathbb{C}$  [p. 32\)](#page-31-0)

## **B** Botón SLEEP

Permite ajustar el temporizador de desconexión. ( $\mathbb{Q}$  [p. 78\)](#page-77-0)

## D **Botones de selección de la fuente de entrada** Selección de la fuente de entrada. ( $\sqrt{p}$  [p. 33\)](#page-32-0)

E **Botones de sistema**

Permiten realizar operaciones relacionadas con la reproducción.

## **Botones FAVORITES CALL / ADD**

Le permite registrar el contenido en "Favoritos HEOS" y recuperar el contenido registrado.

- ["Adición de contenido a](#page-75-0) Favoritos HEOS" (v p. 76)
- ["Reproducción deFavoritos HEOS" \(](#page-76-0)留 p. 77)

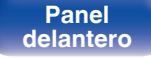

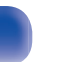

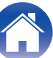

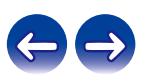

## G **Botón QUEUE**

Permite mostrar la cola.

- 0 ["Reproducción de archivos almacenados en un PC y el](#page-35-0) [NAS" \(](#page-35-0) $\sqrt{2}$  p. 36)
- ["Reproducción desde un dispositivo de memoria USB" \(](#page-38-0) $\mathbb{P}$ ) p. 39)

## **Botón ENTER**

Permite seleccionar las opciones.

#### **D** Botones del cursor ( $\Delta \nabla \triangleleft \triangleright$ ) Permiten seleccionar las opciones.

*<u>M</u>* Botón BACK

Regresa al elemento anterior.

**6** Botones alfanuméricos (0 – 9, +10)

Permiten introducir letras y números en la unidad. ( $\sqrt{2}$  [p. 85\)](#page-84-0)

### L **Botón PROGRAM**

Permite ajustar la reproducción de programa. ( $\mathscr{F}$  [p. 57\)](#page-56-0)

## M **Botón RANDOM (**P**)**

Permite activar y desactivar la reproducción aleatoria.

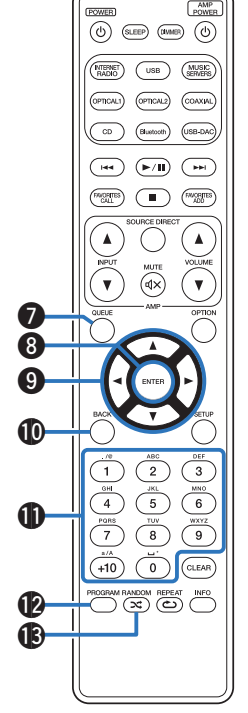

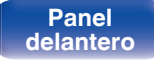

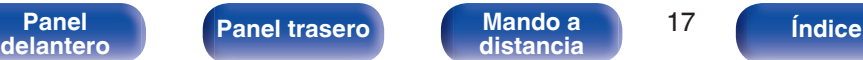

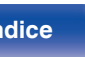

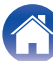

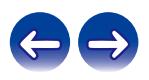

### N **Botón DIMMER**

Ajusta el brillo de la pantalla de la unidad. ( $\mathbb{Q}_F$  [p. 77\)](#page-76-0)

## **D** Botones VOLUME (AV)

Ajustan el volumen de la salida de señal de audio desde los terminales de salida de audio analógico (VARIABLE) de esta unidad. ( $\mathcal{C}$  [p. 103\)](#page-102-0)

## **B** Botón OPTION

0 Muestra el menú de opciones en la pantalla.

- 0 No se muestra un menú de opciones para algunas fuentes de entrada.
- 0 Sirve para cambiar el rango de reproducción de un CD de datos.  $(\sqrt{2}P P. 60)$

## $\bigcirc$  Botón MUTE ( $d$ X)

Silencia la salida de señal de audio desde los terminales de salida de audio analógico (VARIABLE) de esta unidad. ( $\sqrt{2}$  [p. 103\)](#page-102-0)

## R **Botón SETUP**

El menú de configuración se muestra en la pantalla. ( $\mathbb{Z}$  [p. 84\)](#page-83-0)

## **Botón CLEAR**

Permite cancelar los ajustes.

## **D** Botón de información (INFO)

Permite cambiar la información sobre la pista que aparece en pantalla durante la reproducción.

## U **Botón REPEAT (**L**)**

Permite activar y desactivar la repetición de la reproducción.

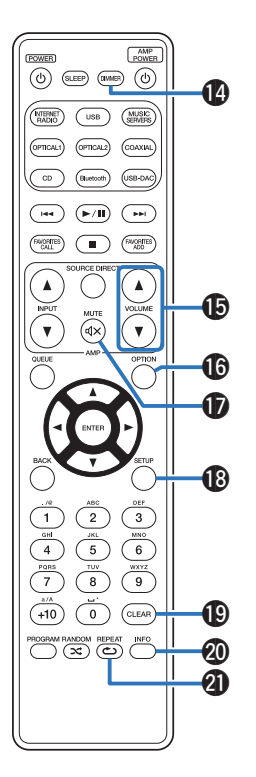

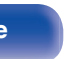

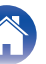

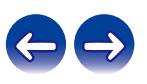

## $\overline{(\odot)}$  (SLEEP) (DANER)  $\overline{(\odot)}$ e (OPTICAL2) COAXIAL  $\overline{H}$  $(\blacktriangleright\sqrt{n})$  $\sqrt{2}$  $\sqrt{\frac{1}{2}}$  $\bigcirc$  $f\approx 25$ **a**  $\bf 0$ G  $\boldsymbol{\Omega}$  $\sqrt{3}$  $\overline{a}$  $6\overline{6}$  $\sqrt{5}$  $\overline{\cdot}$  $\overline{\overline{g}}$ তী  $\widehat{\left(\text{CLEAR}\right)}$  $+10$ PROGRAM RANDOM REPEAT INFO

# ■ Operaciones del amplificador

Se puede utilizar un amplificador Marantz.

- A **Botones de selección de la fuente de entrada (INPUT** df**)**
- **Botón MUTE (** $\leq$ **X)**
- **Botón de alimentación (AMP POWER**  $\phi$ **)**
- **Botón SOURCE DIRECT**
- E **Botones VOLUME (**df**)**

- 0 El mando a distancia podría no operar algunos productos.
- $\cdot$   $\mathbf{Q}$  y  $\mathbf{\Theta}$  se pueden utilizar cuando el modo de funcionamiento mediante el mando a distancia se establece en modo de funcionamiento del amplificador (ajuste predeterminado de fábrica). (将 [p. 103\)](#page-102-0)

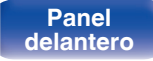

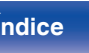

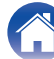

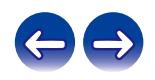

# <span id="page-19-0"></span>o **Contenido**

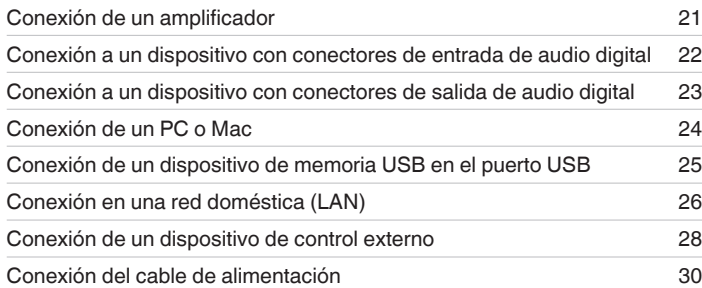

## **NOTA**

- 0 No conecte el cable de alimentación hasta que se hayan completado todas las conexiones.
- 0 No junte los cables de alimentación con los cables de conexión en un mismo mazo. De lo contrario, se podrían ocasionar zumbidos o ruido.

# ■ Cables necesarios para las conexiones

Utilice los cables necesarios en función de los dispositivos que quiera conectar.

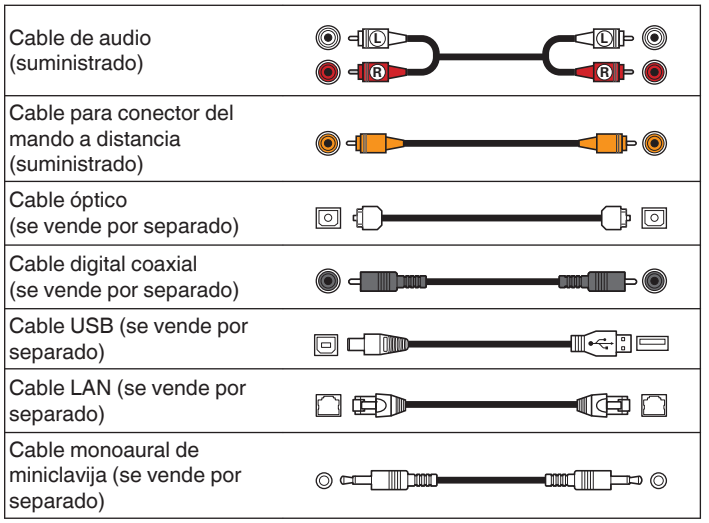

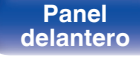

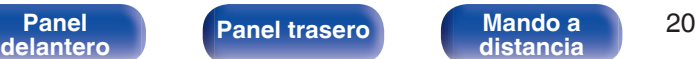

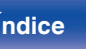

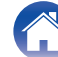

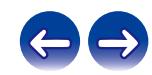

<span id="page-20-0"></span>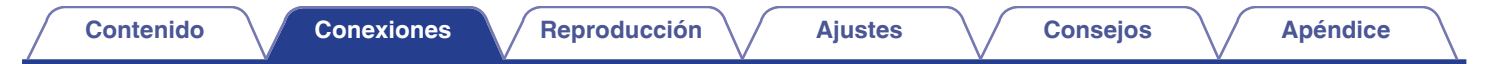

# **Conexión de un amplificador**

Además de los conectores de salida de audio analógico normal (FIXED), esta unidad cuenta con conectores de salida de audio analógico (VARIABLE) que le permiten ajustar el volumen de la salida de señal de audio desde esta unidad. Conecte el amplificador de potencia a los conectores de salida de audio analógico (VARIABLE) y pulse los botones de VOLUME **AV** del mando a distancia para ajustar el volumen de la salida de señal de audio desde esta unidad.

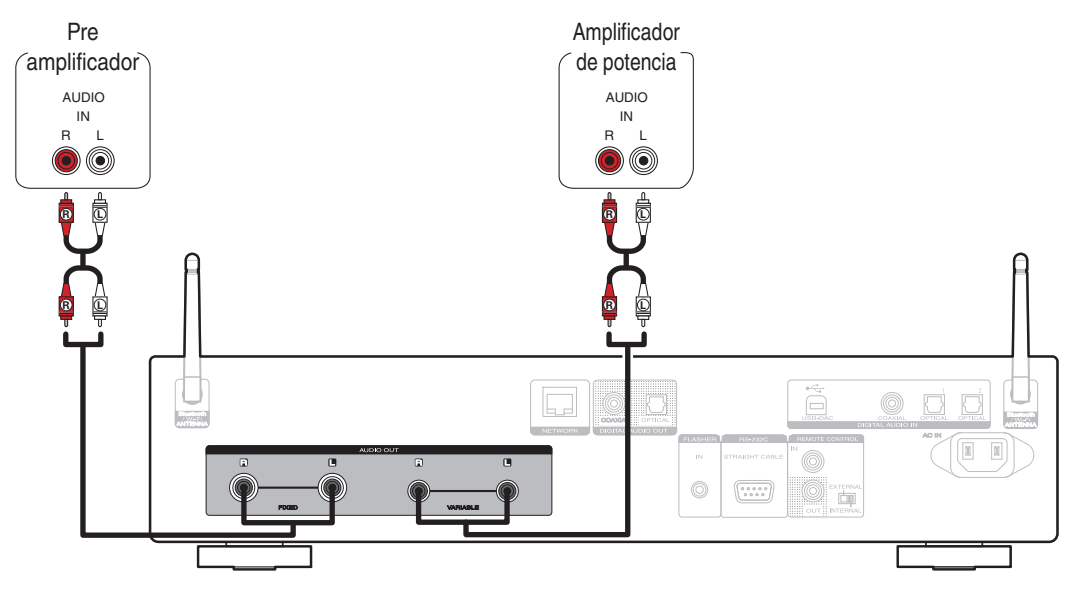

### **NOTA**

- 0 Para ajustar el volumen de la salida de señal de audio desde los conectores de salida de audio analógico (VARIABLE) de esta unidad utilizando el mando a distancia, establezca el modo de funcionamiento mediante el mando a distancia de los botones de volumen en modo de funcionamiento del reproductor de CD en red. (图 [p. 103\)](#page-102-0)
- 0 No se emite una señal de audio desde los conectores de salida de audio analógico (VARIABLE) cuando "Salida Variable" está establecido en "Desactivado" en el menú.  $(\sqrt{2}P)$  [p. 101\)](#page-100-0)
- 0 No conecte un amplificador de potencia a los conectores de salida de audio analógico (FIXED). Conectar un amplificador de potencia podría dañar los altavoces.

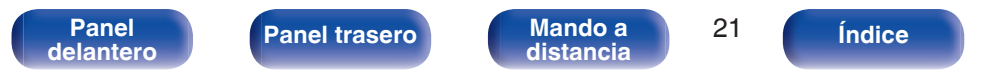

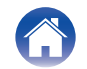

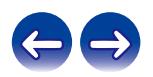

<span id="page-21-0"></span>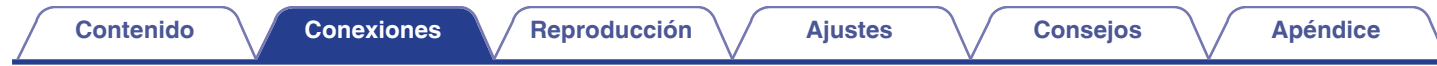

# **Conexión a un dispositivo con conectores de entrada de audio digital**

Puede disfrutar de la reproducción de audio digital si conecta un receptor AV o un conversor D/A que disponga de un conector de audio digital a esta unidad.

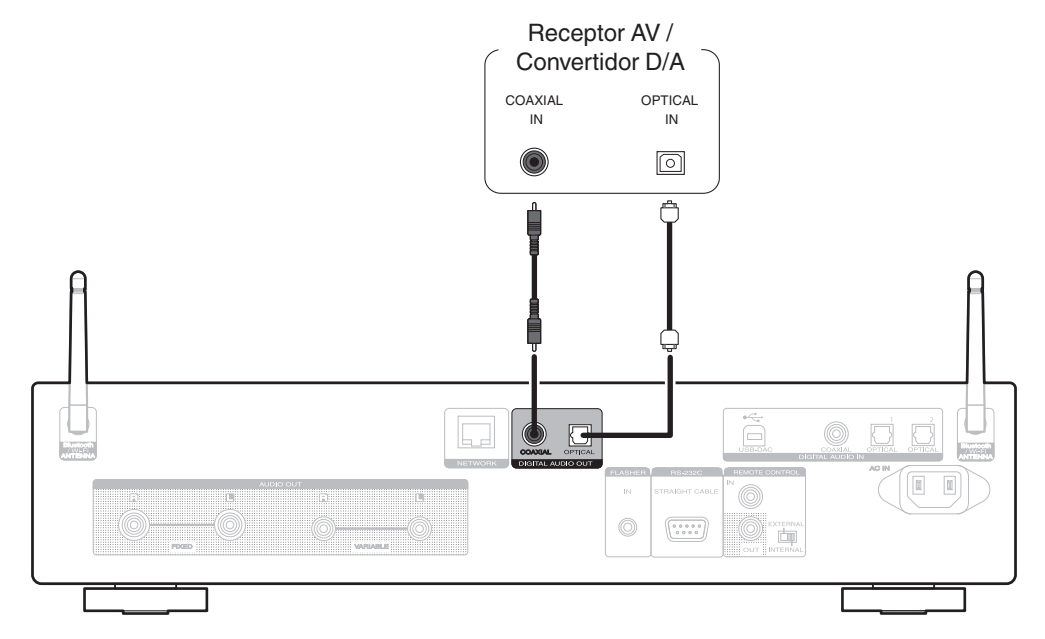

## **NOTA**

- 0 La salida de audio digital se detiene durante la reproducción de las señales DSD y de las señales PCM lineales con una frecuencia de muestreo de 352,8/384 kHz utilizando el USB-DAC de esta unidad.
- 0 La salida de audio digital se detiene durante la reproducción de los archivos DSD a través de USB y redes.
- La salida de audio digital puede activarse o desactivarse utilizando "Salida digital" en el menú. ( $\mathbb{Z}$ ) [p. 101\)](#page-100-0)

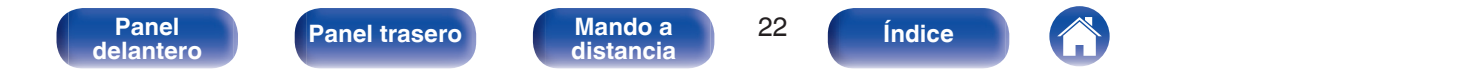

<span id="page-22-0"></span>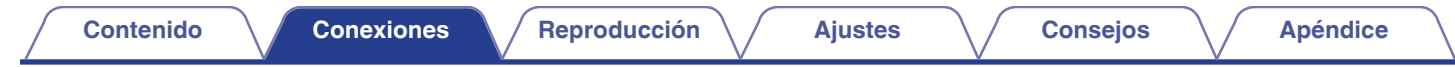

# **Conexión a un dispositivo con conectores de salida de audio digital**

Utilice esta conexión para introducir señales de audio digital a esta unidad, y convertir las señales para la reproducción utilizando el convertidor D/A de esta unidad.  $(\sqrt{p} - p. 61)$  $(\sqrt{p} - p. 61)$ 

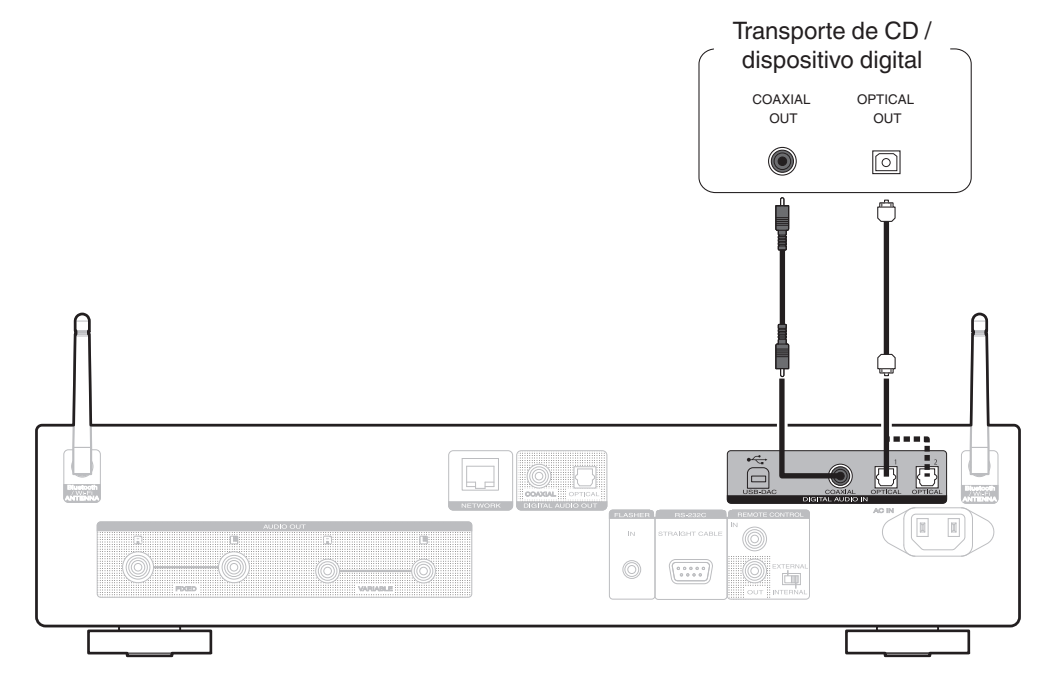

## ■ Especificaciones de los formatos de audio compatibles

Consulte ["Convertidor D/A" \(](#page-133-0) $\mathbb{C}$  p. 134).

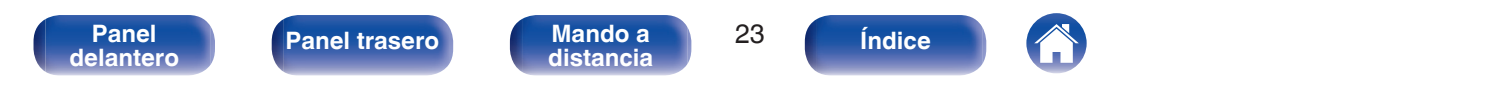

<span id="page-23-0"></span>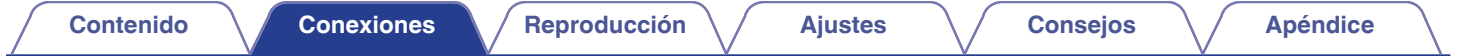

# **Conexión de un PC o Mac**

Conectando un ordenador al puerto USB (USB-DAC) en el panel trasero de esta unidad usando un cable de conexión USB comercialmente disponible (se vende por separado), esta unidad se puede usar como un convertidor  $D/A$ . ( $\mathbb{Z}$  [p. 61\)](#page-60-0)

## **NOTA**

- Antes conectar vía USB esta unidad y su ordenador, instale el software del controlador en su ordenador. ( $\mathcal{F}$  [p. 62\)](#page-61-0)
- 0 Descargue el software de controlador de la página ND8006 en el sitio web de Marantz.
- 0 Utilice un cable que sea de 10 ft (3 m) como máximo para realizar la conexión con el ordenador.

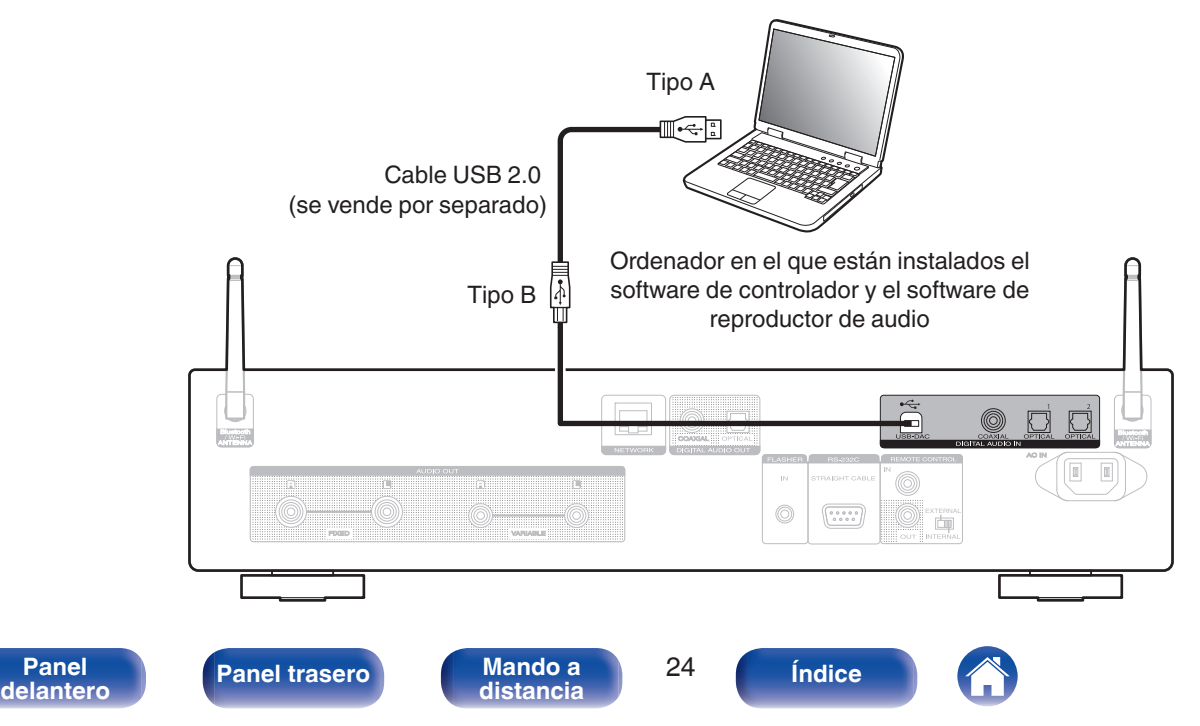

<span id="page-24-0"></span>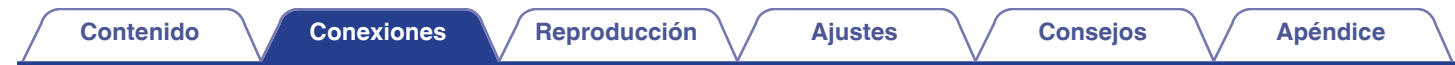

# **Conexión de un dispositivo de memoria USB en el puerto USB**

Consulte las instrucciones de funcionamiento en "Reproducción desde un dispositivo de memoria USB". ( $\mathbb{Z}$ P [p. 39\)](#page-38-0)

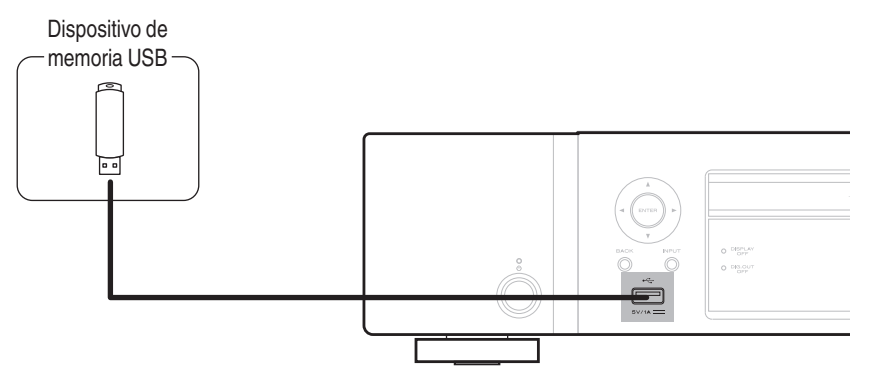

0 Marantz no garantiza el funcionamiento de todos los dispositivos de memoria USB ni que éstos reciban energía. Cuando use una unidad de disco duro (HDD) USB portátil que venía con un adaptador de CA, use ese adaptador de CA suministrado con el dispositivo.

## **NOTA**

- 0 Los dispositivos de memoria USB no funcionan si se los conecta a través de un concentrador USB.
- 0 No se puede usar la unidad conectando el puerto USB del panel delantero a un ordenador mediante un cable USB. Se puede conectar a un ordenador mediante el puerto USB-DAC (tipo B) de entrada digital del panel trasero.
- 0 No use un cable de extensión al conectar un dispositivo de memoria USB. Esto podría ocasionar radio interferencia con otros dispositivos.

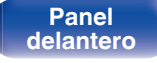

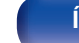

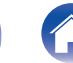

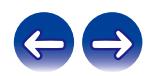

# <span id="page-25-0"></span>**Conexión en una red doméstica (LAN)**

Esta unidad puede conectarse a una red utilizando una LAN con cable o una LAN inalámbrica.

Puede conectar esta unidad a su red doméstica (LAN) para llevar a cabo varios tipos de reproducciones y operaciones tal como se indica a continuación.

- 0 Reproducción de audio de red como radio Internet y desde los servidores de medios
- 0 Reproducción de servicios de música de streaming
- 0 Uso de la función Apple AirPlay
- 0 Operaciones de esta unidad a través de la red
- 0 Funcionamiento con el sistema de sonido multisala inalámbrico HEOS
- 0 Actualización de firmware

**Para la conexión a Internet, póngase en contacto con un ISP (proveedor de servicios de Internet) o con una tienda de equipos de informática.**

# **LAN con cable**

Para realizar conexiones a través de una LAN con cable, utilice un cable LAN para conectar el router a esta unidad como se muestra en la figura debajo.

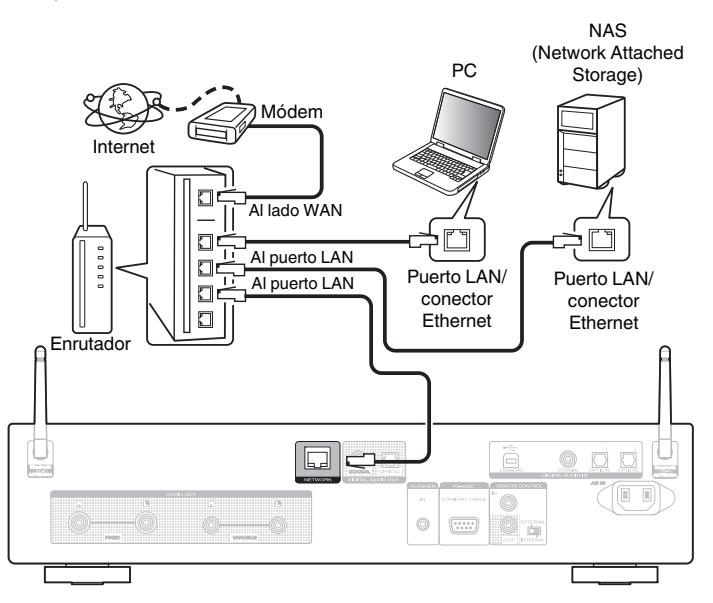

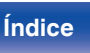

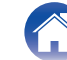

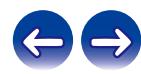

# <span id="page-26-0"></span>**LAN inalámbrica**

Al conectarse a la red mediante una LAN inalámbrica, conecte las antenas externas para conexión Bluetooth/inalámbrica en el panel trasero y colóquelas verticalmente.

Consulte "Config. Wi-Fi" para saber cómo conectar a un router LAN inalámbrico. ( $\sqrt{pT}$  [p. 94\)](#page-93-0)

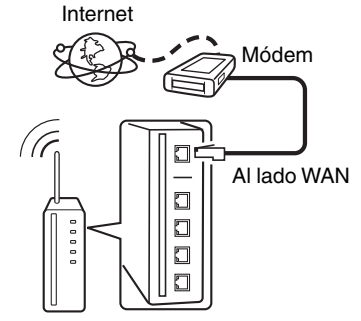

Router con punto de acceso

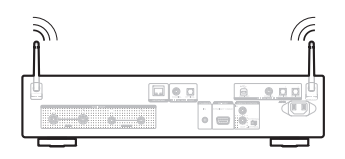

- 0 Al utilizar esta unidad, se recomienda emplear un enrutador equipado con las funciones siguientes:
	- 0 Servidor DHCP incorporado

Esta función asigna automáticamente las direcciones IP de la LAN.

- Conmutador 100BASE-TX incorporado Al conectar varios dispositivos, le recomendamos utilizar un concentrador de conmutación con una velocidad de 100 Mbps o superior.
- 0 Utilice únicamente un cable LAN STP o ScTP blindado, (que puede encontrar fácilmente en tiendas de electrónica). (se recomienda CAT-5 o superior)
- 0 Se recomienda usar el cable LAN apantallado normal. Si opta por un cable plano o sin apantallar, es posible que otros dispositivos recojan ruidos.
- 0 Al utilizar esta unidad conectada a una red que no tiene función DHCP, configure la dirección IP, etc., en "Red". ( $\sqrt{\epsilon}$  [p. 92\)](#page-91-0)

**NOTA**

- 0 Los tipos de enrutadores que se puede utilizar varían según el ISP. Para más detalles, póngase en contacto con su ISP o consulte en una tienda de informática.
- 0 Esta unidad no es compatible con PPPoE. Es necesario un router compatible con PPPoE si su línea contratada no está ajustada utilizando PPPoE.
- 0 No conecte un conector NETWORK directamente al puerto LAN/conector Ethernet en el ordenador.
- 0 Varios servicios en línea podrían ser interrumpidos sin previo aviso.
- 0 No transporte esta unidad agarrándola por la antena.

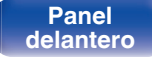

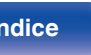

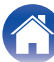

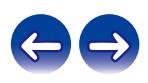

# <span id="page-27-0"></span>**Conexión de un dispositivo de control externo**

# **Conector FLASHER IN**

Esta unidad puede controlarse mediante la conexión de una caja de control u otro dispositivo de control a esta unidad.

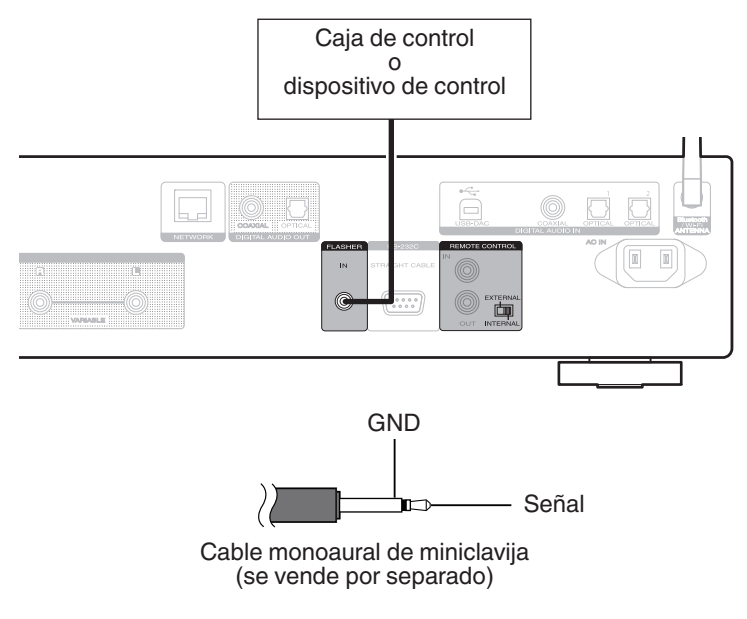

 $\overline{\rightarrow}$ 

0 Para utilizar el conector FLASHER IN, coloque el interruptor EXTERNAL/INTERNAL en la posición "INTERNAL".

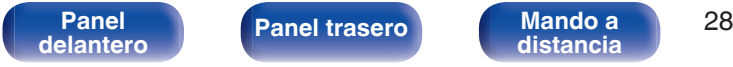

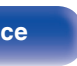

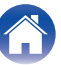

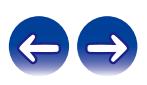

# <span id="page-28-0"></span>**Conectores REMOTE CONTROL**

Si esta unidad está conectada a un amplificador Marantz, el amplificador puede controlarse a través de esta unidad usando la HEOS App. Además, las señales de control remoto recibidas por el amplificador se pueden usar para controlar esta unidad. A continuación, configure "Conexión" y "Configuración".

# ■ Conexión

Utilice el cable para conector del mando a distancia suministrado para conectar el conector REMOTE CONTROL IN de esta unidad en el conector REMOTE CONTROL OUT del amplificador.

# **E** Configuración

Coloque el interruptor EXTERNAL/INTERNAL de la unidad en la posición "EXTERNAL".

- 0 Esta configuración deshabilita la recepción del sensor de mando a distancia de esta unidad.
- 0 Para controlar la unidad, dirija el mando a distancia hacia el sensor de mando a distancia del amplificador.

0 Para utilizar esta unidad directamente sin conectar un amplificador, coloque el interruptor en la posición "INTERNAL".

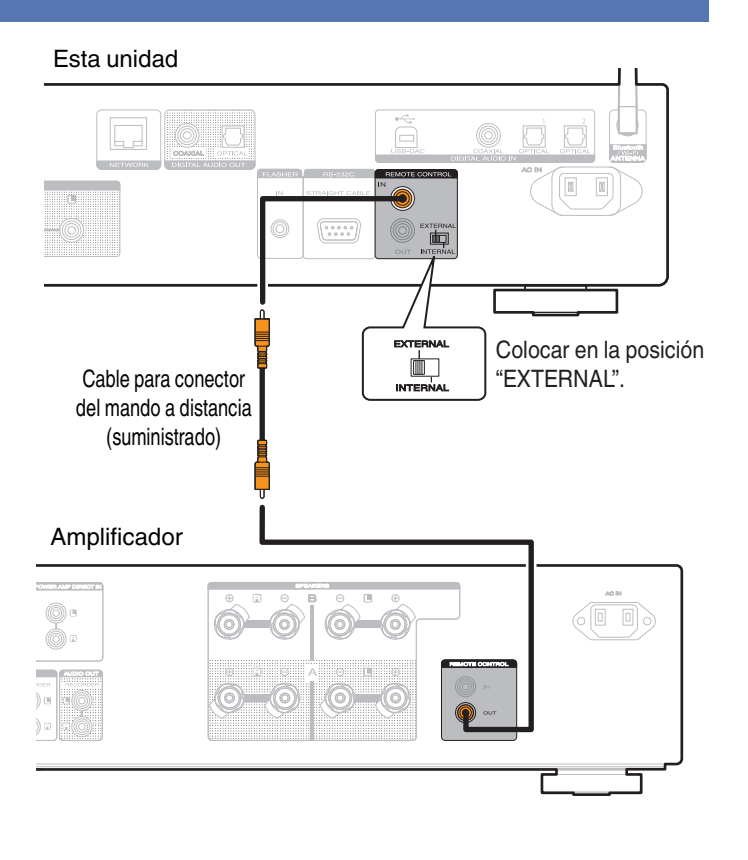

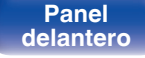

**[Panel](#page-10-0) 19 [Mando a](#page-15-0) [Panel trasero](#page-12-0) Mando a Panel 19 Mando a Panel 19 Mando a Panel 19 Mando a Panel 19 CO [distancia](#page-15-0) [Índice](#page-146-0)**

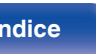

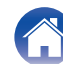

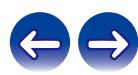

<span id="page-29-0"></span>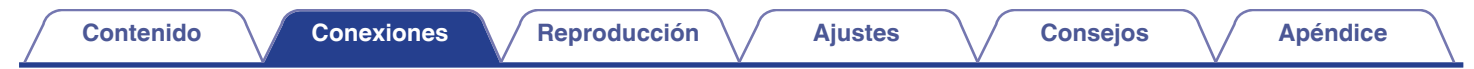

# **Conexión del cable de alimentación**

Después de completar todas las conexiones, introduzca el enchufe en la alimentación de la toma de corriente.

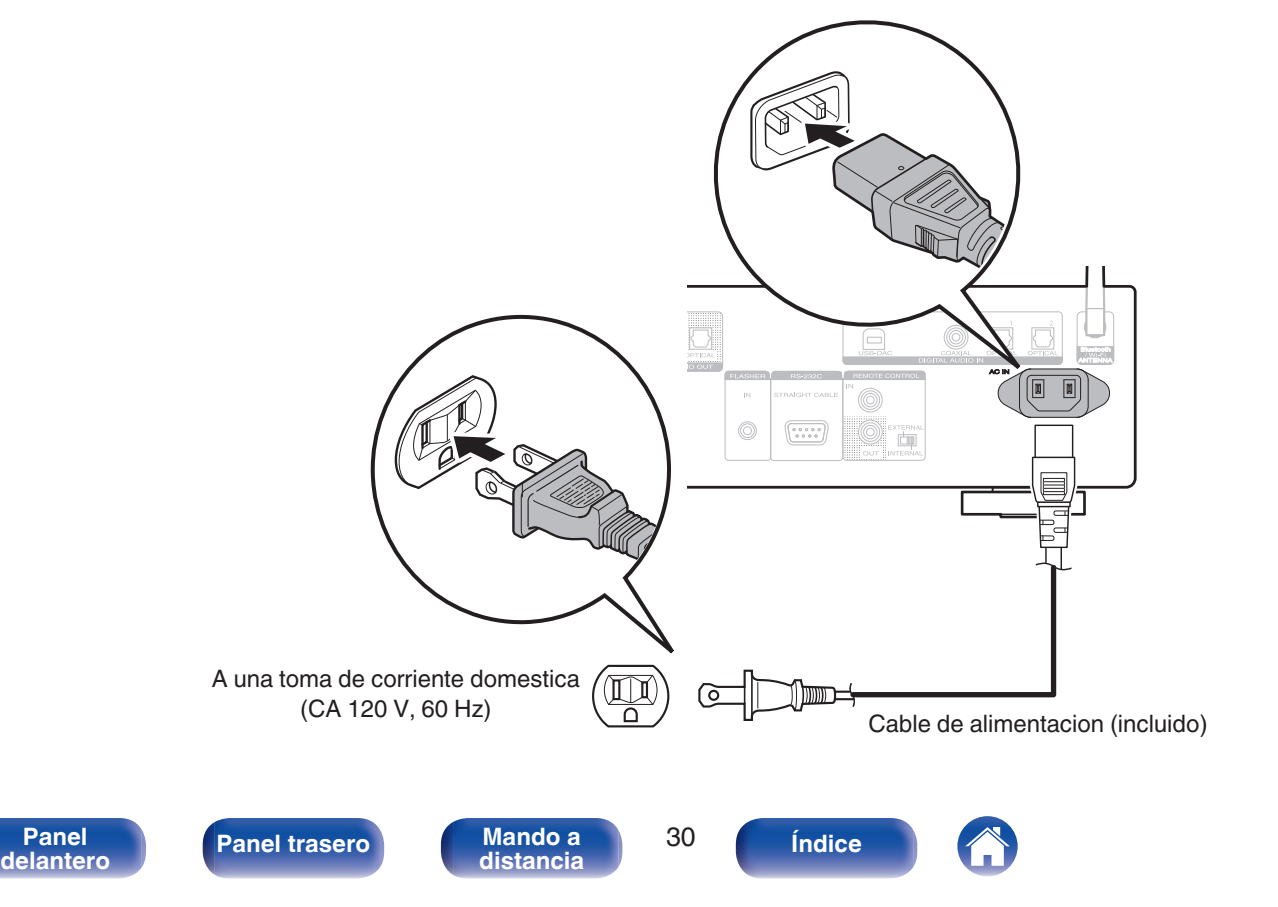

# <span id="page-30-0"></span>o **Contenido**

# **Funcionamiento básico**

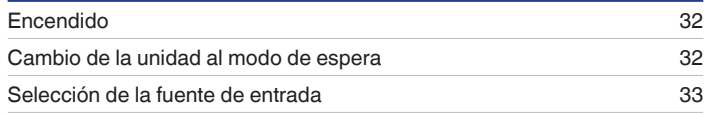

# **Reproducción de servicio/audio de la red**

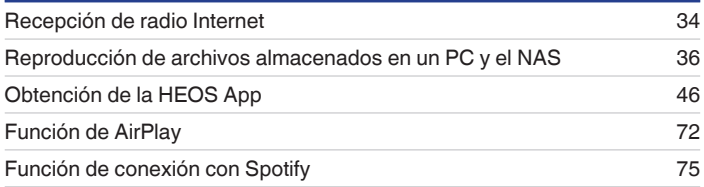

# **Reproducción de un dispositivo**

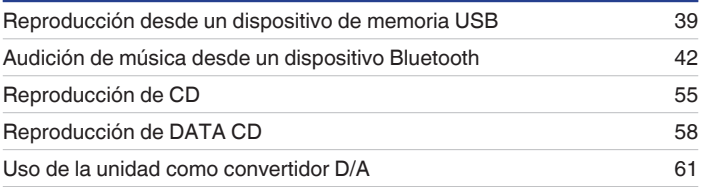

# **Funciones útiles**

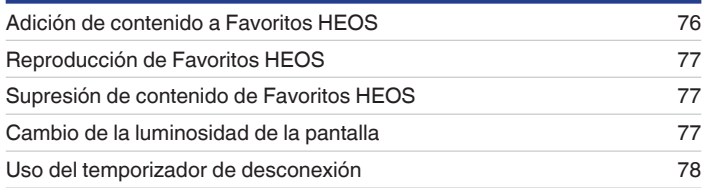

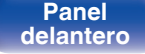

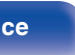

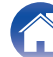

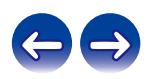

# <span id="page-31-0"></span>**Funcionamiento básico**

(POWER)  $\overline{\Theta}$ **POWER** (b- $(SLEEP)$   $(MWEP)$ **Botones de OPTICAL** OPTICAL2 COAXIAL **selección de la fuente de**   $\bigodot$ **entrada**  $\overline{\phantom{a}}$ **B**  $\blacktriangleright$ /II wgene  $\blacksquare$  $\left(\frac{F(t)}{f(t)}\right)$ 9 .<br>Ear **CORAM RANDOM REPEAT** 

# **Encendido**

**Pulse POWER**  $\phi$  **para encender la unidad.** El indicador de alimentación se apaga.

- También puede pulsar (b en la unidad principal para encender la unidad desde el modo de espera.
- También puede pulsar ▶/II para encender la unidad desde el modo de espera.

# **Cambio de la unidad al modo de espera**

# **Pulse POWER**  $\phi$ **.**

La unidad cambia al modo de espera.

• También puede poner la alimentación en espera pulsando  $\Phi$  en la unidad principal.

#### **NOTA**

0 Se sigue suministrando energía a parte de los circuitos aunque la unidad esté en modo de espera. Cuando abandone la casa durante largos periodos de tiempo o se vaya de vacaciones, desconecte el cable de alimentación de la toma de corriente.

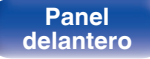

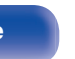

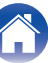

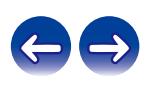

# <span id="page-32-0"></span>**Selección de la fuente de entrada**

**1 Pulse el botón de selección de la fuente de entrada que desee reproducir.**

En la pantalla aparece la fuente de entrada seleccionada.

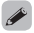

0 También puede seleccionar la fuente de entrada si pulsa INPUT en la unidad principal.

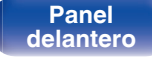

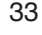

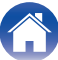

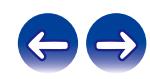

# <span id="page-33-0"></span>**Recepción de radio Internet**

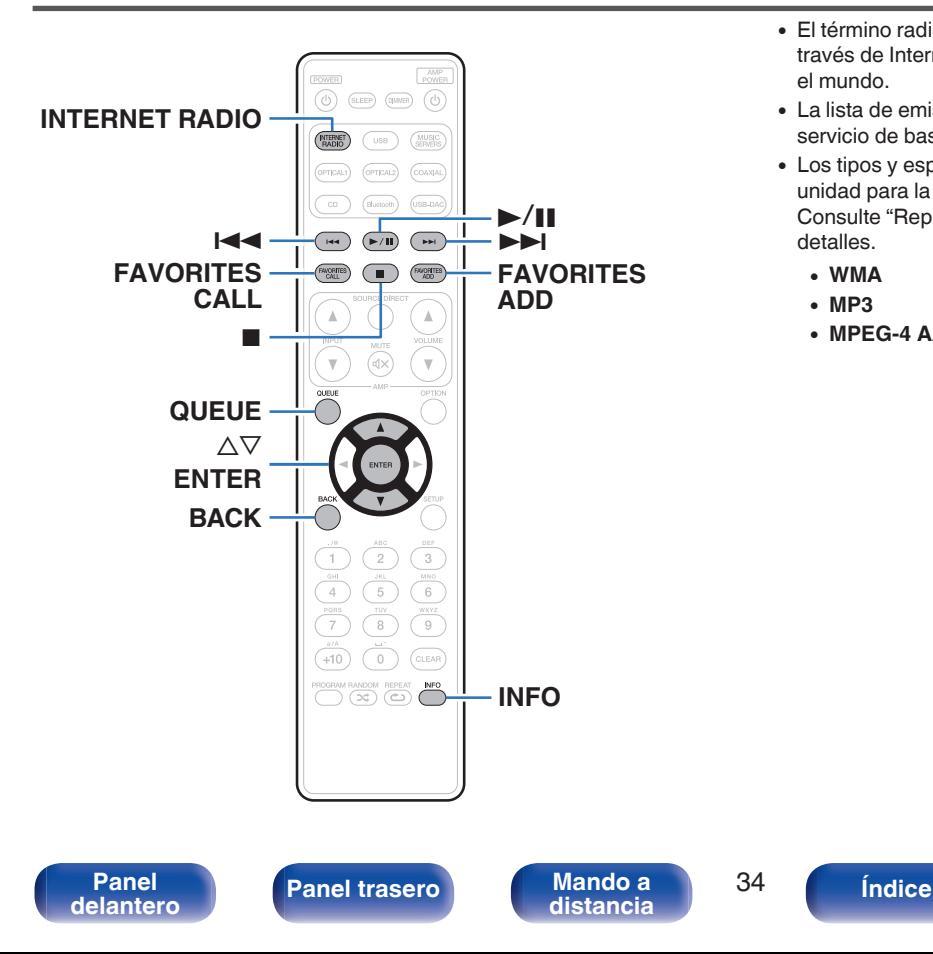

- 0 El término radio Internet hace referencia a emisiones distribuidas a través de Internet. Se puede recibir emisoras de radio Internet de todo el mundo.
- 0 La lista de emisoras de Radio por Internet en esta unidad viene del servicio de base de datos proporcionado por TuneIn Radio.
- 0 Los tipos y especificaciones de formato de audio admitidos por esta unidad para la reproducción son los siguientes. Consulte ["Reproducción de radio por Internet" \(](#page-135-0) $\sqrt{P}$  p. 136) para más detalles.
	- 0 **WMA**
	- 0 **MP3**
	- 0 **MPEG-4 AAC**

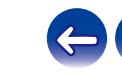

# <span id="page-34-0"></span>**Recepción de radio Internet**

- **1 Pulse INTERNET RADIO.**
- **2 Seleccione la emisora que desee reproducir.**

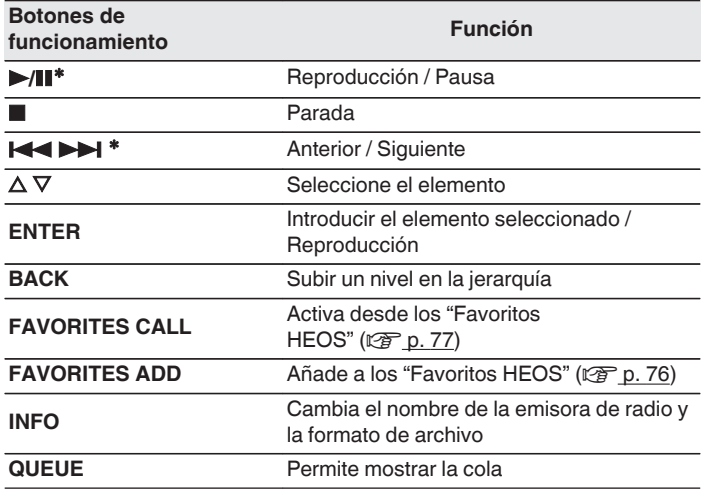

\* Activado al reproducir Podcasts.

# $\overline{\mathscr{E}}$

0 Los caracteres que no se pueden mostrar se sustituyen por "." (punto).

## **NOTA**

0 El servicio de base de datos de emisoras de radio puede suspenderse o no estar disponible sin previo aviso.

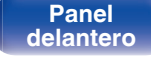

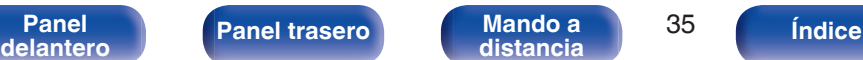

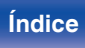

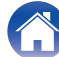

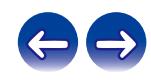

# <span id="page-35-0"></span>**Reproducción de archivos almacenados en un PC y el NAS**

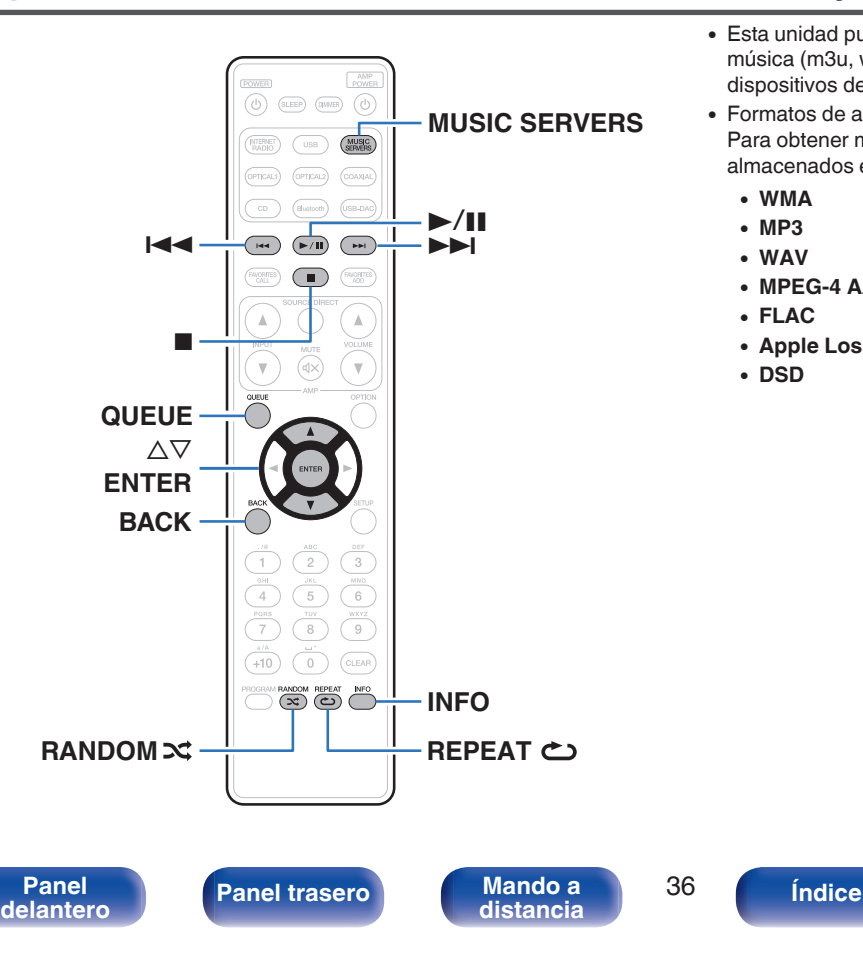

- 0 Esta unidad puede reproducir archivos y listas de reproducción de música (m3u, wpl) desde servidores que admitan DLNA, incluidos PC y dispositivos de almacenamiento conectado a la red (NAS) en su red.
- 0 Formatos de archivo admitidos: Para obtener más información, consulte ["Reproducción de archivos](#page-134-0) [almacenados en un PC y el NAS" \(](#page-134-0) $\sqrt{2}$  p. 135).
	- 0 **WMA**
	- 0 **MP3**
	- 0 **WAV**
	- 0 **MPEG-4 AAC**
	- 0 **FLAC**
	- 0 **Apple Lossless**
	- 0 **DSD**

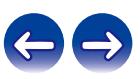
## **Reproducción de archivos almacenados en un PC y el NAS**

Utilice este procedimiento para reproducir archivos o listas de reproducción de música almacenados en servidores de archivos DLNA en su red local.

- **1 Pulse MUSIC SERVERS para cambiar la fuente de entrada a "Servidores Musicales".**
- **2 Seleccione el nombre de su PC o servidor NAS (Network Attached Storage) conectado en red.**
- **3 Explore la música de su PC/NAS y seleccione algún contenido que desee reproducir.**
	-
	- 0 Cuando seleccione un contenido que desee reproducir, se le preguntará cómo desea poner en cola su música.

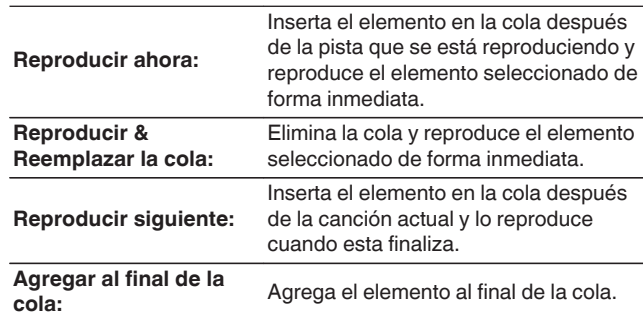

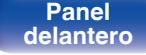

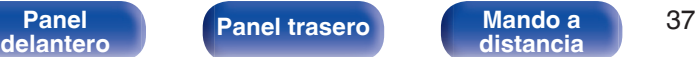

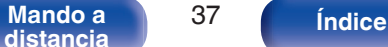

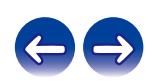

#### **4 Utilice** ui **para seleccionar "Reproducir ahora" y "Reproducir & Reemplazar la cola", a continuación, pulse ENTER.**

Comienza la reproducción.

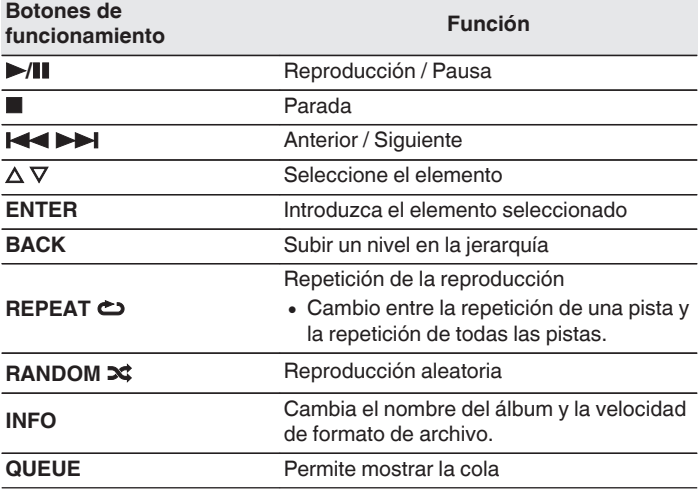

#### **NOTA**

- 0 Al reproducir archivos de música con su PC o NAS conectado a través de una LAN inalámbrica, se puede interrumpir el sonido en función de su entorno LAN inalámbrico. En este caso, conecte utilizando un LAN con cable.
- 0 El orden en el que se muestran las pistas/archivos depende de las especificaciones del servidor. Si debido a las especificaciones del servidor, las pistas/archivos no aparecen en orden alfabético, es posible que la búsqueda por la primera letra no funcione correctamente.

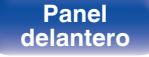

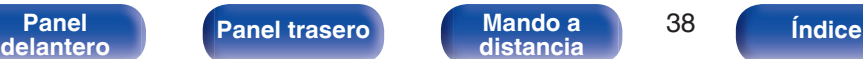

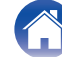

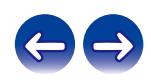

# **Reproducción desde un dispositivo de memoria USB**

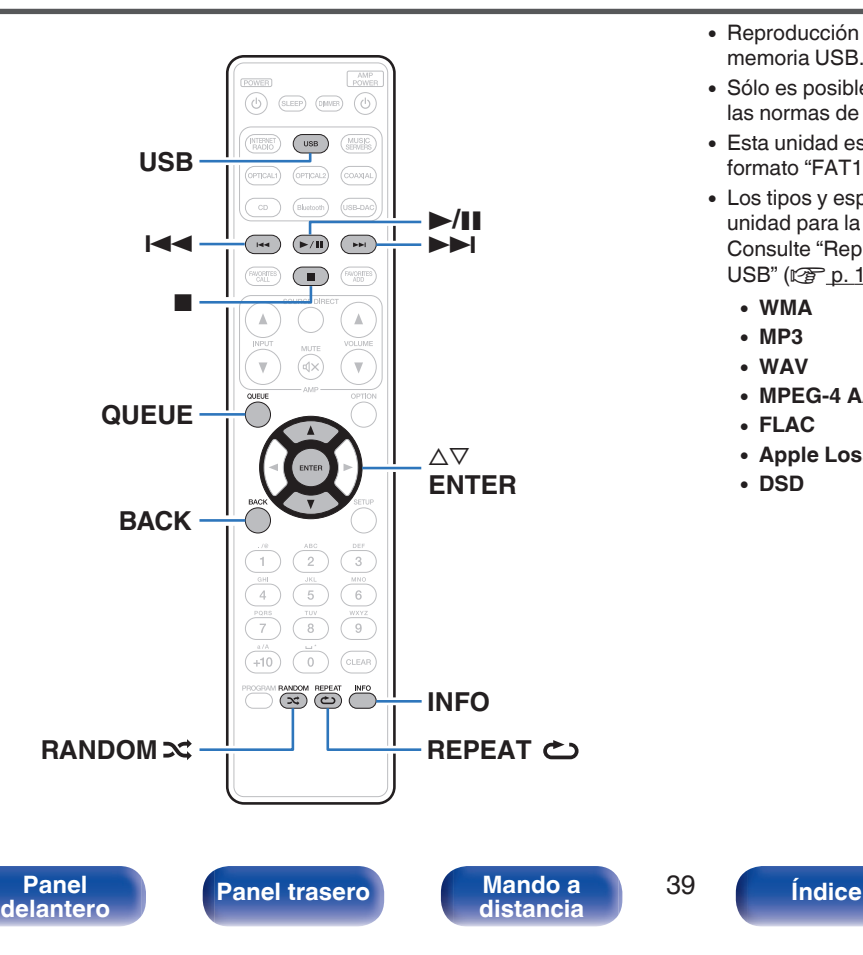

- 0 Reproducción de archivos de música almacenados en un dispositivo de memoria USB.
- 0 Sólo es posible utilizar dispositivos de memoria USB que cumplen con las normas de clase de almacenamiento masivo en la unidad.
- 0 Esta unidad es compatible con dispositivos de memoria USB en formato "FAT16" o "FAT32".
- 0 Los tipos y especificaciones de formato de audio admitidos por esta unidad para la reproducción son los siguientes. Consulte ["Reproducción desde un dispositivo de memoria](#page-129-0) USB" (v [p. 130\)](#page-129-0) para más detalles.
	- 0 **WMA**
	- 0 **MP3**
	- 0 **WAV**
	- 0 **MPEG-4 AAC**
	- 0 **FLAC**
	- 0 **Apple Lossless**
	- 0 **DSD**

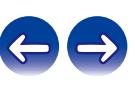

**[Contenido](#page-1-0) [Conexiones](#page-19-0) [Reproducción](#page-30-0) [Ajustes](#page-78-0) [Consejos](#page-104-0) [Apéndice](#page-126-0)**

## **Reproducción de archivos almacenados en dispositivos de memoria USB**

- **1 Introduzca un dispositivo de memoria USB en el puerto USB del panel delantero.**
- **2 Pulse USB para cambiar la fuente de entrada a "Música USB".**
- **3 Seleccione el nombre de esta unidad.**
- **4 Explore la música de su dispositivo de memoria USB y seleccione algún contenido que desee reproducir.**
	- $\overline{\mathscr{L}}$

0 Cuando seleccione un contenido que desee reproducir, se le preguntará cómo desea poner en cola su música.

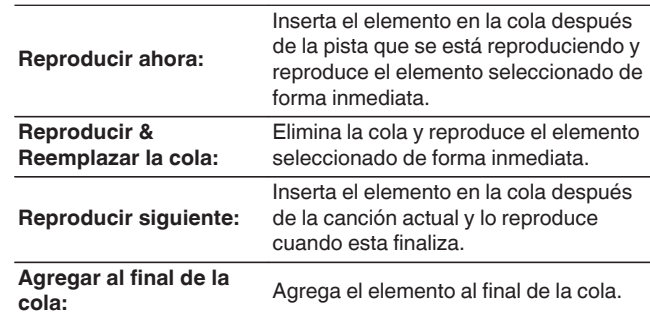

**5** Utilice ∆ $∇$  para seleccionar "Reproducir ahora" y **"Reproducir & Reemplazar la cola", a continuación, pulse ENTER.**

Comienza la reproducción.

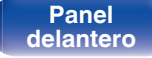

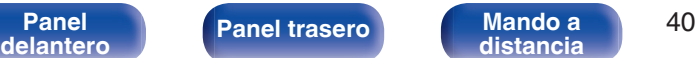

**[distancia](#page-15-0) [Índice](#page-146-0)**

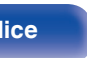

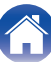

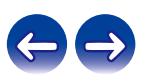

**[Contenido](#page-1-0)**  $\setminus$  **[Conexiones](#page-19-0) A [Reproducción](#page-30-0) A [Ajustes](#page-78-0)**  $\setminus$  **[Consejos](#page-104-0)**  $\setminus$  **[Apéndice](#page-126-0)** 

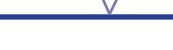

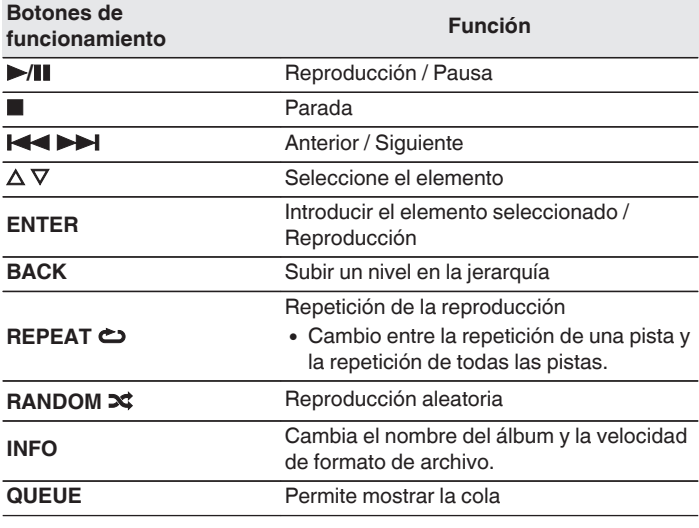

### **NOTA**

- 0 Marantz declina toda responsabilidad por cualquier problema que pueda surgir con los datos de un dispositivo de memoria USB cuando se utilice esta unidad con un dispositivo de memoria USB.
- 0 Cuando se conecte un dispositivo de memoria USB a esta unidad, esta última cargará todos los archivos del dispositivo de memoria USB. La carga puede tardar unos instantes si el dispositivo de memoria USB contiene un gran número de carpetas y/o archivos.

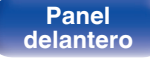

**[distancia](#page-15-0) [Índice](#page-146-0)**

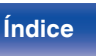

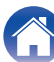

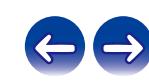

# **Audición de música desde un dispositivo Bluetooth**

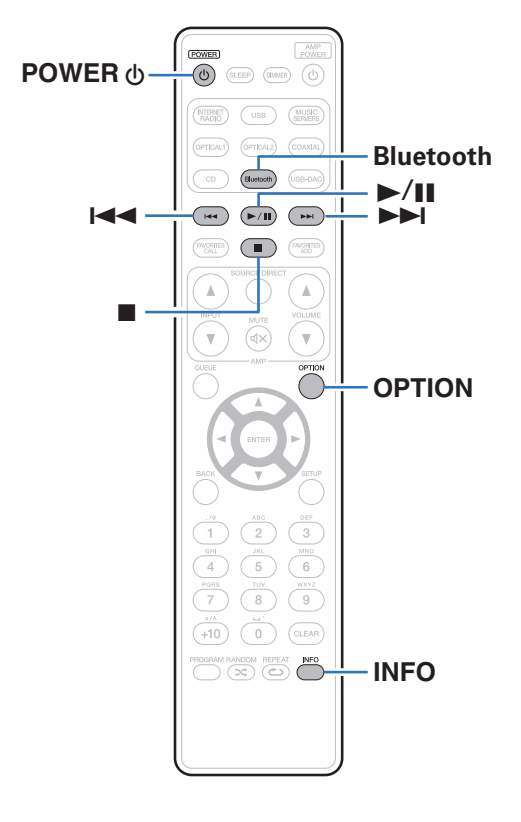

Los archivos de música guardados en dispositivos Bluetooth tales como smartphones, reproductores de música digitales, etc. pueden disfrutarse en esta unidad emparejando y conectando esta unidad con el dispositivo Bluetooth.

La comunicacion es posible hasta un rango de unos 98,4 ft/30 m.

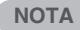

0 Para reproducir música desde un dispositivo Bluetooth, el dispositivo Bluetooth tiene que ser compatible con el perfil A2DP.

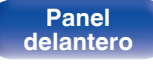

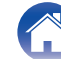

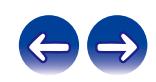

## **Reproducción de música desde un dispositivo Bluetooth**

Para disfrutar música desde un dispositivo Bluetooth en esta unidad, el dispositivo Bluetooth debe estar emparejado primero con esta unidad. Una vez que el dispositivo Bluetooth ha sido emparejado, no necesita ser emparejado otra vez.

#### **1 Prepare la reproducción.**

- A Conecte las antenas exteriores suministradas para Bluetooth/LAN inalámbrica a los conectores de antena Bluetooth/LAN inalámbrica en el panel trasero. ( $\mathbb{P}\widehat{\mathbb{F}}$  [p. 14\)](#page-13-0)  $(2)$  Pulse POWER  $\bigcirc$  para encender la unidad.
- 

### **2 Pulse Bluetooth.**

Al utilizarla por primera vez, la unidad entrará en el modo de emparejamiento automáticamente y "Modo de emparejam. Bluetooth" aparecerá en la pantalla de la unidad.

#### **3 Active la configuración Bluetooth en su dispositivo móvil.**

#### **4 Seleccione esta unidad cuando su nombre aparece en la lista de dispositivos mostrados en la pantalla del dispositivo Bluetooth.**

Conecte al dispositivo Bluetooth mientras se está mostrando "Modo de emparejam. Bluetooth" en la pantalla de la unidad. Realice la conexión con el dispositivo Bluetooth cerca de la unidad (alrededor de 3,3 ft/1 m).

#### **5 Reproduzca la música utilizando cualquier aplicación de su dispositivo Bluetooth.**

- 0 El dispositivo Bluetooth puede operarse también con el mando a distancia de esta unidad.
- 0 La próxima vez que se pulse el botón de Bluetooth del mando a distancia, esta unidad se conectará automáticamente al último dispositivo Bluetooth al que se hubiera conectado.

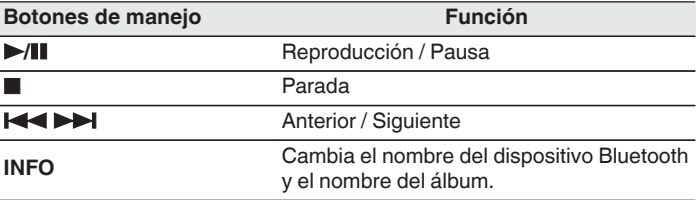

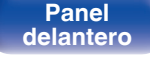

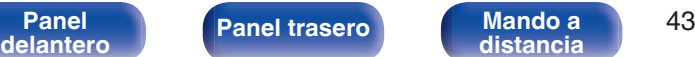

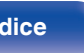

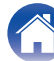

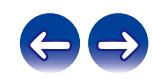

## **Emparejamiento con otros dispositivos Bluetooth**

Empareje un dispositivo Bluetooth con esta unidad.

- **1 Active la configuración Bluetooth en su dispositivo móvil.**
- **2 Mantenga pulsado el botón de Bluetooth del mando a distancia durante al menos 3 segundos.**

Esta unidad entrará en el modo de emparejamiento.

**3 Seleccione esta unidad cuando su nombre aparece en la lista de dispositivos mostrados en la pantalla del dispositivo Bluetooth.**

- 0 Esta unidad puede ser emparejada con un máximo de 8 dispositivos Bluetooth. Cuando se empareja un noveno dispositivo Bluetooth, se registrará en lugar del dispositivo registrado antes que los demás.
- 0 También puede introducirse en el modo de emparejamiento al pulsar el botón OPTION cuando se visualice la pantalla de reproducción Bluetooth y seleccionando "Modo de emparejam." en el menú de opciones visualizado.

#### **NOTA**

- 0 Para operar el dispositivo Bluetooth con el mando a distancia de esta unidad, el dispositivo Bluetooth tiene que ser compatible con el perfil AVRCP.
- 0 No está garantizado que el mando a distancia de esta unidad funcione con todos los dispositivos Bluetooth.
- 0 Para algunos dispositivos Bluetooth, el ajuste del volumen del dispositivo Bluetooth está vinculado al de la salida de señal de audio desde los terminales de salida de audio analógico (VARIABLE) de esta unidad.

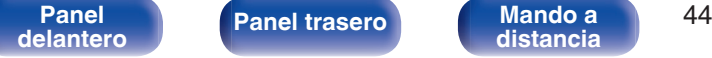

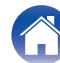

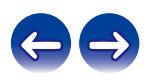

## **Reconexión de un dispositivo Bluetooth a esta unidad**

Una vez completado el emparejamiento, el dispositivo Bluetooth se puede conectar sin tener que realizar ninguna operación en esta unidad. Será necesario realizar también esta operación cuando se cambie el dispositivo Bluetooth que se vaya a reproducir.

- **1 Si ya hay un dispositivo Bluetooth conectado en esos momentos, desactive el ajuste de Bluetooth de ese dispositivo para desconectarlo.**
- **2 Active el ajuste de Bluetooth del dispositivo Bluetooth que vaya a conectar.**
- **3 Seleccione esta unidad en la lista de dispositivos Bluetooth de su dispositivo Bluetooth.**
- **4 Reproduzca la música utilizando cualquier aplicación de su dispositivo Bluetooth.**

- 0 Cuando la alimentación de esta unidad esté encendida y se active la función Bluetooth, la fuente de entrada cambiará automáticamente a "Bluetooth" si se conecta un dispositivo Bluetooth.
- 0 Cuando el ajuste de "Control de red" de esta unidad está establecido en "Activado" y se conecta y reproduce un dispositivo Bluetooth con la unidad en el estado de modo de espera, la alimentación de la unidad se activará automáticamente. ( $\sqrt{p}$  [p. 93\)](#page-92-0)

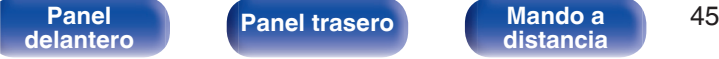

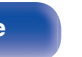

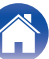

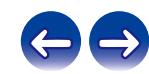

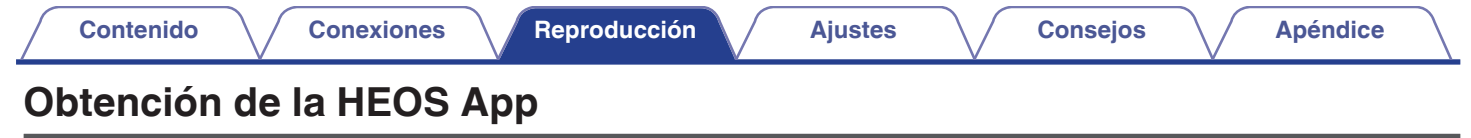

Puede utilizar un gran número de servicios de streaming de música online desde la HEOS App. En función de su ubicación geográfica, hay varias opciones entre las que puede elegir.

Descargue la HEOS App para iOS o Android buscando "HEOS" en App Store, Google Play Store o Amazon Appstore.

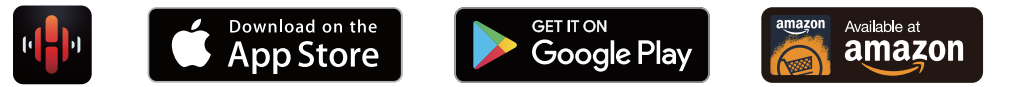

### $\overline{\mathcal{L}}$

0 Pueden cambiarse sin previo aviso las especificaciones de la aplicación HEOS con la finalidad de mejorar.

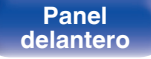

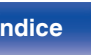

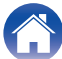

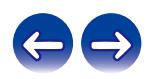

## **Cuenta HEOS**

Las cuentas HEOS pueden registrarse en "Cuenta HEOS" (v [p. 99\)](#page-98-0) en el menú de esta unidad o tocando la pestaña "Música" - icono "Ajustes" $\circledR$ en HEOS App.

## ■ ¿Qué es una Cuenta HEOS?

Una Cuenta HEOS es una cuenta maestra o "llavero" para gestionar todos sus servicios de música HEOS con una sola contraseña y un solo nombre de usuario.

## ■ ¿Por qué necesito una Cuenta HEOS?

Con la Cuenta HEOS, solo tiene que introducir una vez sus contraseñas y nombres de inicio de sesión de los servicios de música, lo que le permite utilizar de forma fácil y rápida varias aplicaciones de mando en diferentes dispositivos.

Simplemente, inicie sesión en su Cuenta HEOS en cualquier dispositivo y tendrá acceso a todos sus servicios de música asociados, al historial de reproducción y a listas de reproducción personalizadas, aunque esté en casa de un amigo escuchando música en su sistema HEOS.

## **Registro para obtener una Cuenta HEOS**

Se le indicarán instrucciones sobre cómo registrarse para obtener una Cuenta HEOS la primera vez que intente acceder a un servicio de música desde el menú "Música" principal de la HEOS App. Siga las instrucciones de la HEOS App para completar el funcionamiento.

## o **Cambio de su Cuenta HEOS**

- **1 Toque la pestaña "Música".**
- **2 Seleccione el icono Aiustes** a situado en la esquina **superior izquierda de la pantalla.**
- **3 Seleccione "Cuenta HEOS".**
- **4 Cambie su ubicación y su contraseña, suprima su cuenta o salga de ella.**

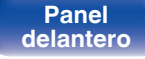

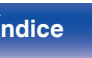

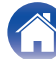

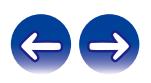

## **Reproducción de servicios de música de streaming**

Un servicio de música es una empresa de música online que ofrece acceso a amplias colecciones de música a través de suscripciones de pago o gratuitas. En función de su ubicación geográfica, hay varias opciones entre las que puede elegir.

## ■ Selección de una habitación/dispositivo

- **1 Toque la pestaña "Habitaciones" y seleccione "Marantz ND8006" si hay varios dispositivos HEOS.**
- 
- $\bullet$  Toque el icono del lápiz  $\ell$  situado en la parte superior derecha para cambiar al modo de edición. Puede cambiar el nombre mostrado.

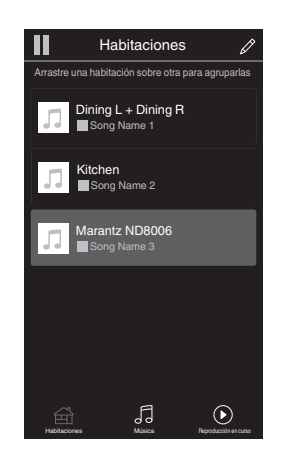

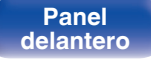

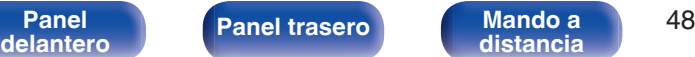

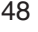

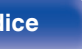

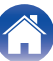

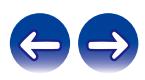

## ■ Selección de la pista de música o de la **emisora desde las fuentes de música**

**1 Toque la pestaña "Música" y seleccione una fuente de música.**

## $\overline{\mathcal{L}}$

0 Es posible que no todos los servicios de música mostrados estén disponibles en tu ubicación.

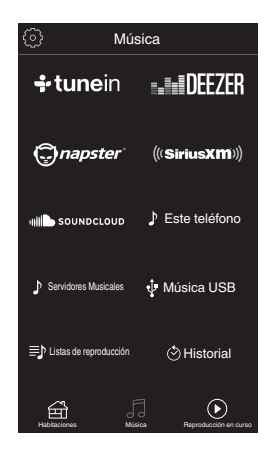

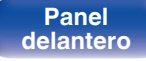

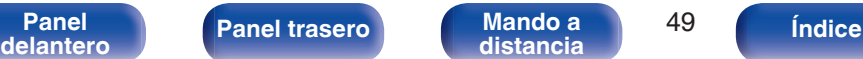

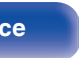

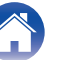

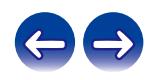

### **2 Explore la música que desee reproducir.**

Tras seleccionar una pista de música o una emisora de radio, la aplicación cambiará automáticamente a la pantalla "Reproducción en curso".

0 Cuando seleccione una pista de música que desee reproducir, se le preguntará cómo desea poner en cola su música.

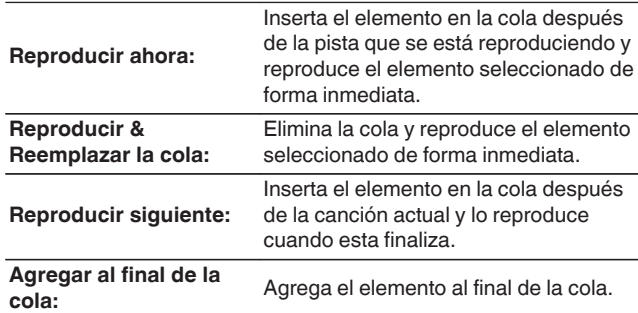

0 Cuando seleccione una emisora de radio, se mostrarán los siguientes elementos.

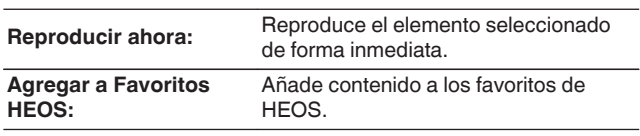

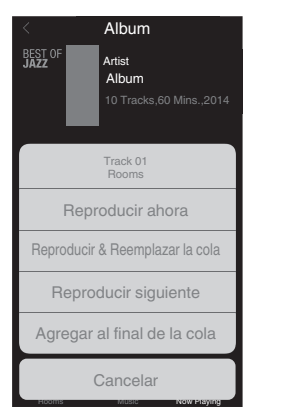

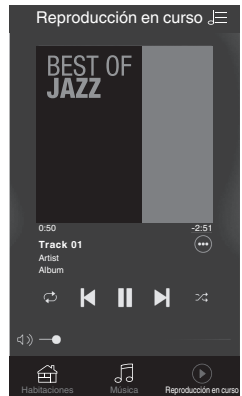

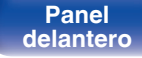

**[Panel](#page-10-0) 19 [Mando a](#page-15-0) [Panel trasero](#page-12-0) Mando a b** 50 **[distancia](#page-15-0) [Índice](#page-146-0)**

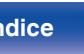

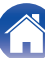

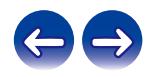

## **Audición de la misma música en varias habitaciones**

¡El sistema HEOS es un verdadero sistema de audio multisala que sincroniza automáticamente la reproducción de audio entre varios dispositivos HEOS para que el audio que procede de diferentes habitaciones esté perfectamente sincronizado y siempre suene de forma increíble! Puede añadir fácilmente hasta 32 dispositivos HEOS a su sistema HEOS. Puede unir o agrupar hasta 16 dispositivos HEOS individuales en un grupo de dispositivos HEOS que funcionan como si fueran un único dispositivo HEOS.

## ■ Agrupación de habitaciones

- **1 Mantenga pulsado el dedo en la habitación en la que no se esté reproduciendo música.**
- **2 Arrástrelo a la habitación en la que se esté reproduciendo música y levántelo.**
- **3 Las dos habitaciones se unirán en un único grupo de dispositivos, y ambas reproducirán la misma música perfectamente sincronizadas.**

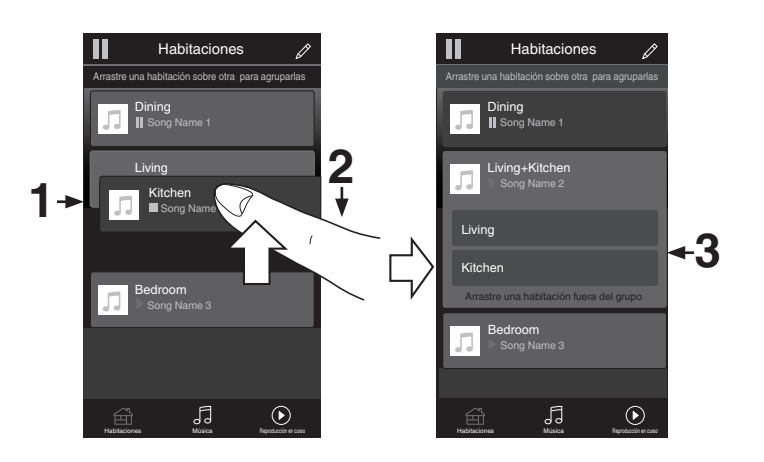

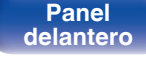

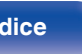

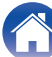

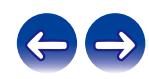

#### **[Contenido](#page-1-0)**  $\setminus$  **[Conexiones](#page-19-0) A [Reproducción](#page-30-0) A [Ajustes](#page-78-0)**  $\setminus$  **[Consejos](#page-104-0)**  $\setminus$  **[Apéndice](#page-126-0)** ■ Desagrupación de habitaciones П Habitaciones П Habitaciones D Arrastre una habitación sobre otra para agruparlas Arrastre una habitación sobre otra para agruparlas **1 Mantenga pulsado el dedo en la habitación que quiera**

- **quitar del grupo.**
- **2 Arrástrela fuera del grupo y levante el dedo.**

#### **NOTA**

0 No puede quitar la primera habitación que empezó a reproducir la música antes de la agrupación.

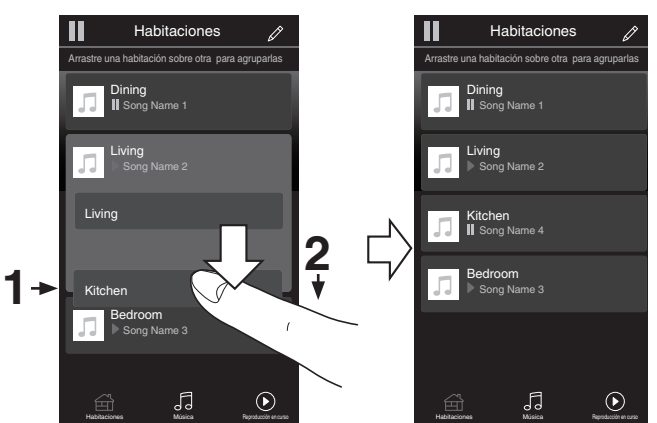

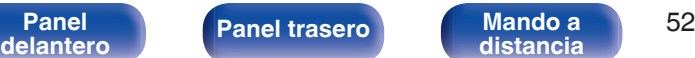

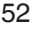

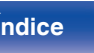

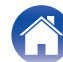

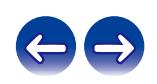

## ■ Agrupación de todas las habitaciones (modo **de fiesta)**

Puede agrupar fácilmente 16 habitaciones en el modo de fiesta haciendo un gesto de "pellizcar" la pantalla.

- **1 Coloque dos dedos en la pantalla sobre la lista de habitaciones.**
- **2 Pellizque rápidamente la pantalla con ambos dedos y levántelos.**
- **3 Se unirán todas sus habitaciones y empezarán a reproducir la misma música perfectamente sincronizadas.**

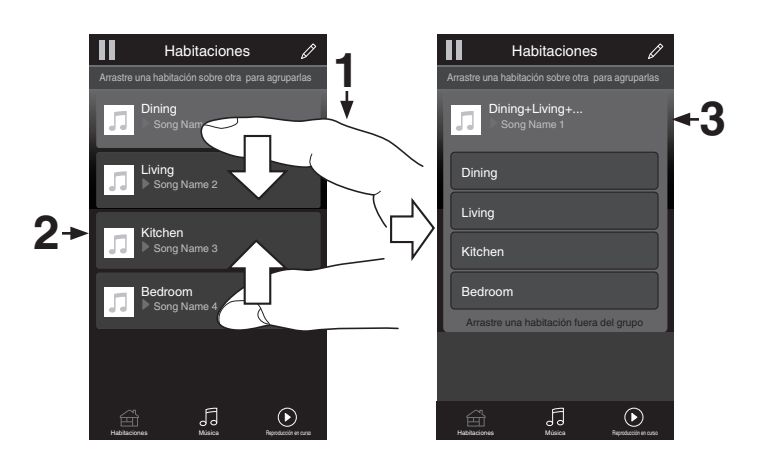

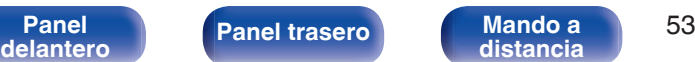

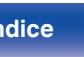

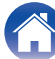

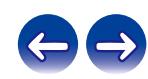

## ■ Desagrupación de todas las habitaciones

Puede desagrupar fácilmente todas sus habitaciones y salir del modo de fiesta haciendo un gesto de "separar" los dedos.

- **1 Junte dos dedos en la pantalla sobre la lista de habitaciones.**
- **2 Separe rápidamente los dos dedos de la pantalla y levántelos.**
- **3 Se desagruparán todas sus habitaciones.**

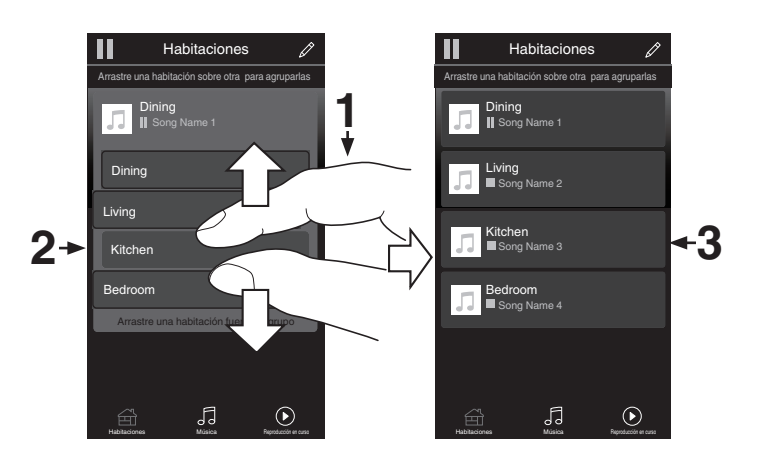

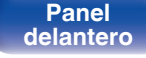

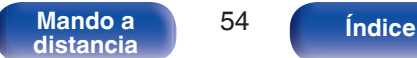

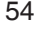

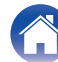

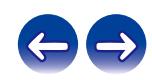

# **Reproducción de CD**

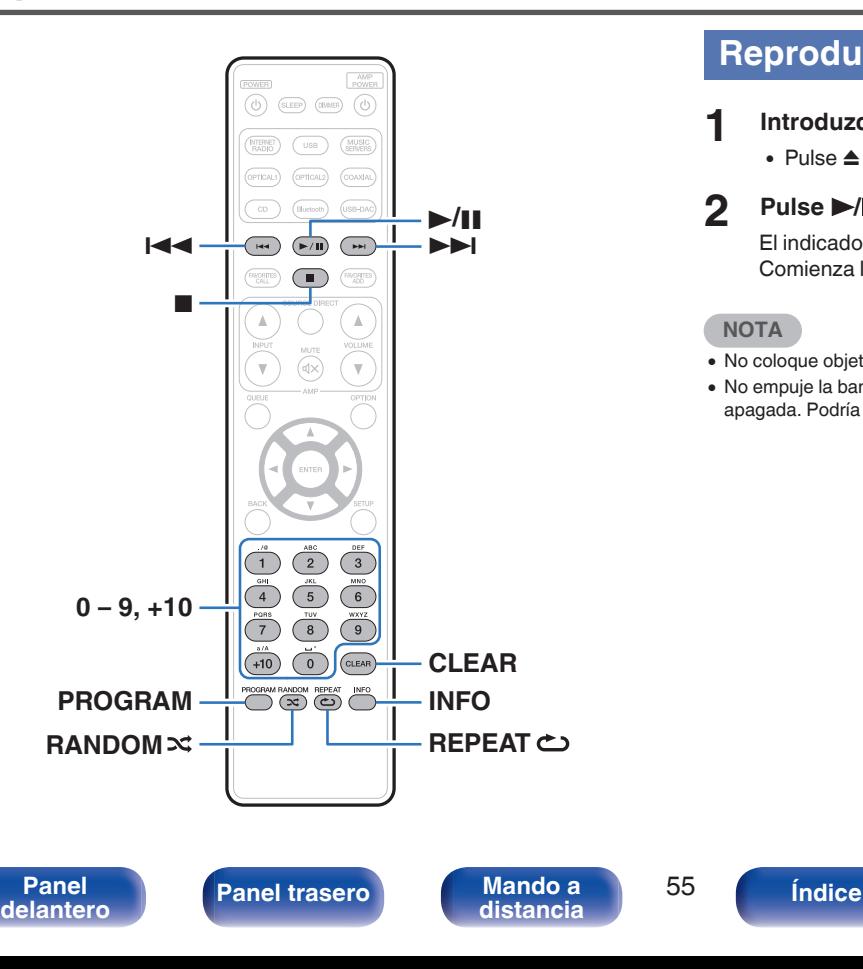

## **Reproducción de CD**

- **1ntroduzca un disco.** ( $\sqrt{p}$  [p. 132\)](#page-131-0)
	- Pulse ≜ en la unidad para abrir/cerrar la bandeja de discos.

## **2 Pulse** 1**/**3**.**

El indicador  $\blacktriangleright$  se ilumina en pantalla. Comienza la reproducción.

#### **NOTA**

- 0 No coloque objetos extraños en la bandeja de discos. Podría dañar la unidad.
- 0 No empuje la bandeja de discos con la mano para cerrarla si la unidad está apagada. Podría dañar la unidad.

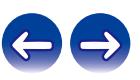

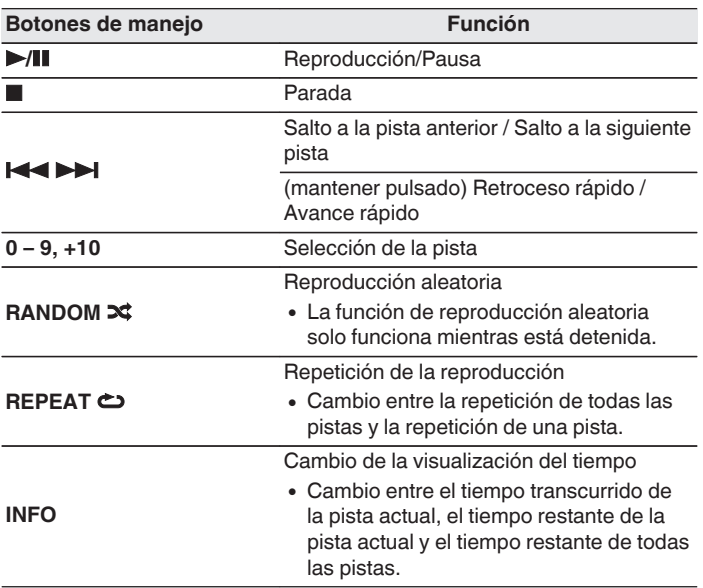

■ Reproducción de una pista específica **(búsqueda directa)**

**1 Utilice 0 – 9 y +10 para seleccionar las pistas.**

#### [Ejemplo]

Pista 4:Pulse el número 4 para seleccionar la pista 4. Pista 12:Pulse los números 1 y 2 consecutivamente para seleccionar la pista 12.

0 El número que introduzca se aplica aproximadamente un segundo y medio después de pulsar los botones numéricos. Para introducir un número de dos dígitos, asegúrese de pulsar los dos botones numéricos, uno inmediatamente después del otro.

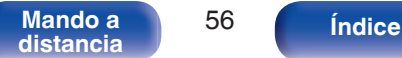

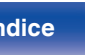

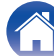

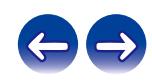

## **Reproducción de las pistas en un orden específico (reproducción de programa)**

Se pueden programar hasta 25 pistas.

## **1 En modo de parada, pulse PROGRAM.**

"Programa" aparece en la pantalla.

### **2 Utilice 0 – 9 y +10 para seleccionar las pistas.**

#### **[Ejemplo]**

Pista 4: Pulse el número 4 para seleccionar la pista 4. Pista 12: Pulse los números 1 y 2 consecutivamente para seleccionar la pista 12.

0 El número que introduzca se aplica aproximadamente un segundo y medio después de pulsar los botones numéricos. Para introducir un número de dos dígitos, asegúrese de pulsar los dos botones numéricos, uno inmediatamente después del otro.

## **3 Pulse** 1**/**3**.**

La reproducción comienza en el orden programado.

### **NOTA**

0 El programa se borra cuando la bandeja de discos se abre o cuando la unidad se apaga.

## **Comprobación del orden de las pistas programadas**

En modo de parada, pulse  $\blacktriangleright\blacktriangleright$ I.

Las pistas se muestran en el orden programado en la pantalla cada vez que se pulsa  $\blacktriangleright\blacktriangleright$ I.

## o **Elimina las pistas programadas**

En modo de parada, pulse CLEAR. Cada vez que se pulsa el botón, se borra la última pista programada.

• También puede seleccionar una pista para eliminarla pulsando  $\blacktriangleright$ I.

## o **Eliminación de todas las pistas programadas**

En modo de parada, pulse PROGRAM.

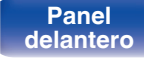

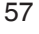

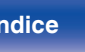

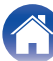

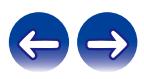

# **Reproducción de DATA CD**

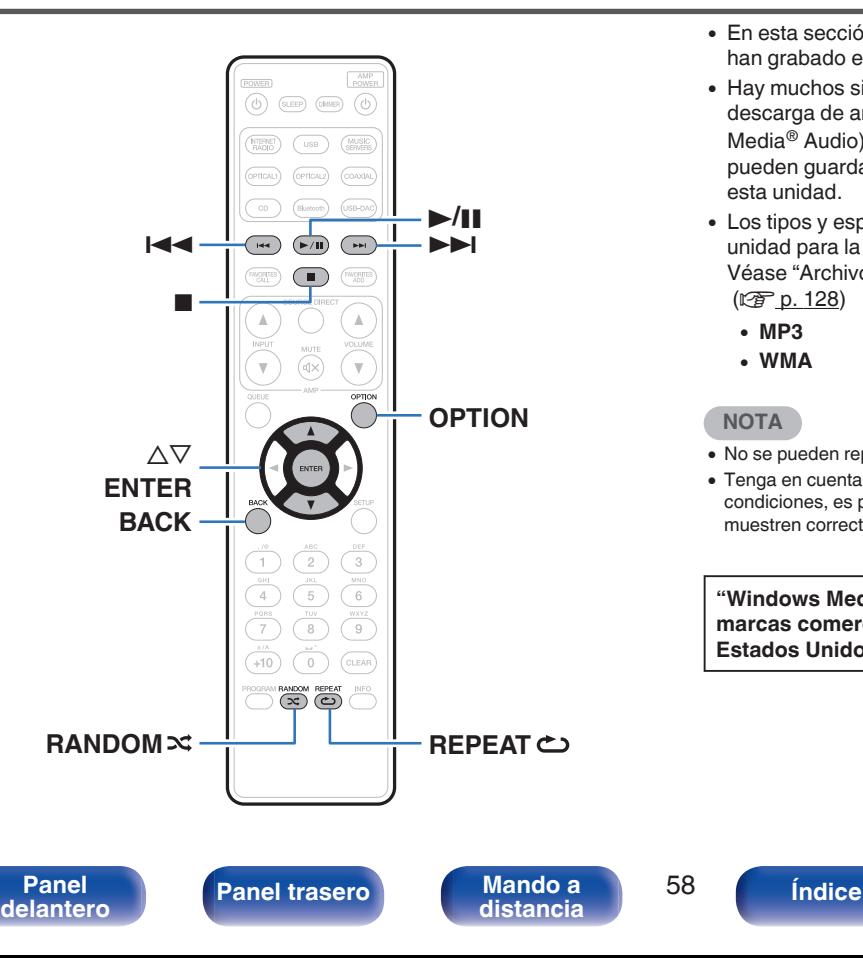

- 0 En esta sección se explica cómo reproducir archivos de música que se han grabado en un disco CD-R o CD-RW.
- 0 Hay muchos sitios de distribución de música en internet que permiten la descarga de archivos de música en formato MP3 o WMA (Windows Media® Audio). Los archivos de música descargados de estos sitios se pueden guardar en discos CD-R o CD-RW, y se pueden reproducir en esta unidad.
- 0 Los tipos y especificaciones de formato de audio admitidos por esta unidad para la reproducción son los siguientes. Véase "Archivos reproducibles" para obtener más información. ( $$$  [p. 128\)](#page-127-0)
	- 0 **MP3**
	- 0 **WMA**

#### **NOTA**

- 0 No se pueden reproducir archivos protegidos por derechos de autor.
- 0 Tenga en cuenta que, según el software utilizado para la grabación y otras condiciones, es posible que algunos archivos no se reproduzcan o no se muestren correctamente.

**"Windows Media" y "Windows" son marcas comerciales o marcas comerciales registradas de Microsoft Corporation en Estados Unidos y en otros países.**

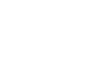

## **Reproducción de archivos**

- **1 Coloque en la bandeja de discos un disco CD-R o CD-**RW que contenga archivos de música. ( $\sqrt{r}$  [p. 132\)](#page-131-0)
	- Pulse ≜ en la unidad para abrir/cerrar la bandeja de discos.
- **2** Utilice  $\Delta \nabla$  para seleccionar la carpeta que desee **reproducir y, a continuación, pulse ENTER.**
- **3** Utilice  $\Delta \nabla$  para seleccionar el archivo que desee **reproducir y, a continuación, pulse ENTER.** Comienza la reproducción.

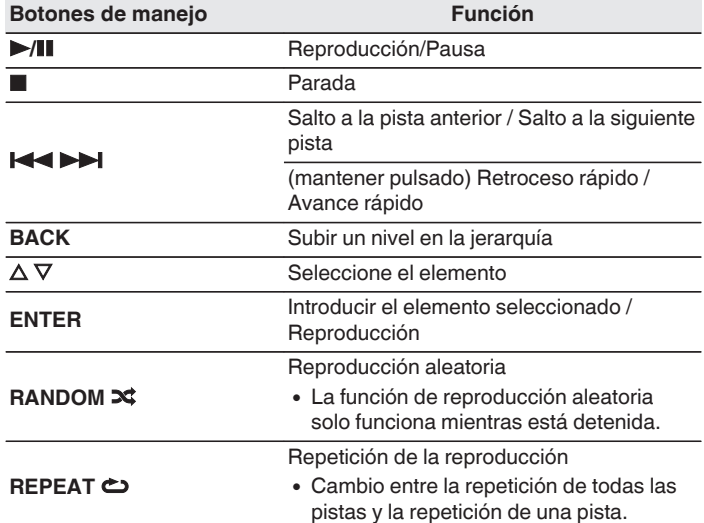

0 Para comenzar la reproducción de otro archivo durante la reproducción de un CD-R/CD-RW, pulse primero BACK para visualizar el árbol de archivos. A continuación, utilice  $\Delta \nabla$  para seleccionar el archivo que desee reproducir y pulse ENTER.

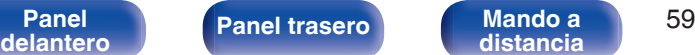

**[distancia](#page-15-0) [Índice](#page-146-0)**

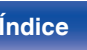

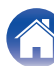

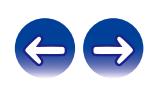

## ■ Archivos que pueden reproducirse

• Véase "Archivos reproducibles".  $(\mathbb{Q}_F^{\sim} p. 128)$  $(\mathbb{Q}_F^{\sim} p. 128)$ 

## ■ Cambiar el rango de reproducción

Pulse OPTION.

0 Se puede establecer el rango de reproducción de una pista.

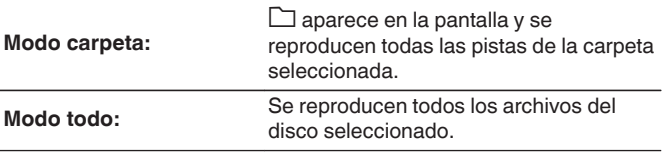

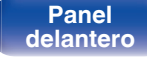

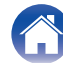

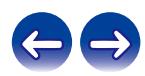

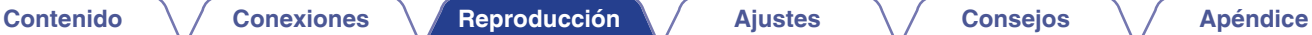

# **Uso de la unidad como convertidor D/A**

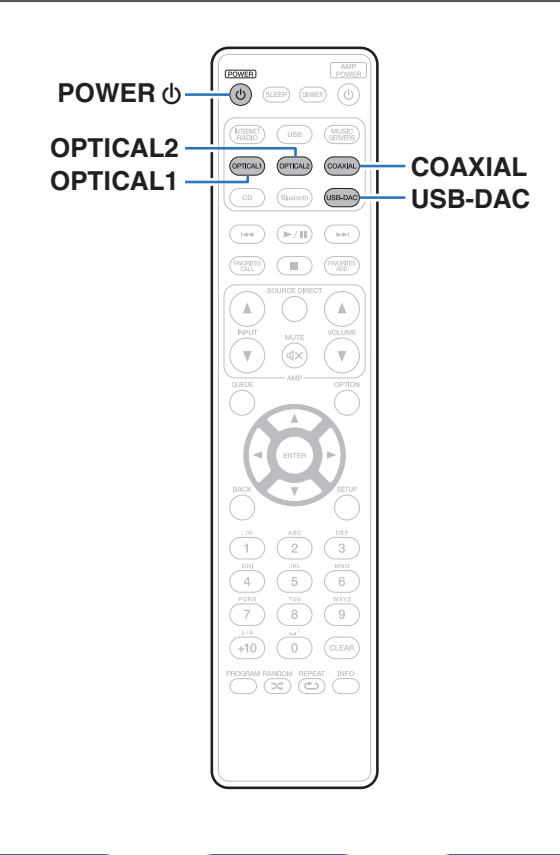

La entrada de señales de audio digital en esta unidad procedentes de un dispositivo externo o un ordenador pueden convertirse y transmitirse como señales analógicas utilizando esta unidad convertidor D/A. (Función de convertidor D/A)

- 0 **DSD es una marca comercial registrada.**
- 0 **Microsoft, Windows 7, Windows 8, Windows 8.1 y Windows 10 son marcas comerciales o marcas comerciales registradas de Microsoft Corporation en EE. UU. u otros países.**
- 0 **ASIO es una marca registrada de Steinberg Media Technologies GmbH.**
- 0 **Apple, Macintosh y Mac OS son marcas comerciales de Apple Inc., registradas en EE. UU. y en otros países.**

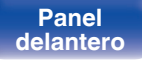

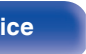

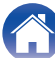

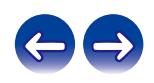

## **Conexión y reproducción desde un ordenador (USB-DAC)**

Puede disfrutar de una reproducción de audio de alta calidad desde el conversor D/A integrado en esta unidad mediante el ingreso de archivos de música en esta unidad desde un ordenador a través de una conexión USB.

- 0 Antes conectar vía USB esta unidad y su ordenador, instale el software del controlador en su ordenador.
- 0 No es necesario instalar controladores para Mac OS.
- 0 También puede utilizar cualquier software de reproductor —disponible en comercios o a través de descargas gratuitas— que desee para reproducir archivos en el ordenador.

## ■ Ordenador (requisitos del sistema)

#### **Sistema operativo**

- 0 Windows 7, Windows 8, Windows 8.1 o Windows 10
- Mac OS X 10.10, 10.11 o macOS 10.12

#### **USB**

0 USB 2.0: USB de alta velocidad/USB de clase de audio versión 2.0

#### **NOTA**

0 El funcionamiento de esta unidad se ha comprobado mediante los requisitos del sistema recomendados por nosotros, pero esto no garantiza el funcionamiento de todos los sistemas.

**Windows OS** Instalación del controlador dedicado ( $\mathbb{P}$ ) n. 62)

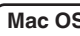

**Mac OS**  $\big)$  Ajustes de dispositivo de audio ( $\mathscr{C}$  [p. 69\)](#page-68-0)

## o **Instalación del controlador dedicado (sólo Windows OS)**

## n **Instalación del software de controlador**

- **1 Desconecte el cable USB que conecta el ordenador a la unidad.**
	- 0 El software de controlador no se puede instalar correctamente si el ordenador está conectado a la unidad mediante un cable USB.
	- 0 Si la unidad y el ordenador están conectados a través de un cable USB y el ordenador se ha encendido antes de realizar la instalación, desconecte el cable USB y reinicie el ordenador.
- **2 Descargue en su ordenador el controlador dedicado de la sección "Download" de la página del reproductor ND8006 en el sitio web de Marantz.**

#### **3 Extraiga el archivo descargado y haga doble clic en el archivo exe.**

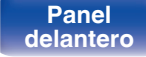

**[distancia](#page-15-0) [Índice](#page-146-0)**

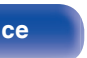

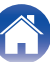

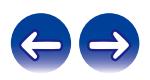

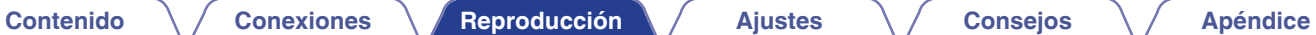

### **4 Instale el controlador.**

A Seleccione el idioma que desea utilizar durante la instalación.  $(2)$  Haga clic en "OK".

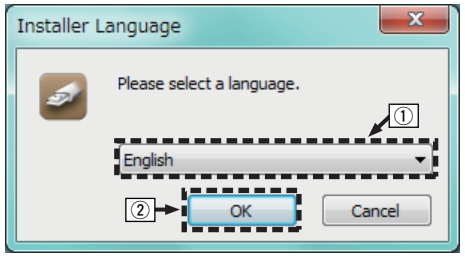

 $\Omega$  Aparece el menú del asistente. Haga clic en "Next".

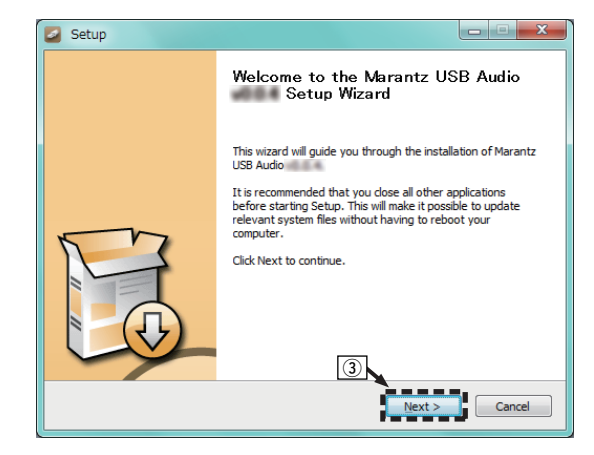

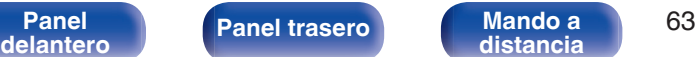

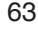

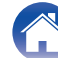

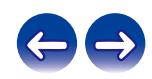

- D Lea el contrato de licencia de software y haga clic en "I accept the terms of the License Agreement".
- E Haga clic en "Next".

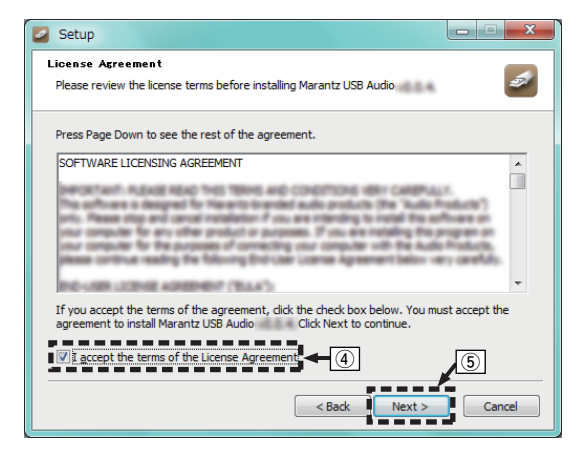

- $\circ$  Haga clic en "Install" en el cuadro de inicio de la instalación.
	- 0 La instalación se inicia. No realice ninguna operación en el ordenador hasta que la instalación se haya completado.

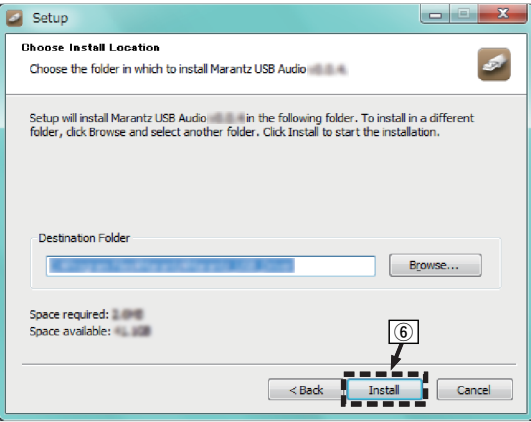

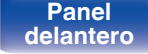

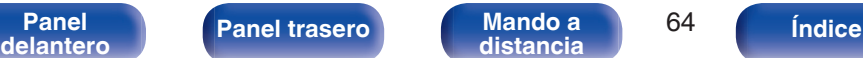

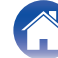

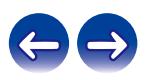

G Haga clic en "Next".

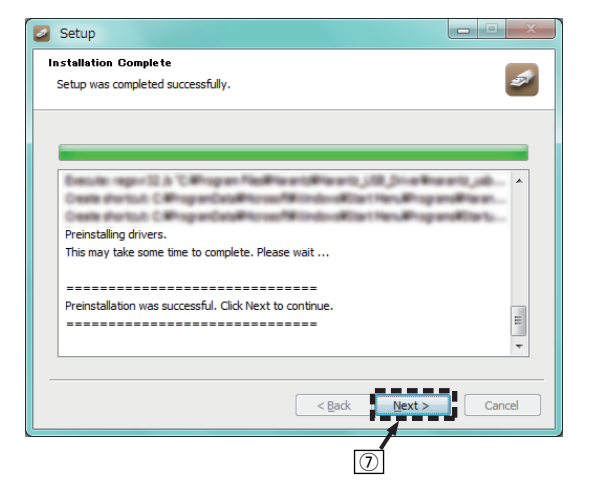

 $\Omega$  Cuando se hava completado la instalación, haga clic en "Finish".

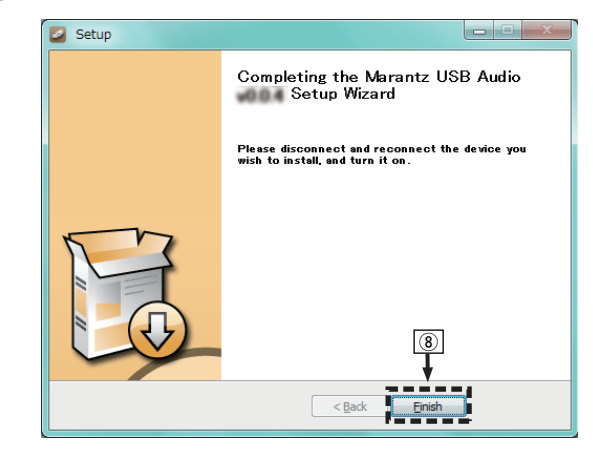

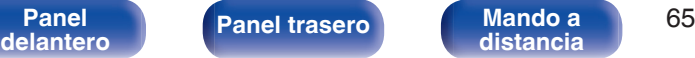

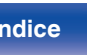

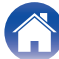

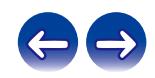

#### $\circ$  Haga clic en "Sí".

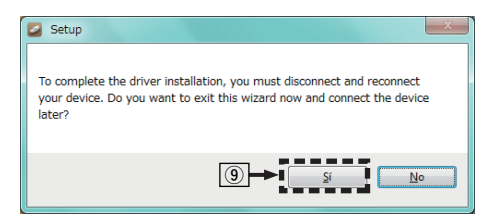

- **5 Con la unidad apagada, conecte la unidad y el ordenador mediante un cable USB (se vende por separado).**
	- 0 Para obtener detalles sobre el procedimiento de conexión, consulte la sección "Conexión de un PC o Mac". ( $\sqrt{2}$  [p. 24\)](#page-23-0)

### **6** Pulse POWER  $\phi$ .

- 0 Cuando se enciende la unidad, el ordenador detecta automáticamente la unidad y se conecta a ella.
- **7 Pulse el botón de selección de la fuente de entrada (USB-DAC) para cambiar la fuente de entrada a "USB-DAC".**

### **8 Comprobación del controlador instalado.**

- A Haga clic en el botón "Iniciar" y haga clic en "Panel de control" en el ordenador.
	- 0 Aparece la lista de ajustes del panel de control.
- B Haga clic en el icono "Sonido".
	- 0 Aparece la ventana del menú de sonido.
- C Compruebe que haya una marca de verificación junto a "Dispositivo predeterminado" en la opción "ND8006" de la pestaña "Reproducción".
	- 0 Si hay una marca de verificación para un dispositivo diferente, haga clic en ND8006 y en "Predeterminar".

**[distancia](#page-15-0) [Índice](#page-146-0)**

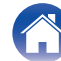

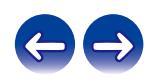

#### **9 Comprobación de la salida de audio.**

Emite una señal de prueba desde el ordenador y comprueba la salida de audio desde la función USB-DAC.

- A Seleccione "ND8006" y haga clic en "Propiedades".
	- 0 Aparece la ventana de propiedades de la ND8006.

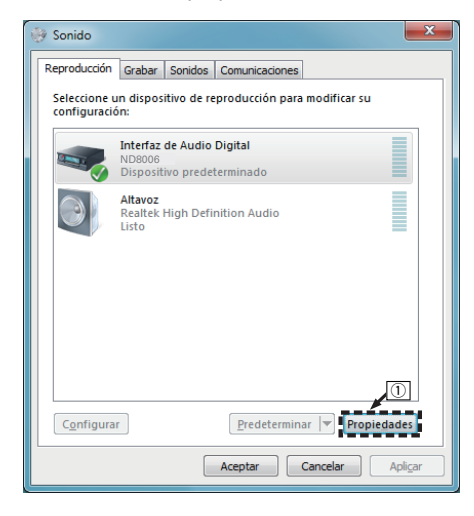

- B Haga clic en la pestaña "Opciones avanzadas".
- $\overline{3}$ ) Seleccione la velocidad de muestreo y la frecuencia de bits que desee aplicar al convertidor D/A.
	- 0 Se recomienda que se seleccione "canal 2, 24 bit, 192000 Hz (Calidad de estudio)" (Windows 7).
	- 0 Se recomienda que se seleccione "canal 2, 32 bit, 192000 Hz (Calidad de estudio)" (Windows 8/Windows 8.1/Windows 10).
- (4) Haga clic en "Aplicar".
- $(5)$  Haga clic en "Probar".
	- 0 Compruebe que el audio que se reproduce a través de esta unidad procede del ordenador.

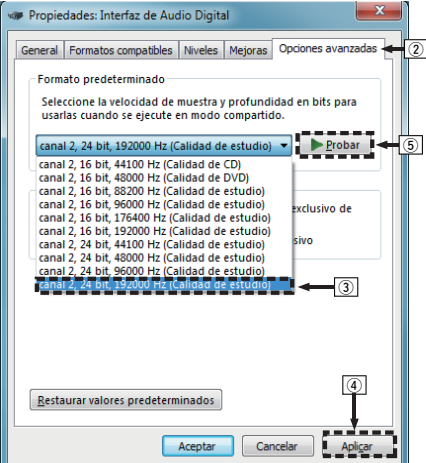

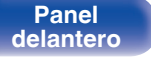

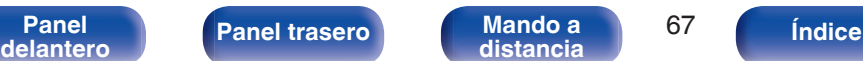

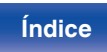

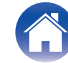

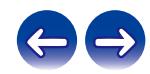

**[distancia](#page-15-0)** 68 **índice** 

#### **NOTA**

- 0 El controlador dedicado debe estar instalado en el PC antes de conectar esta unidad al PC. La operación no se producirá correctamente si se conecta al PC antes de que se haya instalado el controlador dedicado.
- 0 Es necesario que el software de reproducción sea compatible con el controlador de entrada y salida de transmisión de audio (ASIO) para poder reproducir archivos con una frecuencia de muestreo de 352,8 kHz/384 kHz sin submuestreo. Compruebe su software de reproducción antes de reproducir archivos con el controlador ASIO.
- 0 El funcionamiento puede fallar en algunas configuraciones de hardware y software del ordenador.
- 0 Consulte la sección de preguntas frecuentes de www.marantz.com si experimenta cualquier problema con la reproducción de audio procedente de su ordenador a través de esta unidad. Consulte también las páginas de soporte de su aplicación de reproductor de audio.

**[Panel](#page-10-0) ([Panel trasero](#page-12-0) [Mando a](#page-15-0)** 68 **distancia** 68

## <span id="page-68-0"></span>o **Ajustes del dispositivo de audio (sólo en Mac OS)**

- A Con la unidad apagada, conecte la unidad y el Mac mediante un cable USB (se vende por separado).
	- 0 Para obtener detalles sobre el procedimiento de conexión, consulte la sección "Conexión de un PC o Mac".  $(\mathbb{Q}_F)$  [p. 24\)](#page-23-0)
- (2) Pulse POWER (b.
- $\overline{3}$ ) Pulse USB-DAC para cambiar la fuente de entrada a "USB-DAC".
- $\widetilde{A}$ ) Desplace el cursor hasta "Ir" en la pantalla del ordenador y luego haga clic en "Utilidades".
	- Se muestra la lista de usos.
- E Haga doble clic en "Configuración de Audio MIDI".
	- 0 Se visualiza la ventana "Dispositivos de audio".
- F Compruebe que "Utilice este dispositivo para la salida de sonido" esté marcado en "ND8006".
	- Si hubiera marcado un dispositivo diferente, haga clic con el botón derecho en "ND8006" y, a continuación, seleccione "Utilice este dispositivo para la salida de sonido".

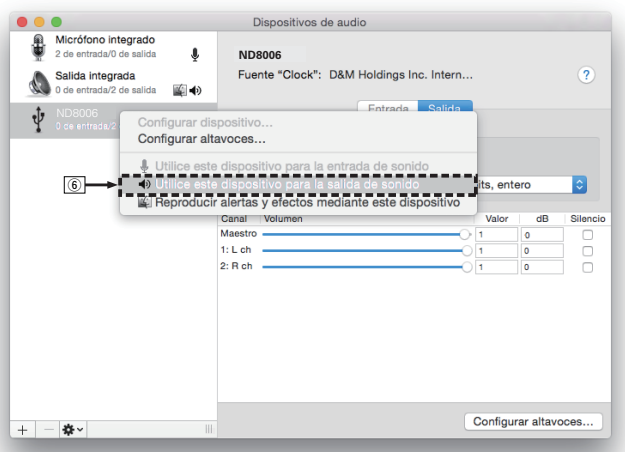

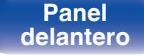

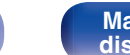

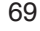

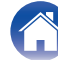

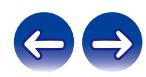

G Seleccione el formato "ND8006".

0 Normalmente se recomienda ajustar el formato a "384000,0 Hz" y "2 canales/32 bits, entero".

| 麻   | Micrófono integrado<br>2 de entrada/0 de salida | €                                     | ND8006                                   |                             |                           |       |                      |            |
|-----|-------------------------------------------------|---------------------------------------|------------------------------------------|-----------------------------|---------------------------|-------|----------------------|------------|
|     | Salida integrada<br>0 de entrada/2 de salida    | ≨  40                                 | Fuente "Clock": D&M Holdings Inc. Intern |                             |                           |       |                      |            |
| ۰Ù  | ND8006<br>0 de entrada/2 de salida              |                                       |                                          | Entrada                     | Salida                    |       |                      |            |
|     |                                                 |                                       |                                          | Fuente: Por omisión         |                           |       |                      |            |
|     |                                                 |                                       |                                          | Formato: 384000,0 Hz $\sim$ | 2 canales/32 bits, entero |       |                      | $\Diamond$ |
|     |                                                 |                                       |                                          | 44100,0 Hz                  |                           |       |                      |            |
|     |                                                 |                                       | Canal                                    | Volume 48000,0 Hz           |                           | Valor | dB                   | Silencio   |
|     |                                                 |                                       | Maestro                                  | 88200,0 Hz                  |                           | 0.984 | 4                    | n          |
|     |                                                 |                                       | $1: L$ ch                                | 96000.0 Hz                  |                           | 1     | ٥                    | c          |
|     |                                                 |                                       | 2: Rch                                   | 176400.0 Hz                 |                           | п     | 0                    | Ω          |
|     |                                                 |                                       |                                          | 192000,0 Hz                 |                           |       |                      |            |
|     |                                                 |                                       |                                          | 352800.0 Hz                 |                           |       |                      |            |
|     |                                                 |                                       | lŒ                                       | 384000,0 Hz                 |                           |       |                      |            |
|     |                                                 |                                       |                                          | 705600,0 Hz                 |                           |       |                      |            |
|     |                                                 |                                       |                                          | 768000.0 Hz                 |                           |       |                      |            |
|     |                                                 |                                       |                                          |                             |                           |       |                      |            |
|     |                                                 |                                       |                                          |                             |                           |       |                      |            |
|     |                                                 |                                       |                                          |                             |                           |       | Configurar altavoces |            |
| $+$ | **                                              | $\begin{array}{c} \hline \end{array}$ |                                          |                             |                           |       |                      |            |

 $\circledR$  Salir de Configuración de Audio MIDI.

## o **Reproducción**

Instale de antemano el software de reproductor que desee en el ordenador.

Utilice el puerto USB-DAC del panel trasero para conecta a esta unidad a un ordenador.  $(\sqrt{pT} - p. 24)$  $(\sqrt{pT} - p. 24)$ 

#### **1 Pulse USB-DAC para cambiar la fuente de entrada a "USB-DAC".**

Inicie la reproducción en el software de reproductor del ordenador.

- 0 Si la frecuencia de muestreo no se puede detectar, se mostrará "Desbloqueo de señal".
- 0 "No Soportado" se visualiza cuando se introducen señales de audio que no son compatibles con esta unidad.

## **Especificaciones de los formatos de audio compatibles**

Consulte ["Convertidor D/A" \(](#page-133-0) $\sqrt{\epsilon}$ " p. 134).

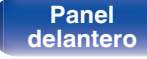

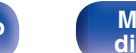

**[distancia](#page-15-0) [Índice](#page-146-0)**

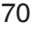

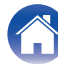

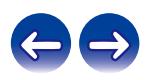

#### **NOTA**

- 0 Realice operaciones como reproducir y poner en pausa en el ordenador. En este punto, no puede realizar operaciones con botones en esta unidad ni en el mando a distancia.
- 0 Cuando está unidad funcione como convertidor D/A, el sonido no se transmitirá por los altavoces del ordenador.
- 0 Si el ordenador se desconecta de esta unidad mientras se está ejecutando el software de reproducción de música del ordenador, es posible que el software de reproducción se bloquee. Cierre siempre el software de reproducción antes de desconectar el ordenador.
- 0 Si se produce una error en el ordenador, desconecte el cable USB y reinicie el ordenador.
- 0 La frecuencia de muestreo del software de reproducción de música y la frecuencia de muestreo mostrada en esta unidad pueden diferir.
- 0 Utilice un cable que sea de 10 ft (3 m) como máximo para realizar la conexión con el ordenador.

## **Conexión y reproducción desde un dispositivo digital (coaxial/óptico 1/ óptico 2)**

- **1 Pulse COAXIAL, OPTICAL 1 o OPTICAL 2 para cambiar la fuente de entrada a "Coaxial", "Optical 1" o "Optical 2".**
	- 0 Si la frecuencia de muestreo no se puede detectar, se mostrará "Desbloqueo de señal".
	- 0 "No Soportado" se visualiza cuando se introducen señales de audio que no son compatibles con esta unidad.

### **Especificaciones de los formatos de audio compatibles**

Consulte ["Convertidor D/A" \(](#page-133-0)@P p. 134).

**NOTA**

0 No use la entrada para señales que no sean PCM, como Dolby Digital y DTS. Esto provocará ruido y podría dañar los altavoces.

**[distancia](#page-15-0) [Índice](#page-146-0)**

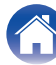

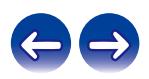

# **Función de AirPlay**

Puede reproducir en esta unidad los archivos de música almacenados en un iPhone, iPod touch, iPad o del iTunes, a través de la red.

### $\overline{\mathscr{E}}$

- 0 La fuente de entrada pasará a ser "AirPlay" cuando se inicie la reproducción de AirPlay.
- 0 Puede detener la reproducción de AirPlay seleccionando otra fuente de entrada.
- 0 Para obtener más información sobre cómo usar iTunes, consulte la Ayuda de iTunes.
- 0 La pantalla puede ser distinta en función del sistema operativo y las versiones del software.

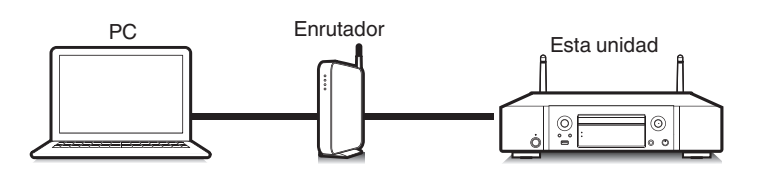

#### **NOTA**

0 Cuando se usa la función AirPlay mientras un amplificador de potencia está conectado a esta unidad, se emite el ajuste del volumen en el iPhone, iPod touch, iPad o en iTunes. Establezca el volumen mínimo en el iPhone, iPod touch, iPad o en iTunes antes de comenzar a reproducir y, después, ajuste al volumen adecuado.

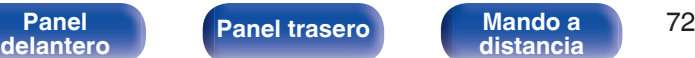

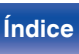

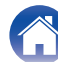

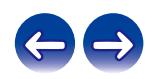
# **Reproducción de canciones de un iPhone, iPod touch o iPad**

Si actualiza su "iPhone/iPod touch/iPad" a la versión iOS 4.2.1 o posterior, podrá descargar música guardada en su "iPhone/iPod touch/iPad" directamente en esta unidad.

- **1 Conecte el iPhone, iPod touch o iPad a la misma red Wi-Fi que esta unidad.**
	- 0 Para obtener información, consulte el manual de su dispositivo.

**2 Reproduzca la canción del iPhone, iPod touch o iPad.** Icono AirPlay se muestra en la pantalla del iPhone, iPod touch o iPad.

## **3 Puntee el icono AirPlay.**

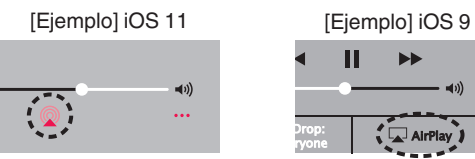

**4 Seleccione el altavoz (dispositivos) que quiere usar.**

# **Reproducir música de iTunes con esta unidad**

- **1 Instale iTunes 10, o posterior, en un Mac o PC con Windows instalado conectado a la misma red que esta unidad.**
- **2 Inicie iTunes y haga click en el icono de AirPlay para seleccionar la unidad principal.**

[Ejemplo] iTunes

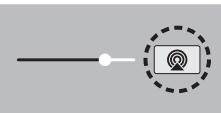

**3 Elija una canción y seleccione la opción de reproducir en iTunes.**

La música se enviará a esta unidad.

0 Cuando "Control de red" está establecido en "Activado", puede activar esta unidad mediante iTunes. ( $\sqrt{p}$  [p. 93\)](#page-92-0)

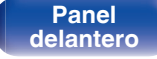

**[distancia](#page-15-0) [Índice](#page-146-0)**

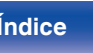

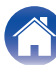

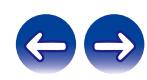

# **Reproducción de contenidos de iTunes con el mando a distancia de esta unidad**

Con el mando a distancia de esta unidad se pueden reproducir, interrumpir y realizar búsquedas automáticas (por marcas) en los contenidos de iTunes.

- **1 Seleccione la "Editar" "Configuración" en el menú de iTunes.**
- **2 Seleccione "Dispositivos" en la ventana de configuración de iTunes.**
- **3 Marque "Permitir el control del audio de iTunes desde altavoces remotos" y, a continuación, haga clic en "OK".**

 $\overline{\mathscr{L}}$ 

0 No tendrá que realizar esta acción si utiliza la versión 12 o posterior de iTunes.

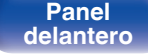

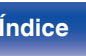

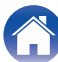

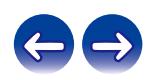

# **Función de conexión con Spotify**

Spotify es el servicio de streaming más popular del mundo. Si se suscribe a Spotify Premium puede controlar su nuevo altavoz con su teléfono o tableta. Ya que Spotify está integrado en su altavoz, todavía puede recibir llamadas o usar otras aplicaciones; la música nunca se detiene.

Para obtener más información acerca de cómo configurar y utilizar Spotify Connect, visite www.spotify.com/connect

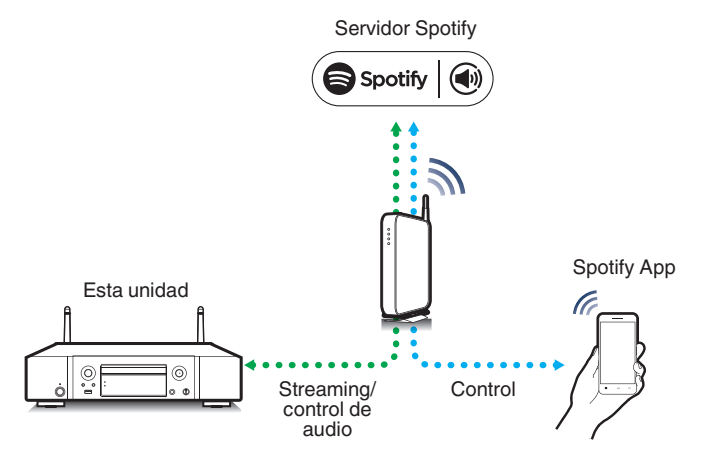

# **Reproducir música de Spotify con esta unidad**

Descargue el "Spotify App" en su dispositivo Android o iOS de antemano. Para reproducir una pista de Spotify en esta unidad, tiene que registrarse antes en la cuenta Spotify premium.

- **1 Conecte la configuración de Wi-Fi del dispositivo iOS o Android en la misma red que esta unidad.**
- **2 Inicie el Spotify App.**
- **3 Reproduzca la pista de Spotify que desee reproducir con esta unidad.**
- **4 Toque el icono Spotify**  $\bullet$  **para seleccionar la unidad.** La música se enviará a esta unidad.

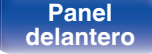

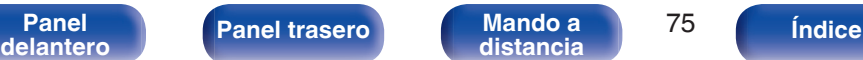

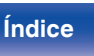

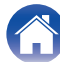

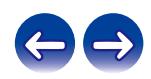

### **[Contenido](#page-1-0) [Conexiones](#page-19-0) [Reproducción](#page-30-0) [Ajustes](#page-78-0) [Consejos](#page-104-0) [Apéndice](#page-126-0)**

# **Funciones útiles**

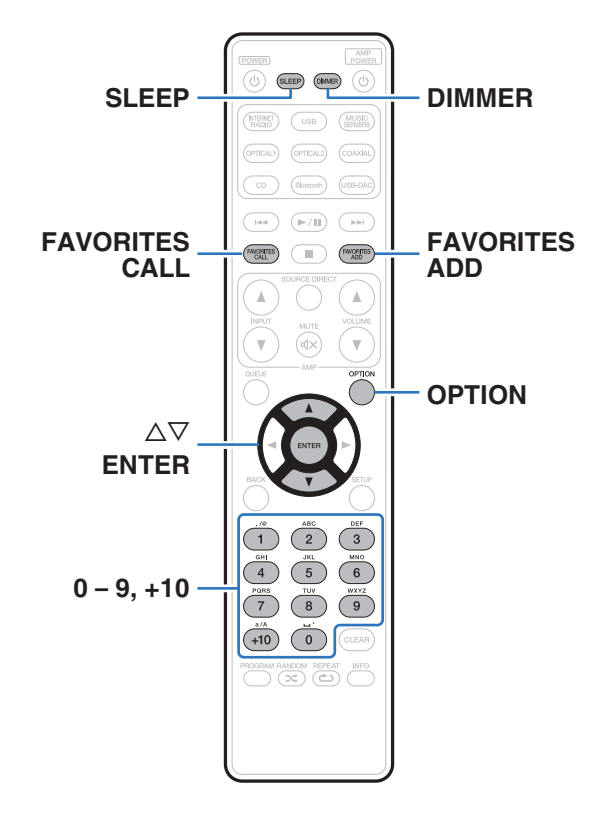

- 0 En esta sección se explica cómo usar funciones útiles que pueden emplearse para cada fuente de entrada.
- 0 El control de las operaciones de "Favoritos HEOS" está optimizado para la aplicación. Para obtener más información sobre cómo adquirir la aplicación, consulte ["Obtención de la HEOS App" \(](#page-45-0) $\mathbb{Q}_F$  p. 46).

# **Adición de contenido a Favoritos HEOS**

Esta función solo funciona para el contenido transmitido.

**1 Mientras se reproduce el contenido, pulse FAVORITES ADD.**

Se muestra la lista de favoritos de HEOS.

**2** Utilice  $\Delta \nabla$  para seleccionar el número de "Favoritos" **HEOS" que desea guardar en sus contenidos y, a continuación, pulse ENTER.**

0 Pulse OPTION del mando a distancia mientras se reproduce el contenido para mostrar el menú de opciones. El contenido también puede añadirse a "Favoritos HEOS" desde el menú de opciones.

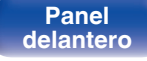

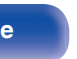

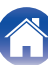

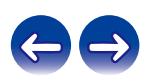

# <span id="page-76-0"></span>**Reproducción de Favoritos HEOS**

**1 Pulse FAVORITES CALL.**

Se muestra "Favoritos HEOS".

- **2 Utilice**  $\Delta$ ∇ para seleccionar el contenido que desee **reproducir y, a continuación, pulse ENTER.**
- 
- 0 Puede seleccionar el contenido que desea reproducir desde su Favoritos HEOS pulsando  $0-9y + 10$ .

# **Supresión de contenido de Favoritos HEOS**

- **1 Mientras se muestra la lista de contenido Favoritos** HEOS, utilice ∆ $\nabla$  para seleccionar el elemento que **quiera quitar de Favoritos HEOS y, a continuación, pulse ENTER.**
- **22 Utilice ∆⊽ para seleccionar "Eliminar de Favoritos HEOS" y, a continuación, pulse ENTER.**

# **Cambio de la luminosidad de la pantalla**

Puede ajustar cuatro niveles de luminosidad de la pantalla. Al apagar la pantalla se reduce una fuente de ruido que afecta a la calidad de sonido, lo que permite una reproducción con mayor calidad de sonido.

## **1 Pulse DIMMER.**

0 Cada vez que se pulsa el botón, el brillo de la pantalla cambia.

- 0 Cuando se apaga la pantalla, se ilumina el indicador "DISPLAY OFF" en la pantalla.
- 0 Cuando se establece en "Off", la pantalla se apaga temporalmente cuando se utilizan los botones.
- 0 El brillo de la pantalla está establecido en el nivel más brillante de forma predeterminada.

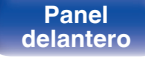

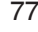

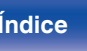

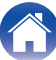

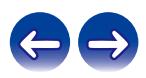

# **Uso del temporizador de desconexión**

Puede configurar que la alimentación acceda automáticamente al modo de espera una vez transcurrido un tiempo determinado. Esto resulta muy práctico para escuchar contenidos mientras duerme.

### **1 Pulse SLEEP durante la reproducción y seleccione el tiempo de ajuste.**

- 0 El temporizador de desconexión se puede ajustar hasta a 90 minutos, en tramos de 10 minutos.
- 0 Después de unos 5 segundos, el ajuste se registra y la visualización vuelve a su estado anterior.

## ■ Para anular el temporizador de dormir

**1 Pulse SLEEP para ponerlo en "Sleep** 1**Desactivado".**

- 0 El ajuste del temporizador de desconexión se cancela cuando la unidad cambia al modo de espera.
- 0 Para consultar el tiempo restante hasta la activación del temporizador de desconexión, pulse SLEEP.

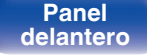

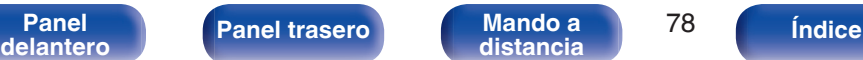

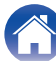

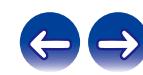

# <span id="page-78-0"></span>**Estructura de los menús**

Para conocer las funciones del menú, consulte la siguiente página.

De forma predeterminada, esta unidad tiene configurados los ajustes recomendados. Puede personalizar esta unidad en función de su sistema y sus preferencias actuales.

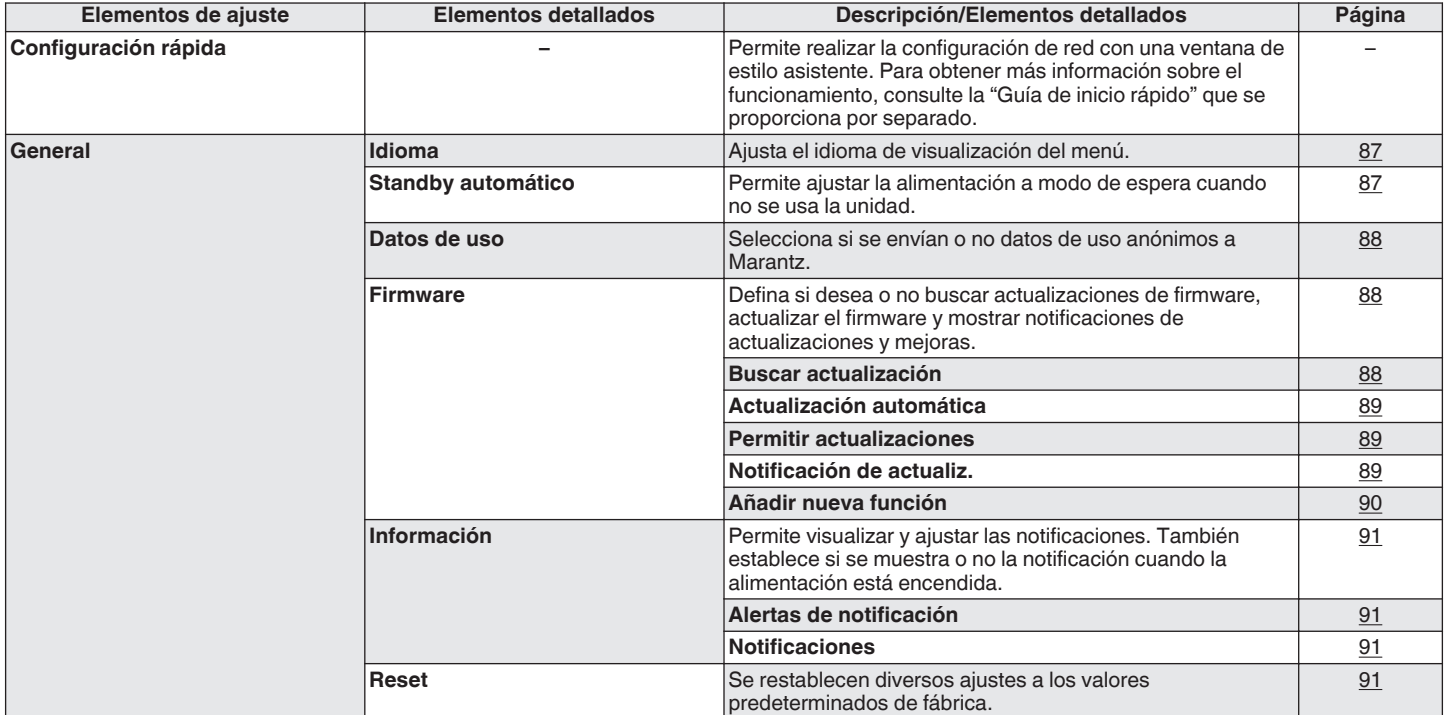

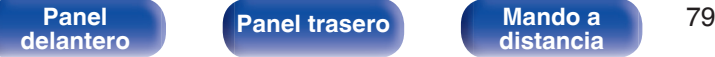

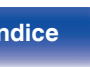

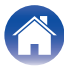

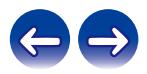

**[Contenido](#page-1-0) [Conexiones](#page-19-0) Agustes [Reproducción](#page-30-0) [Ajustes](#page-78-0) Agustes Agustes Agustes Agustes Agustes Agustes Agustes Agustes Agustes Agustes Agustes Agustes Agustes Agustes Agustes Agustes A** 

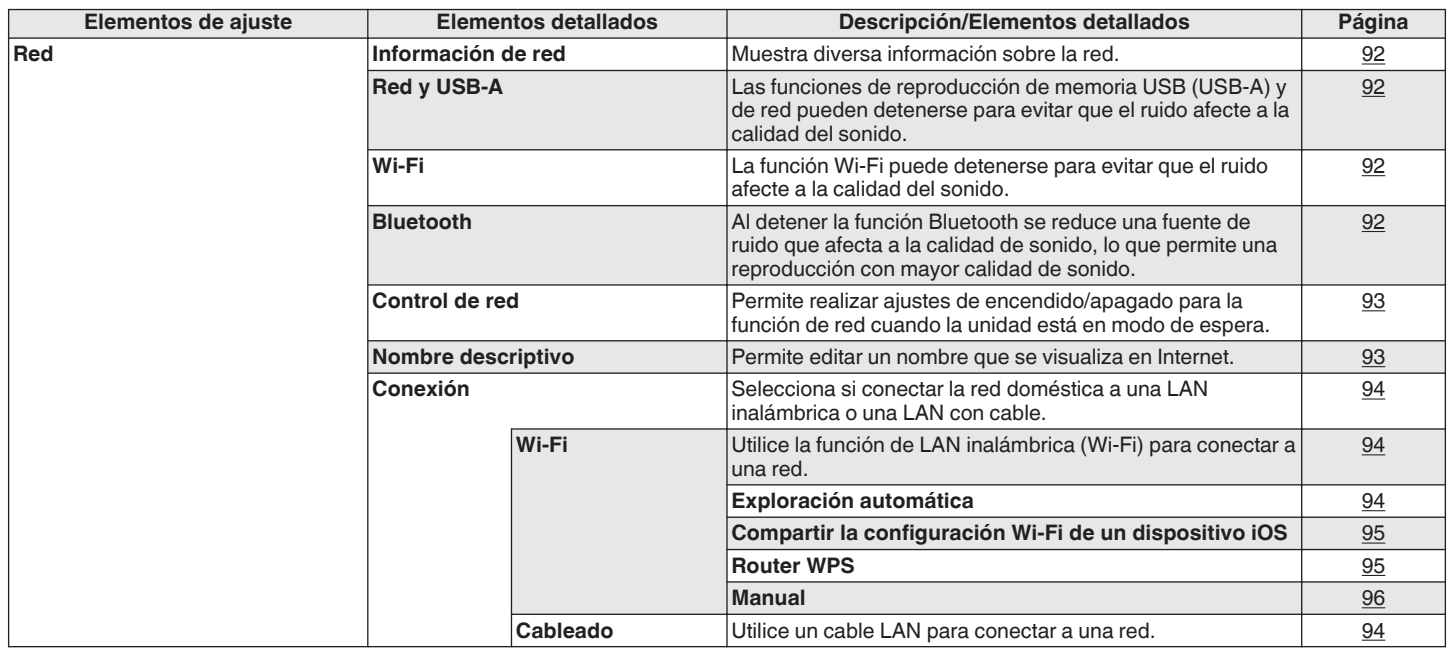

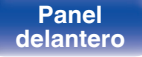

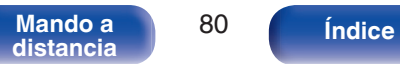

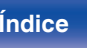

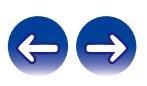

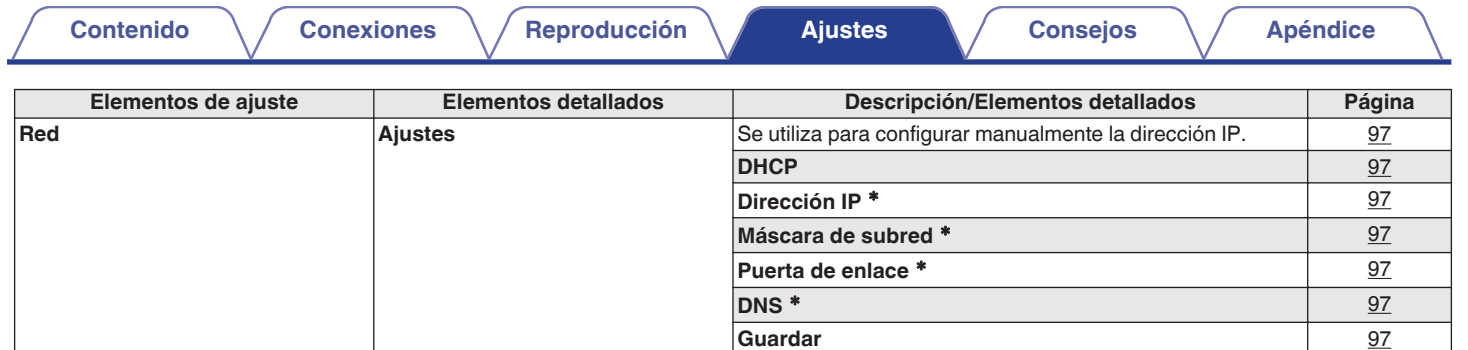

z Se muestra cuando el ajuste "DHCP" está "Desactivado".

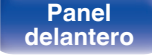

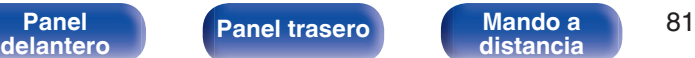

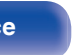

**Diagnóstico** Se emplea para comprobar la conexión de red. [98](#page-97-0)

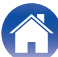

**Conexión física** [98](#page-97-0) **Acceso al router** [98](#page-97-0) **Acceso a Internet** [98](#page-97-0)

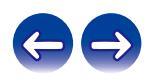

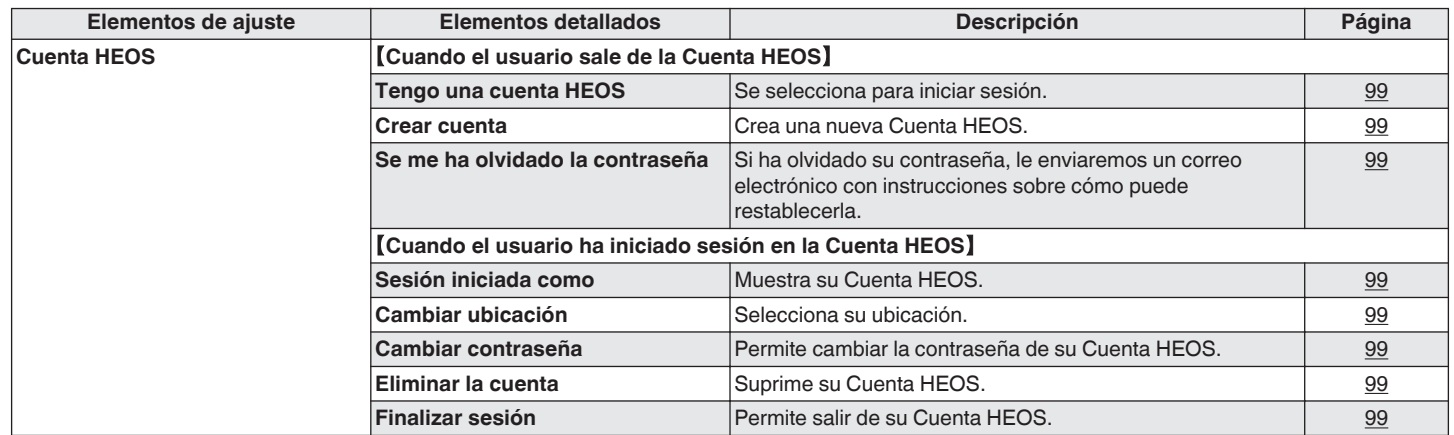

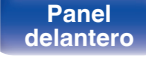

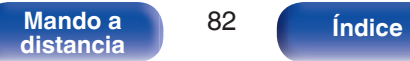

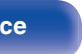

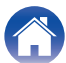

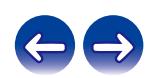

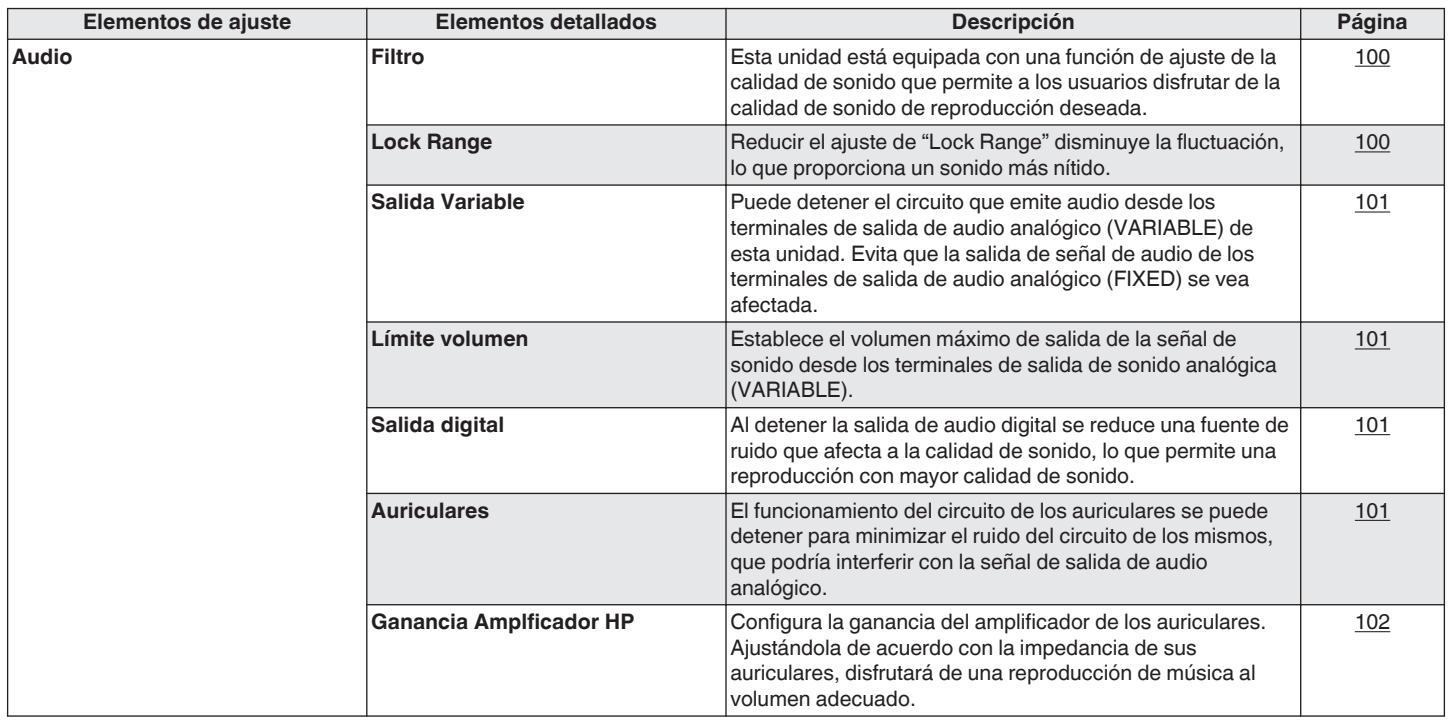

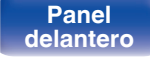

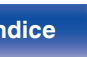

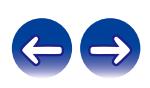

⊙)  $(SLEEP)$  $(mm)$ ⊙ PTIC **OAXIAL**  $_{\rm{red}}$  $(\blacktriangleright\sqrt{11})$  $\overline{\phantom{a}}$ **FRIGHTES** worm  $\blacksquare$  $\Lambda$  $\Delta \nabla$ **ENTER BACK SETUP**  $\mathcal{R}$  $6\overline{6}$  $\overline{9}$  $+10$  $\circ$ CLEAR DERAM RANDOM REPEAT INFO

# **Uso de los menús**

**1 Pulse SETUP.**

El menú se muestra en la pantalla.

- 2 Utilice  $\Delta \nabla$  para seleccionar el menú que desea ajustar **o emplear y luego pulse ENTER.**
- **3** Utilice  $\Delta \nabla$  para cambiar el ajuste que desee.

## **4 Pulse ENTER para confirmar el ajuste.**

- Para volver al elemento anterior, pulse BACK.
- 0 Para salir del menú, pulse SETUP mientras visualiza el menú. La pantalla vuelve a su visualización normal.

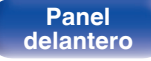

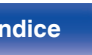

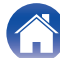

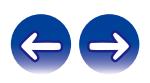

# <span id="page-84-0"></span>**Introducción de caracteres**

En esta unidad, es posible cambiar el nombre que aparece en las siguientes pantallas por los nombres de su elección.

- Nombre descriptivo  $(\sqrt[p]{p} \cdot p. 93)$  $(\sqrt[p]{p} \cdot p. 93)$
- 0 Introducción de caracteres para las funciones de red

# **Uso de los botones numéricos**

- **1 Abra la pantalla para la introducción de caracteres.**
	- Para modificar un carácter, use  $\triangle$  para alinear el cursor con el carácter que desee modificar.
- **2 Pulse +10 para seleccionar el tipo de carácter (mayúscula, minúscula, caracteres con signos diacríticos o caracteres numéricos).**
- **3 Utilice 0 9, +10 hasta que se muestre el carácter que desee.**
	- 0 En la siguiente tabla, se muestran los tipos de caracteres que pueden introducirse.

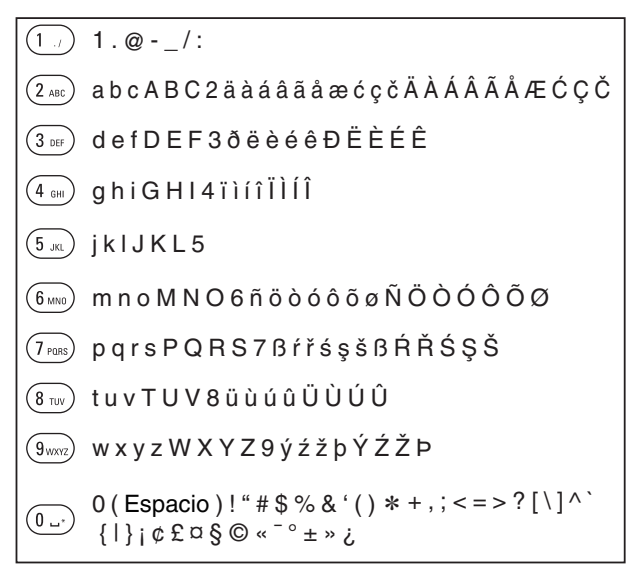

**4 Repita los pasos 2 y 3 para introducir caracteres y pulse ENTER para registrarlo.**

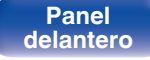

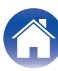

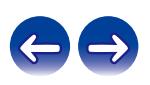

# **Uso de los botones del cursor**

### **1 Abra la pantalla para la introducción de caracteres.**

- Para modificar un carácter, use  $\triangle$   $\triangleright$  para alinear el cursor con el carácter que desee modificar.
- 

### **22 Utilice ∆⊽ para cambiar el carácter.**

0 Los tipos de caracteres que se pueden introducir son los siguientes.

### G**Caracteres en minúsculas**H

abcdefghijklmnopqrstuvwxyz äàáâãåæćçčðëèéêïìíîñöòóôõøßŕřśşšüùúûýźžþ

### $[Caracteres en mayúsculas]$

ABCDEFGHIJKLMNOPQRSTUVWXYZ ÄÀÁÂÃÅÆĆÇČÐËÈÉÊÏÌÍÎÑÖÒÓÔÕØŔŘŚŞŠÜÙÚÛÝŹŽÞ

### G**Símbolos**H

```
1 " \# $ % & '() * + . - . / : : < = > ? @
\| [\ ]^{\wedge} \| \ \| \to \mathfrak{g} \oplus \mathfrak{g} \oplus \mathfrak{g} \oplus \mathfrak{g} \oplus \mathfrak{g}
```
### G**Números**H

0123456789 (Espacio)

### **3 Repita el paso 2 para introducir caracteres y, a continuación, pulse ENTER para registrarlo.**

- 
- 0 Pulse CLEAR para borrar el carácter que está seleccionado en ese momento.
- 0 Mantenga pulsado CLEAR durante 3 o más segundos para borrar todos los caracteres.
- Pulse  $\blacktriangleright$  para insertar un espacio.

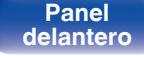

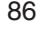

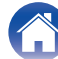

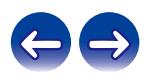

# <span id="page-86-0"></span>**General**

# **Idioma**

Ajusta el idioma de visualización del menú.

**English / Français / Español** (Predeterminado : English)

# **Standby automático**

Establece la cantidad de tiempo que debe transcurrir sin que funcione la unidad o una señal de entrada antes de que la unidad entre en modo de espera automáticamente.

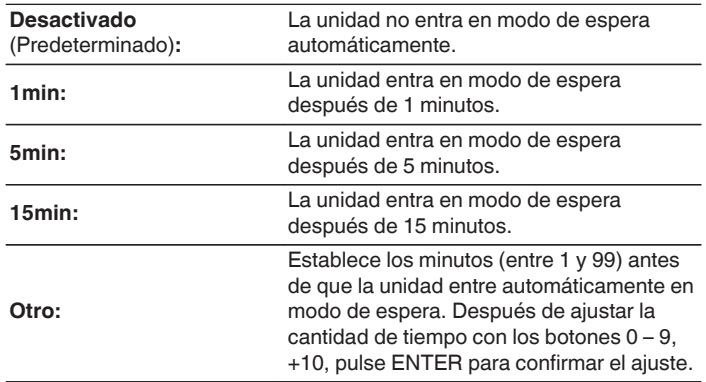

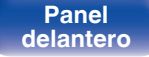

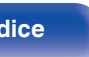

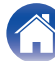

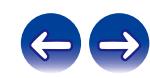

## <span id="page-87-0"></span>**Datos de uso**

Para ayudarnos a mejorar nuestros productos y servicio de atención al cliente, Marantz recopila información anónima sobre cómo usar esta unidad (como las fuentes de entrada usadas con frecuencia, los modos de sonido y los ajustes de los altavoces).

Marantz nunca proporcionará la información que recopilamos a terceros.

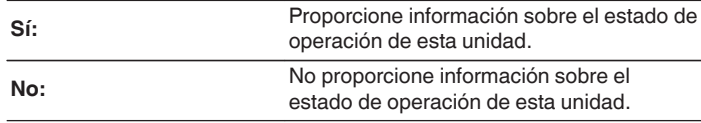

## **Firmware**

Comprueba la información del firmware más reciente sobre actualizaciones y mejoras, actualiza el firmware y configura la visualización de los mensajes de notificación para mejoras.

## o **Buscar actualización**

Busca actualizaciones del firmware.

El firmware se puede actualizar si se ha publicado una actualización del firmware.

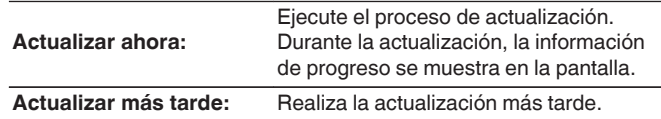

- 0 Esta unidad vuelve a intentar la actualización si esta falla. Si sigue sin poder realizarse la actualización, aparecerá el mensaje "Update Error" en la pantalla seguido de uno de los siguientes mensajes. Consulte ["Resolución de](#page-107-0) [problemas"](#page-107-0) – ["Mensajes de error de actualización/mejora"](#page-124-0) para obtener información sobre los mensajes de error de actualización. ( $\mathbb{Q}_p$  [p. 125\)](#page-124-0) Compruebe las indicaciones del mensaje y vuelva a realizar una actualización de nuevo.
- 0 Este menú no se puede seleccionar cuando la opción "Permitir actualizaciones" está ajustada como "Desactivado".

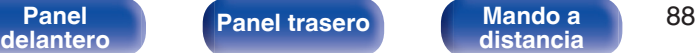

**[distancia](#page-15-0) [Índice](#page-146-0)**

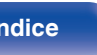

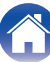

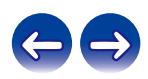

## <span id="page-88-0"></span>■ Actualización automática

Activa Actualizaciones automáticas para que se descarguen e instalen automáticamente futuras actualizaciones cuando esta unidad esté en modo de espera.

## n **Actualización automática**

Esta unidad se actualizará automáticamente al firmware más reciente cuando se encuentre en modo de espera.

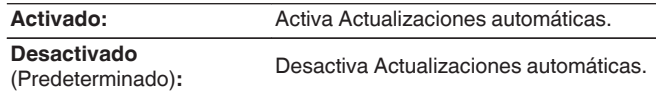

## n **Zona horaria**

Cambia la zona horaria.

Permite definir la zona horaria que coincide con su área de residencia.

0 Este menú no se puede seleccionar cuando la opción "Permitir actualizaciones" está ajustada como "Desactivado".

## o **Permitir actualizaciones**

Habilita o deshabilita actualizaciones y mejoras para esta unidad.

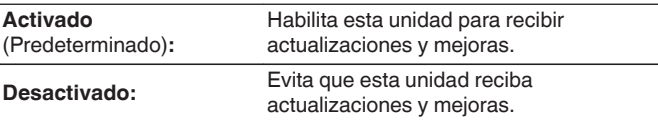

0 Esta unidad y HEOS App pueden ser incompatibles cuando la configuración se ajusta en "Desactivado".

## Notificación de actualiz.

Cuando el firmware de mejora más reciente está disponible, al encenderse aparece un mensaje de notificación en la pantalla de esta unidad.

El mensaje de notificación se visualiza durante unos 40 segundos cuando se ha activado la alimentación eléctrica.

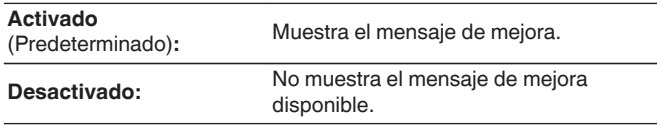

0 Este menú no se puede seleccionar cuando la opción "Permitir actualizaciones" está ajustada como "Desactivado".

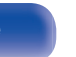

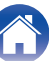

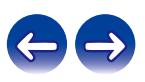

<span id="page-89-0"></span>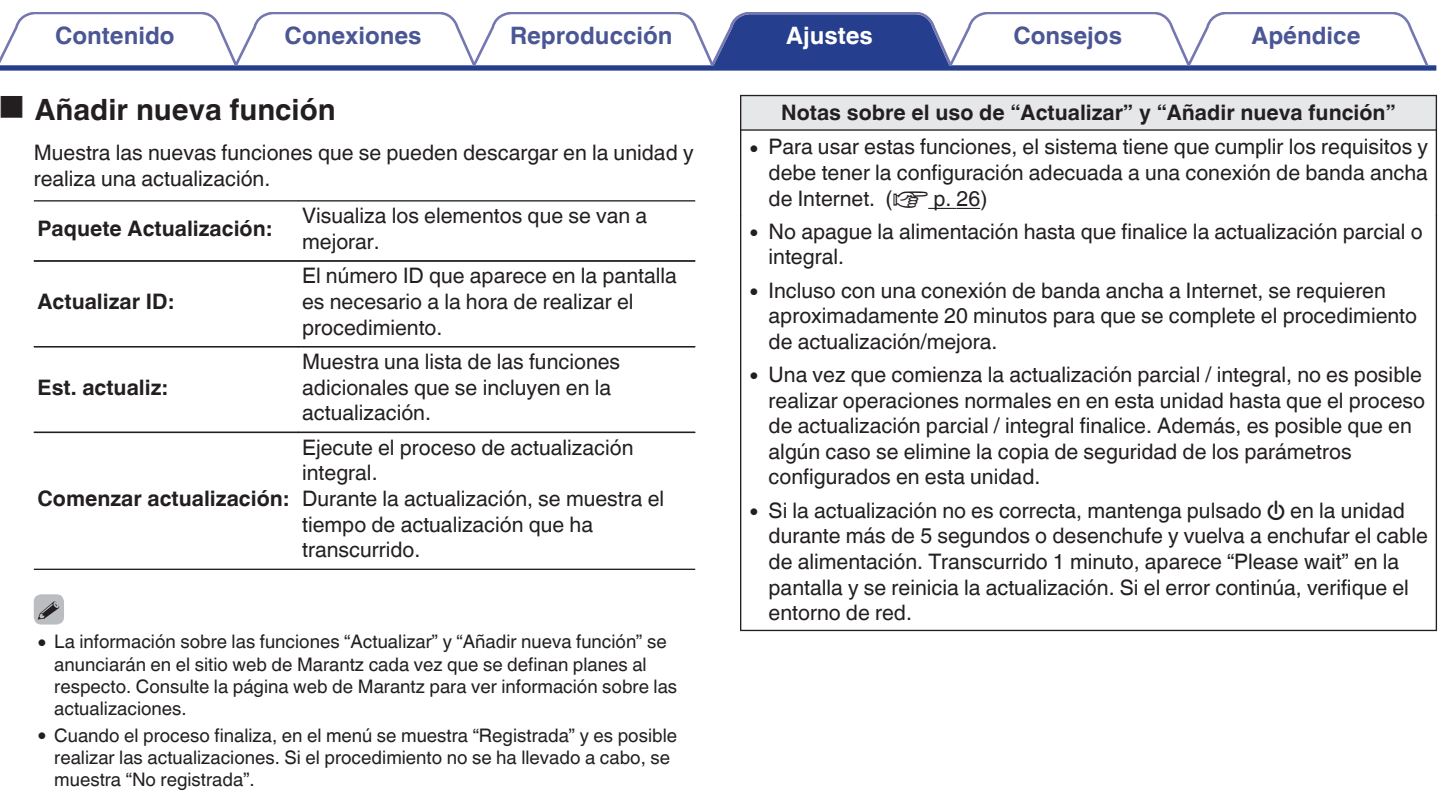

- 0 Si la mejora no se completa correctamente, aparecerá el mensaje "Upgrade Error" en la pantalla. Consulte ["Resolución de problemas"](#page-107-0) – ["Mensajes de](#page-124-0) [error de actualización/mejora"](#page-124-0) para obtener información sobre los mensajes de error de mejoras. ( $\sqrt{2}$  [p. 125\)](#page-124-0) Compruebe los ajustes y el entorno de red y vuelva a realizar la actualización.
- 0 Este menú no se puede seleccionar cuando la opción "Permitir actualizaciones" está ajustada como "Desactivado".

**[Panel](#page-10-0) 1998 [Panel trasero](#page-12-0) [Mando a](#page-15-0)** 90<br>**[delantero](#page-10-0) distancia [distancia](#page-15-0) [Índice](#page-146-0)**

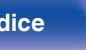

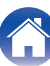

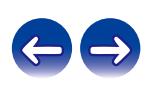

<span id="page-90-0"></span>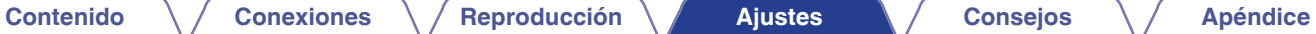

# **Información**

## ■ Alertas de notificación

Establece si se muestra o no la notificación al encenderse.

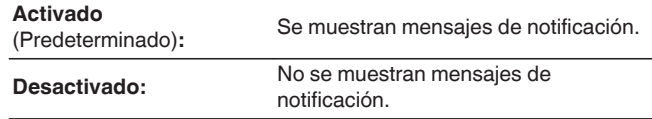

## **Notificaciones**

Muestra notificaciones.

## **Reset**

Restablezca la unidad si la pantalla es incorrecta o no se puede poner en funcionamiento la unidad. Restaura los contenidos de cada ajuste a los ajustes de fábrica. Deben introducirse todos los ajustes de nuevo.

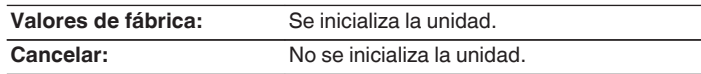

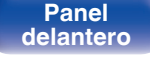

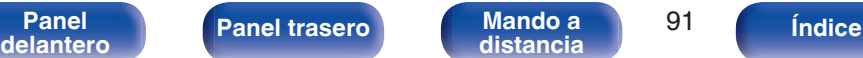

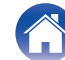

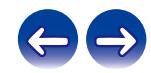

# <span id="page-91-0"></span>**Red**

Para utilizar esta unidad conectándola a una red doméstica (LAN), debe definir las configuraciones de red.

Si configura su red doméstica (LAN) mediante DHCP, configure "DHCP" en "Activado". (Utilice la configuración por defecto). Esto permite que esta unidad utilice su red doméstica (LAN).

Cuando asigne una dirección IP a cada dispositivo manualmente, tendrá que asignar una dirección IP a esta unidad con la opción "Direccion IP", e introducir información sobre la red doméstica (LAN) como la dirección de la puerta de enlace, la máscara de subred, etc.

# **Información de red**

Visualizar información de red.

**Nombre descriptivo / Conexión / SSID (Intensidad de la señal Wi-Fi) / DHCP / Direccion IP / Direccion MAC (Ethernet) / Direccion MAC (Wi-Fi)**

# **Red y USB-A**

Las funciones de reproducción de memoria USB (USB-A) y de red pueden detenerse para evitar que el ruido afecte a la calidad del sonido. Le permite reproducir con un sonido de alta calidad cuando use las funciones de conversor D/A y de reproducción de CD.

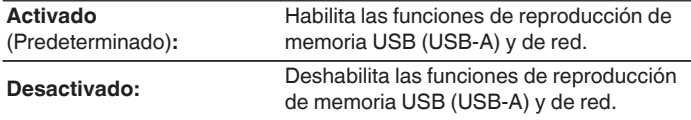

# **Inalam.**

La función Wi-Fi puede detenerse para evitar que el ruido afecte a la calidad del sonido. La utilización de una LAN con cable para conectar esta unidad a la red permite reproducir con un sonido de alta calidad.

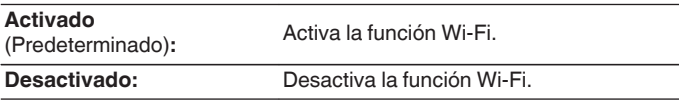

# **Bluetooth**

Al detener la función Bluetooth se reduce una fuente de ruido que afecta a la calidad de sonido, lo que permite una reproducción con mayor calidad de sonido.

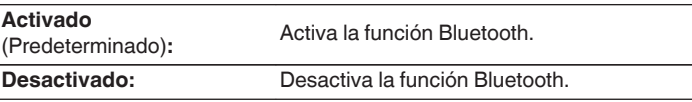

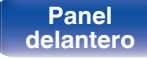

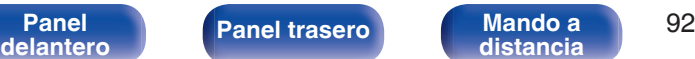

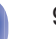

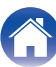

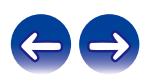

# <span id="page-92-0"></span>**Control de red**

Permite la comunicación de red con la alimentación en modo de espera.

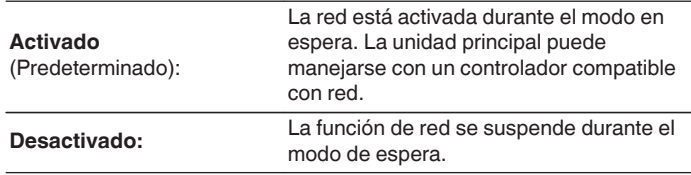

0 Cuando utilice la HEOS App, úsela con la configuración "Control de red" en "Activado".

### **NOTA**

0 Al ajustar el "Control de red" a "Activado", la unidad consume más energía durante la espera.

# **Nombre descriptivo**

El nombre amistoso es el nombre de esta unidad visualizado en la red. Puede modificar la designación de acuerdo con sus preferencias.

## o **Nombre descriptivo**

Selecciona un nombre descriptivo de la lista.

Cuando selecciona "Otros" puede modificar el nombre descriptivo de acuerdo con sus preferencias.

**Nombre descriptivo actual / Home Theater / Living Room / Family Room / Guest Room / Kitchen / Dining Room / Master Bedroom / Bedroom / Den / Office / Marantz ND8006 / Otros**

## $\overline{\mathcal{L}}$

- 0 Se puede introducir un máximo de 30 caracteres.
- 0 Para la introducción de caracteres, consulte la ["Introducción de](#page-84-0) [caracteres" \(](#page-84-0) $\sqrt{\epsilon}$  p. 85).
- 0 El nombre descriptivo predeterminado al usarse por primera vez es "Marantz ND8006".

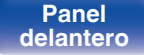

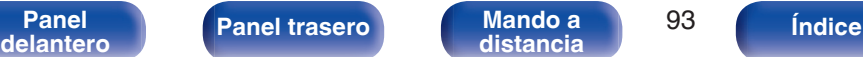

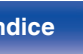

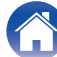

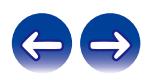

# <span id="page-93-0"></span>**Conexión**

Seleccione si conectar la red doméstica a una LAN inalámbrica o una LAN con cable.

Al conectar a la red utilizando LAN con cable, seleccione "Cableado" después de conectar un cable LAN.

Al conectar a la red utilizando LAN inalámbrica, seleccione "Wi-Fi" y ajuste la "Configuración Wi-Fi". ( $\sqrt{p}$  p. 94)

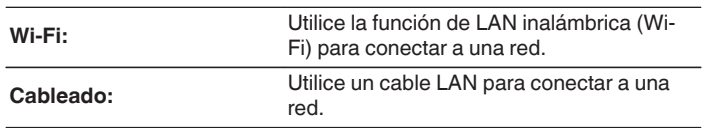

# ■ Config. Wi-Fi

Conecte a un router con LAN inalámbrica (Wi-Fi). El router puede conectarse de las siguientes formas. Seleccione el método de conexión que se ajuste al entorno de su hogar.

# $\overline{\mathscr{E}}$

0 La opción "Config. Wi-Fi" no se muestra en el menú cuando la opción "Conexión" del menú está establecida en "Cableado".

## n **Exploración automática**

Seleccione la red a la que desea conectarse en la lista de redes posibles mostrada en la pantalla.

**1.** Seleccione la red a la que desea conectar de la lista de redes inalámbricas.

Seleccione "Volver a buscar" si no puede encontrar la red.

**2.** Introduzca su contraseña y pulse ENTER.

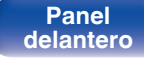

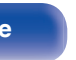

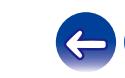

<span id="page-94-0"></span>**[Contenido](#page-1-0) [Conexiones](#page-19-0) [Reproducción](#page-30-0) [Ajustes](#page-78-0) [Consejos](#page-104-0) [Apéndice](#page-126-0)**

### n **Compartir la configuración Wi-Fi de un dispositivo iOS**

Utilice su dispositivo iOS (iPhone/iPod/iPad) para conectarse a la red. Conectando su dispositivo iOS a esta unidad a través de la conexión Wi-Fi, la unidad puede conectarse automáticamente a la misma red que su dispositivo.

- **1.** Seleccione "Compartir la configuración Wi-Fi de un dispositivo iOS" en la pantalla.
- **2.** Compruebe que su dispositivo iOS está conectado al router con LAN inalámbrica (Wi-Fi) y seleccione "Marantz ND8006" en "CONFIGURAR NUEVO ALTAVOZ AIRPLAY..." en la parte de abajo de la pantalla de configuración de Wi-Fi en su dispositivo iOS.
- **3.** Toque "Siguiente" en la pantalla del dispositivo iOS.

### $\overline{\mathscr{E}}$

0 La versión del firmware del dispositivo iOS debe ser compatible con iOS 7 o posterior.

## $\Box$  Router WPS

Utilice un router compatible con WPS para realizar la conexión con un método de pulsar un botón.

- **1.** Seleccione "Router WPS" en la pantalla.
- **2.** Cambie al modo WPS pulsando el botón WPS del router al que desea conectarse.
	- 0 El momento de pulsar el botón varía dependiendo del router.
- **3.** Pulse ENTER antes de que transcurran 2 minutos.

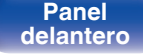

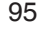

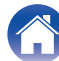

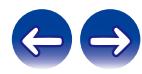

## <span id="page-95-0"></span> $\Box$  Manual

Introduzca el nombre (SSID) y contraseña de la red a la que se desea conectar.

**1.** Ajuste los siguientes elementos.

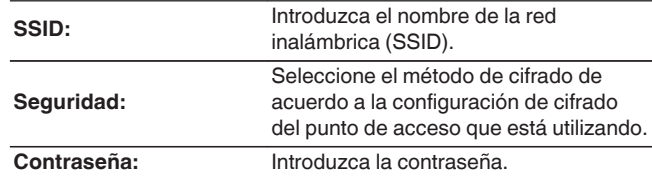

**2.** Seleccione "Prueba de conexión" al final de la configuración.

## $\overline{\mathscr{A}}$

- 0 La configuración de la LAN inalámbrica (Wi-Fi) de esta unidad puede configurarse también desde un PC o tableta que sea compatible con la conexión LAN inalámbrica.
	- **1.** Mantenga pulsado los botones INPUT y BACK en la unidad principal por al menos 3 segundos cuando la unidad está encendida.
	- **2.** Conecte la LAN inalámbrica del PC o de la tableta utilizados a "Marantz ND8006" cuando aparezca en la pantalla el mensaje "Conecte el dispositivo Wi-Fi a la red Wi-Fi "Marantz ND8006"".
	- **3.** Inicie el navegador e introduzca "192.168.1.16/Settings/" en la URL.
	- **4.** Utilice el navegador para introducir los ajustes, seleccione "Save Settings" y entonces abandone los ajustes.
- 0 Establezca "1" como el ajuste de clave predeterminada del router al conectar a una red cifrada WEP. (La clave predeterminada de esta unidad es "1".)

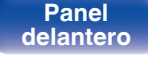

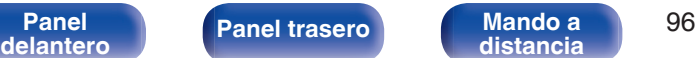

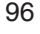

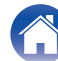

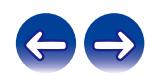

<span id="page-96-0"></span>**[Contenido](#page-1-0) [Conexiones](#page-19-0) [Reproducción](#page-30-0) [Ajustes](#page-78-0) [Consejos](#page-104-0) [Apéndice](#page-126-0)**

# **Ajustes**

Configure la dirección IP.

- 0 Si está utilizando un router de banda ancha (función DHCP), la información necesaria para la conexión a la red, como la dirección IP, será configurada automáticamente ya que la función DHCP está ajustada en "Activado" en la configuración de esta unidad.
- 0 Configure la Direccion IP, Máscara subred, Puerta de enlace y la información del servidor DNS sólo cuando asigne una dirección IP fija o cuando conecte a una red sin función DHCP.

# **DHCP**

Permite seleccionar la manera de realizar la conexión a la red.

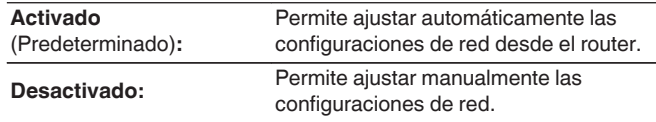

## Dirección **IP**

Establezca la dirección IP dentro de margen que se indica a continuación.

0 No es posible utilizar la función Audio de Red si hay otras direcciones IP establecidas.

CLASS A:10.0.0.1 - 10.255.255.254 CLASS B:172.16.0.1 - 172.31.255.254 CLASS C:192.168.0.1 - 192.168.255.254

## o **Máscara de subred**

Al conectar un módem xDSL o un adaptador de terminal directamente a esta unidad, introduzca la máscara de subred indicada en la documentación suministrada por su proveedor. Normalmente, introduzca 255.255.255.0.

## o **Puerta de enlace**

Al realizar la conexión a una puerta de enlace (enrutador), introduzca la dirección IP de la puerta de enlace.

## o **DNS**

Introduzca la dirección DNS indicada en la documentación proporcionada por el proveedor.

## o **Guardar**

Guarde los ajustes

- 0 Si no puede conectarse a Internet, vuelva a comprobar las conexiones y la configuración. ( $\sqrt{\gamma}$  [p. 26\)](#page-25-0)
- 0 Si no está familiarizado con las conexiones a internet, póngase en contacto con su proveedor de servicios de internet o la tienda donde adquirió el ordenador.

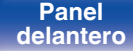

**[Panel](#page-10-0) 1998 [Panel trasero](#page-12-0) [Mando a](#page-15-0)** 97<br>**[delantero](#page-10-0) distancia [distancia](#page-15-0) [Índice](#page-146-0)**

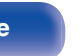

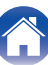

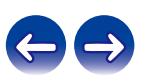

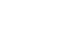

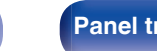

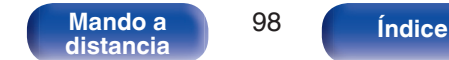

## <span id="page-97-0"></span>**Diagnóstico**

Se emplea para comprobar la conexión de red.

## Conexión física

Comprueba la conexión física del puerto LAN.

### **OK**

**Error:** El cable LAN no está conectado. Compruebe la conexión.

## $\overline{\mathscr{O}}$

0 Al conectar utilizando una LAN inalámbrica, se mostrará "Conexión Inalámbrico (Wi-Fi)".

### **Acceso al router**

Comprueba la conexión de esta unidad al enrutador.

### **OK**

**Error:** No se ha realizado la comunicación con el enrutador. Compruebe la configuración del enrutador.

■ Acceso a Internet

Comprueba si esta unidad tiene acceso a Internet (WAN).

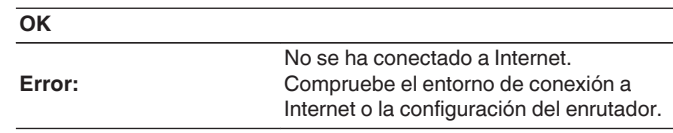

# <span id="page-98-0"></span>**Cuenta HEOS**

Realice los ajustes relacionados con la Cuenta HEOS.

La Cuenta HEOS se necesita para utilizar la opción Favoritos HEOS.

El menú que se muestra varía dependiendo del estado de la Cuenta HEOS.

# **No ha iniciado sesión**

# ■ Tengo una cuenta HEOS

Si ya dispone de una Cuenta HEOS, introduzca la contraseña y el nombre de la cuenta actuales para iniciar sesión.

## **Crear cuenta**

Si no tiene una Cuenta HEOS, cree una nueva Cuenta HEOS.

# o **Se me ha olvidado la contraseña**

Si ha olvidado la contraseña, se enviará un correo electrónico con instrucciones sobre cómo restablecer la contraseña.

# **Ya ha iniciado sesión**

# o **Sesión iniciada como**

Se mostrará la Cuenta HEOS en la que haya iniciado sesión actualmente.

# o **Cambiar ubicación**

Permite cambiar los ajustes regionales de la Cuenta HEOS en la que haya iniciado sesión.

# o **Cambiar contraseña**

Permite cambiar la contraseña de la Cuenta HEOS en la que haya iniciado sesión.

# o **Eliminar la cuenta**

Suprime la Cuenta HEOS en la que haya iniciado sesión.

# o **Finalizar sesión**

Permite salir de la Cuenta HEOS.

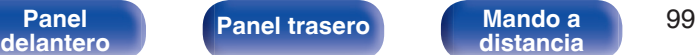

**[distancia](#page-15-0) [Índice](#page-146-0)**

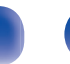

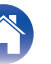

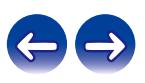

# <span id="page-99-0"></span>**Audio**

Realice los ajustes de audio.

# **Filtro**

Esta unidad está equipada con una función de ajuste de la calidad de sonido que permite a los usuarios disfrutar de la calidad de sonido de reproducción deseada. La unidad admite la señal PCM.

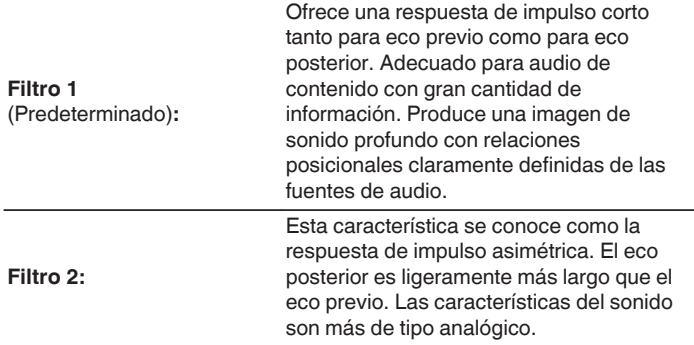

# **Lock Range**

Reducir el ajuste de "Lock Range" disminuye la fluctuación, lo que proporciona un sonido más nítido. No obstante, reducir el "Lock Range" demasiado puede causar ruido o interrupción del sonido durante la reproducción o al cambiar a una canción de una frecuencia de muestreo diferente. En este caso, aumente el ajuste de "Lock Range" mientras escucha música hasta que la música suene normal.

**Estrecho / Intermedio / Ancho**

0 El ajuste predeterminado de fábrica para "Lock Range" difiere en función de la fuente de entrada. A continuación, se muestran los ajustes predeterminados de fábrica para cada fuente de entrada.

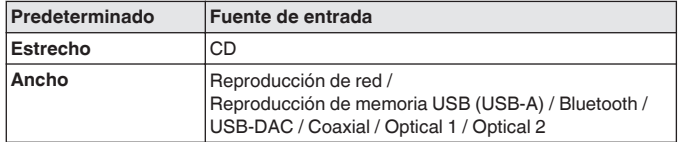

0 Se graba un ajuste de "Lock Range" diferente para cada fuente de entrada, excepto para la reproducción de red, de memoria USB y de Bluetooth, que tienen un ajuste común.

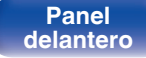

**[Panel](#page-10-0) 100**<br>**[delantero](#page-10-0) [Panel trasero](#page-12-0) distancia** 100 **[distancia](#page-15-0) [Índice](#page-146-0)**

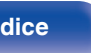

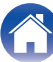

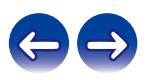

# <span id="page-100-0"></span>**Salida Variable**

Puede detener el circuito que emite audio desde los terminales de salida de audio analógico (VARIABLE) de esta unidad. Evita que la salida de señal de audio de los terminales de salida de audio analógico (FIXED) se vea afectada. Si no utiliza los terminales de salida de audio analógico (VARIABLE), la desactivación de este ajuste permite una calidad del sonido superior.

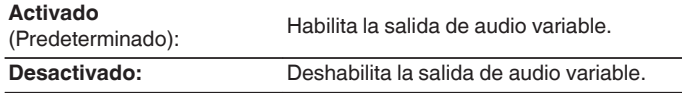

# **Límite volumen**

Establece el volumen máximo de salida de la señal de sonido desde los terminales de salida de sonido analógica (VARIABLE).

**Desactivado**

**Desactivado**<br>(Predeterminado): No se ajusta un volumen máximo.

**95 (+1dB) / 90 (-4dB) / 85 (-9dB) / 80 (-14dB)**

# **Salida digital**

Al detener la salida de audio digital se reduce una fuente de ruido que afecta a la calidad de sonido, lo que permite una reproducción con mayor calidad de sonido.

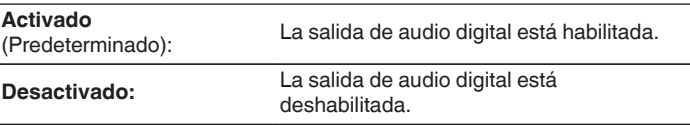

0 El indicador "DIG. OUT OFF" se enciende en la pantalla cuando este ajuste está establecido en "Desactivado".

# **Auriculares**

El funcionamiento del circuito de los auriculares se puede detener para minimizar el ruido del circuito de los mismos, que podría interferir con la señal de salida de audio analógico.

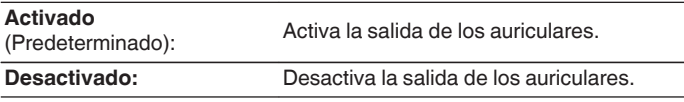

0 Cuando no utilice los auriculares, con el modo Off puede disfrutar de un sonido de calidad superior.

**[Panel](#page-10-0) 101 [Panel trasero](#page-12-0) [Mando a](#page-15-0)** 101 **[distancia](#page-15-0) [Índice](#page-146-0)**

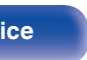

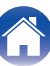

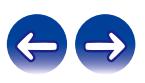

# <span id="page-101-0"></span>**Ganancia Amplficador HP**

Establezca la ganancia del amplificador de los auriculares. Ajuste esto en conformidad con la impedancia de los auriculares conectados. Se recomienda que se coloque en el lado "Graves" si los auriculares tienen baja impedancia y en el lado "Agudos" si tienen alta impedancia.

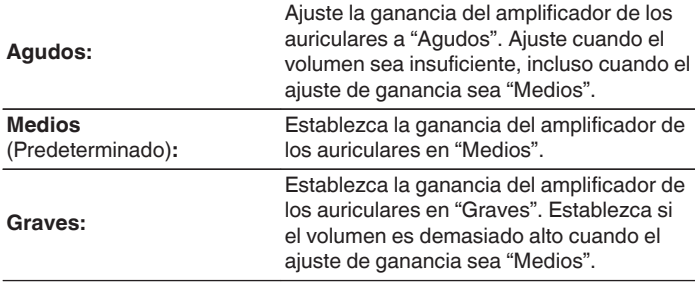

### **NOTA**

0 El volumen de los auriculares varía dependiendo del ajuste Ganancia Amplficador HP. Baje el volumen o silencie el audio primero si cambia este ajuste mientras escucha audio.

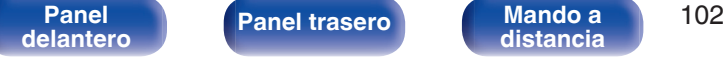

**[distancia](#page-15-0) [Índice](#page-146-0)**

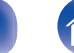

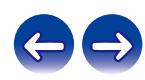

**[Contenido](#page-1-0) [Conexiones](#page-19-0) [Reproducción](#page-30-0) [Ajustes](#page-78-0) [Consejos](#page-104-0) [Apéndice](#page-126-0)**

# **Cambio de la función de los botones de volumen del mando a distancia**

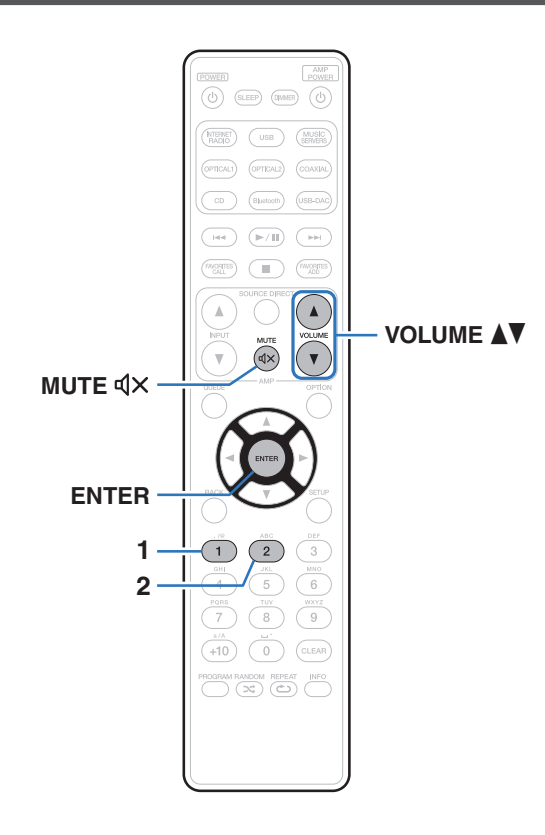

Si conecta un amplificador de potencia a los terminales de salida de audio analógico (VARIABLE) de esta unidad, puede cambiar el modo de funcionamiento mediante el mando a distancia incluido para que el volumen del amplificador de potencia pueda ajustarse desde esta unidad. Hay dos modos de funcionamiento mediante el mando a distancia: modo de funcionamiento del amplificador y modo de funcionamiento del reproductor de CD en red. El modo de funcionamiento del amplificador ajusta el volumen de un amplificador Marantz y el modo de funcionamiento del reproductor de CD en red ajusta el volumen de la salida de señal de audio desde los terminales de salida de audio analógico (VARIABLE) de esta unidad. El ajuste predeterminado de fábrica para el modo de funcionamiento mediante el mando a distancia es el modo de funcionamiento del amplificador.

 $\overline{\mathscr{L}}$ 

- 0 Asegúrese de comprobar el funcionamiento de cada unidad después de ajustar los modos de funcionamiento mediante el mando a distancia.
- 0 Cambie entre los ajustes del modo de funcionamiento mediante el mando a distancia pulsando los botones de VOLUME  $\blacktriangle$  y MUTE  $\triangleleft \times$ .

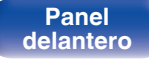

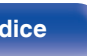

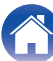

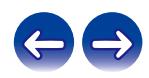

**Ajustar el modo de funcionamiento mediante el mando a distancia a modo de funcionamiento del reproductor de CD en red**

**1 Mantenga pulsado ENTER y el botón numérico 1 del mando a distancia simultáneamente durante más de 5 segundos.**

0 La opción "Salida Variable" del menú también debe establecerse en "Activado" para ajustar el volumen de la salida de señal de audio desde los conectores de salida de audio analógico (VARIABLE). ( $\mathbb{Q}$  [p. 101\)](#page-100-0)

# **Ajustar el modo de funcionamiento mediante el mando a distancia a modo de funcionamiento del amplificador**

**1 Mantenga pulsado ENTER y el botón numérico 2 del mando a distancia simultáneamente durante más de 5 segundos.**

0 Cuando se extraen las pilas, los modos de funcionamiento mediante el mando a distancia se restablecen a los ajustes predeterminados. Una vez sustituidas las pilas, vuelva a ajustar los modos de funcionamiento mediante el mando a distancia.

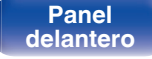

**[distancia](#page-15-0) [Índice](#page-146-0)**

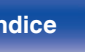

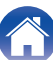

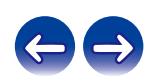

# <span id="page-104-0"></span>**Contenido**

# $\blacksquare$  Consejos

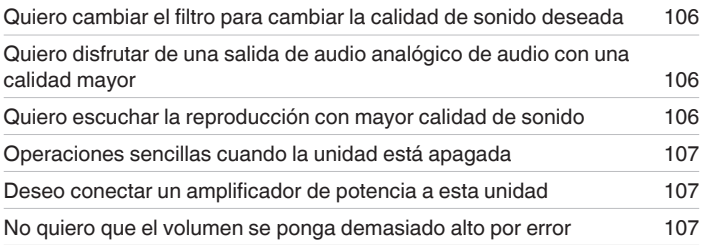

## **Resolución de problemas**

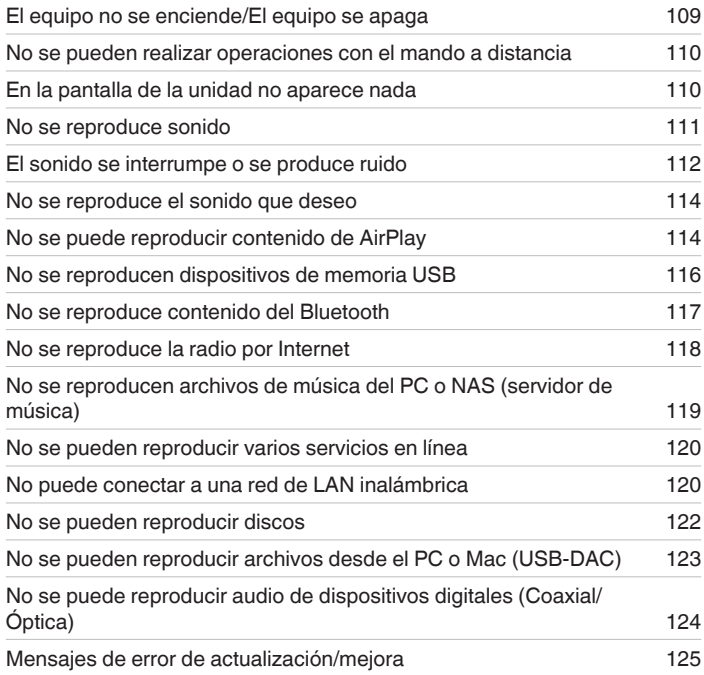

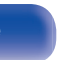

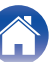

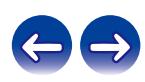

# <span id="page-105-0"></span>**Consejos**

### **Quiero cambiar el filtro para cambiar la calidad de sonido deseada**

• Cambie las características de filtro. ( $\mathbb{Q}$  [p. 100\)](#page-99-0)

### **Quiero disfrutar de una salida de audio analógico de audio con una calidad mayor**

- Ajuste "Salida digital" en el menú a "Desactivado". ( $\mathbb{Q}_p$  [p. 101\)](#page-100-0)
- Pulse el botón DIMMER para apagar la pantalla. ( $\mathbb{Q}$  [p. 77\)](#page-76-0)
- 0 El funcionamiento del circuito de los auriculares se puede detener para minimizar el ruido del circuito de los mismos, que podría interferir con la señal de salida de audio analógico. Establezca "Auriculares" en "Desactivado" en el menú. ( $\sqrt{p}$  [p. 101\)](#page-100-0)

### **Quiero escuchar la reproducción con mayor calidad de sonido**

- 0 Las funciones de reproducción de memoria USB (USB-A) y de red pueden detenerse para evitar que el ruido afecte a la calidad del sonido. Ajuste la opción "Red y USB-A" en "Desactivado" en el menú. ( $\sqrt{2}$  [p. 92\)](#page-91-0)
- La función Wi-Fi puede detenerse para evitar que el ruido afecte a la calidad del sonido. Establezca "Inalam." en "Desactivado" en el menú. (《子 [p. 92\)](#page-91-0)
- 0 Al desactivar la función Bluetooth, se elimina una fuente de ruido que afecta a la calidad del sonido, lo que permite una reproducción con mayor calidad de sonido. Ajuste la opción "Bluetooth" en "Desactivado" en el menú. ( $\mathbb{Z}$ ) [p. 92\)](#page-91-0)
- 0 Puede detener el circuito que emite audio desde los terminales de salida de audio analógico (VARIABLE) de esta unidad. Evita que la salida de señal de audio de los terminales de salida de audio analógico (FIXED) se vea afectada. Ajuste la opción "Salida Variable" en "Desactivado" en el menú. (図 [p. 101\)](#page-100-0)

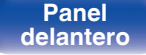

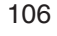

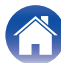

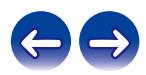

### <span id="page-106-0"></span>**Operaciones sencillas cuando la unidad está apagada**

- 0 Pulse el botón 1/3 para encender automáticamente el suministro de alimentación de la unidad e iniciar la reproducción de la última fuente de entrada seleccionada.
- 0 Cuando "Control de red" está ajustado en "Activado", puede llevar a cabo reproducciones u otras operaciones a través de AirPlay u HEOS App.  $(\mathbb{Q}^n)$  [p. 93\)](#page-92-0)

### **Deseo conectar un amplificador de potencia a esta unidad**

0 Puede conectarse un amplificador de potencia a los conectores de salida de audio analógico (VARIABLE) del panel trasero. Establezca "Salida Variable" en "Activado" en el menú y ajuste el modo de funcionamiento mediante el mando a distancia de los botones de volumen del mando a distancia en modo de funcionamiento del reproductor de CD en red para ajustar el volumen de la salida de señal de audio desde los conectores de salida de audio analógico (VARIABLE) utilizando el mando a distancia.

### **No quiero que el volumen se ponga demasiado alto por error**

• Ajuste el límite superior de volumen en la opción "Límite volumen" del menú. Así evitará que el volumen se aumente demasiado por error. (( $\mathbb{F}$  [p. 101\)](#page-100-0)

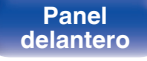

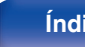

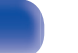

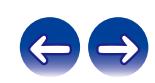

# <span id="page-107-0"></span>**Resolución de problemas**

Si se produce algún problema, siga primero los pasos siguientes:

- **1.** ¿Las conexiones están correctamente hechas?
- **2.** ¿Se está utilizando el equipo de acuerdo con las instrucciones del Manual del usuario?
- **3.** ¿Los otros componentes funcionan correctamente?
- $\overline{\mathscr{L}}$
- 0 Si los pasos 1 a 3 anteriores no mejoran el problema, el reinicio del dispositivo puede solucionarlo. Continúe presionando el botón O de la unidad hasta que aparezca "Reiniciar" en la pantalla, o desconecte y conecte de nuevo el cable de alimentación de la unidad.

Si esta unidad no funciona correctamente, compruebe los síntomas correspondientes en esta sección.

Si los síntomas no coinciden con ninguno de los descritos aquí, consulte con su vendedor, ya que podría deberse a un fallo en esta unidad. En este caso, desconecte la alimentación eléctrica inmediatamente y póngase en contacto con la tienda donde compró esta unidad.

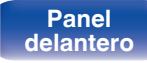

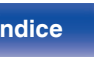

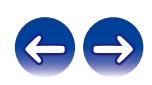
## **El equipo no se enciende/El equipo se apaga**

### **El equipo no se enciende.**

- Compruebe si se ha introducido correctamente el enchufe en la toma de corriente. ( $\mathbb{Z}$  [p. 30\)](#page-29-0)
- La unidad está en modo de espera. Pulse el botón  $\phi$  en la unidad o el botón POWER  $\phi$  en el mando a distancia. ( $\mathbb{F}$  [p. 32\)](#page-31-0)

### **El equipo se apaga automáticamente.**

- **El temporizador de dormir se ha configurado. Encienda de nuevo el equipo.** ( $\mathbb{Q}$  [p. 78\)](#page-77-0)
- 0 La opción "Standby automático" está ajustada. Cuando no se realiza ninguna operación durante un periodo de tiempo determinado, se activa "Standby automático". Para desactivar "Standby automático", configure "Standby automático" en el menú a "Desactivado". ((F) [p. 87\)](#page-86-0)

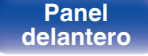

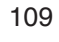

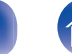

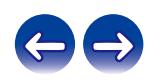

## **No se pueden realizar operaciones con el mando a distancia**

### **No se pueden realizar operaciones con el mando a distancia.**

- Las pilas están agotadas. Sustitúyalas por pilas nuevas. ( $\mathbb{Q}_F$  [p. 7\)](#page-6-0)
- Utilice el mando a distancia a una distancia de 23 ft/7 m de la unidad y dentro de un ángulo de 30°. ( $\mathbb{Q}$  [p. 7\)](#page-6-0)
- 0 Retire los obstáculos existentes entre la unidad y el mando a distancia.
- Inserte las pilas en la dirección correcta, comprobando los signos  $\oplus$  y  $\ominus$ , ( $\mathbb{Z}$ ) [p. 7\)](#page-6-0)
- 0 El sensor de mando a distancia del equipo está expuesto a luz intensa (luz directa del sol, luz de lámparas fluorescentes del tipo inversor, etc.). Instale el equipo en un lugar donde el sensor de mando a distancia no quede expuesto a luz intensa.
- 0 Al utilizar un dispositivo de vídeo 3D, es posible que el mando a distancia de esta unidad no funcione debido a los efectos de las comunicaciones por infrarrojos entre unidades (como el TV y las gafas para la visualización de 3D). En ese caso, ajuste la dirección de las unidades con la función de comunicaciones 3D y su distancia para asegurarse de que no afectan al funcionamiento del mando a distancia de esta unidad.
- Si utiliza esta unidad de forma independiente, coloque el interruptor en la posición INTERNAL. ( $\mathbb{Z}$ Pp. 29)

## **En la pantalla de la unidad no aparece nada**

## **La pantalla está apagada.**

Pulse el botón DIMMER y cambie el ajuste a cualquier opción que no sea la de desactivado. ( $\mathbb{Z}$  [p. 77\)](#page-76-0)

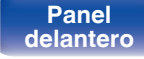

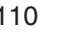

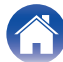

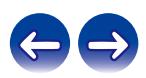

## **No se reproduce sonido**

**No se produce ningún sonido. O el sonido está distorsionado.**

- Compruebe las conexiones de todos los dispositivos. ( $\mathbb{Z}$  [p. 20\)](#page-19-0)
- 0 Inserte los cables de conexión por completo.
- 0 Compruebe que los conectores de entrada y salida no están conectados a la inversa.
- Compruebe los cables en busca de daños.
- 0 Compruebe las funciones y los botones del amplificador y realice los cambios necesarios.
- Cuando se vaya a conectar un dispositivo con conectores de entrada de audio digital, establezca "Salida digital" en "Activado". ( $\mathscr{F}$  [p. 101\)](#page-100-0)
- 0 Si utiliza auriculares, compruebe que la opción "Auriculares" está establecida en "Activado" en el menú. El sonido no se transmite a través del conector de los auriculares si está ajustado "Desactivado". ( $\sqrt{\mathcal{F}}$  [p. 101\)](#page-100-0)
- 0 Establezca "Salida Variable" en "Activado" en el menú cuando conecte un amplificador de potencia a los conectores de salida de audio analógico  $(VARIABLE)$ .  $(\sqrt{2}P)$  [p. 101\)](#page-100-0)

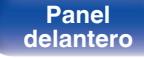

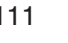

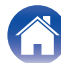

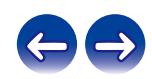

## **El sonido se interrumpe o se produce ruido**

### **Durante la reproducción de la radio por Internet o un dispositivo de memoria USB, el sonido se interrumpe ocasionalmente.**

- 0 Cuando la velocidad de transferencia del dispositivo de memoria USB es baja, puede que el sonido se interrumpa ocasionalmente.
- 0 La velocidad de comunicación de red es lenta o la emisora de radio está ocupada.

## **El sonido se interrumpe durante la reproducción de pistas almacenadas en un ordenador.**

- 0 No inicie aplicaciones distintas al software del reproductor durante la reproducción de música en su ordenador.
- 0 El sonido puede interrumpirse en función de la configuración del hardware o software del ordenador que esté utilizando.

## **Al realizar una llamada con un teléfono móvil, se produce ruido en la salida de audio de esta unidad.**

0 Al realizar una llamada, mantenga una distancia de 0,7 ft/20 cm como mínimo entre el teléfono móvil y esta unidad.

## **Durante la reproducción desde el disco CD-R/CD-RW, el sonido se interrumpe ocasionalmente.**

- 0 Puede que el sonido se interrumpa durante la reproducción de un CD-R/CD-RW que contenga una fuente de audio de alta resolución.
- 0 Esto puede deberse a deficiencias en el proceso de la grabación, o puede que el propio disco sea de mala calidad. Utilice un disco correctamente grabado.

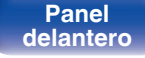

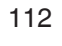

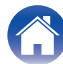

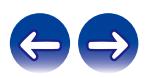

## **El sonido se interrumpe cuando se usa la conexión Wi-Fi.**

- 0 La banda de frecuencia utilizada por la red LAN inalámbrica es utilizada también por hornos microondas, teléfonos inalámbricos, controladores de juegos inalámbricos y otros dispositivos con red LAN inalámbrica. Si usa cualquiera de estos dispositivos a la misma vez que esta unidad, puede que se produzcan cortes en la reproducción debidos a interferencias electrónicas. Los cortes en la reproducción se pueden mejorar si utiliza los siguientes métodos. ( $\sqrt{\mathcal{F}}$  [p. 26\)](#page-25-0)
	- Aleje de esta unidad los dispositivos que provocan interferencias.
	- Desconecte la alimentación eléctrica suministrada a los dispositivos que provocan interferencias.
	- Cambie los ajustes del canal del router al que está conectada esta unidad. (Consulte el manual de instrucciones del router inalámbrico para recibir más información sobre cómo cambiar el canal.)
	- Cambie a una conexión LAN con cable.
- 0 Concretamente, cuando reproduzca archivos de música grandes, en función de su entorno de LAN inalámbrica, la reproducción puede verse interrumpida. En ese caso, realice la conexión LAN con cable. ( $\mathbb{CP}$  [p. 94\)](#page-93-0)

## **El sonido se interrumpe o se produce ruido.**

0 El ajuste de "Lock Range" en el menú es demasiado reducido. Aumente el ajuste de "Lock Range" mientras escucha música hasta que la música suene normal. ( $\sqrt{p}$  [p. 100\)](#page-99-0)

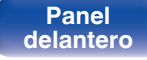

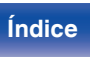

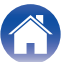

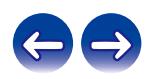

## **No se reproduce el sonido que deseo**

**El volumen no aumenta.**

0 El volumen máximo de la salida de señal de audio desde los terminales de salida de audio analógico (VARIABLE) está ajustado demasiado bajo. Configure el volumen máximo mediante "Límite volumen" en el menú. ( $\mathbb{Z}_p^*$  [p. 101\)](#page-100-0)

### **El volumen de los auriculares es bajo.**

• Cambie "Ganancia Amplficador HP" a "Agudos" si utiliza auriculares de alta impedancia o baja sensibilidad. (( $\mathcal{F}$  [p. 102\)](#page-101-0)

## **No se puede reproducir contenido de AirPlay**

### **El icono AirPlay no se muestra en iTunes ni en el iPhone/iPod touch/iPad.**

- Esta unidad y el PC/iPhone/iPod touch/iPad no están conectados a la misma red (LAN). Conéctelos a la misma LAN que esta unidad. ( $\mathscr{F}$  [p. 26\)](#page-25-0)
- 0 El firmware de iTunes o del iPhone/iPod touch/iPad no es compatible con AirPlay. Actualice el firmware a la versión más reciente.
- 0 Ajuste "Red y USB-A" en el menú a "Activado". La función de AirPlay no funciona cuando "Red y USB-A" está establecido en "Desactivado". ( $$$  $p. 92$ )

### **No se emite audio.**

- 0 El volumen de iTunes o del iPhone/iPod touch/iPad está ajustado al mínimo nivel. El volumen de la salida de audio desde los conectores de salida de audio analógico (VARIABLE) está vinculado al volumen de su iTunes, iPhone, iPod touch, iPad. Ajuste un nivel de volumen adecuado.
- 0 No se ha realizado la reproducción de AirPlay, o no se ha seleccionado esta unidad. Haga clic en el icono AirPlay de la pantalla de iTunes o del iPhone/iPod touch/iPad y seleccione esta unidad. ( $\mathbb{Q}$  [p. 73\)](#page-72-0)

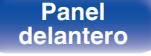

**[Panel](#page-10-0) 114**<br>**[delantero](#page-10-0) [Panel trasero](#page-12-0) [Mando a](#page-15-0)** 114 **[distancia](#page-15-0) [Índice](#page-146-0)**

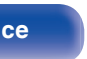

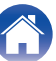

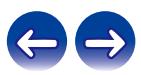

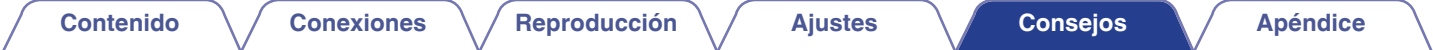

### **El audio se interrumpe durante la reproducción de AirPlay en el iPhone/iPod touch/iPad.**

- 0 Salga de la aplicación que se ejecuta en segundo plano del iPhone/iPod touch/iPad y, a continuación, realice la reproducción mediante AirPlay.
- 0 Algún factor externo puede estar afectando a la conexión inalámbrica. Modifique el entorno de red y tome medidas como reducir la distancia del punto de acceso LAN inalámbrico.

### **No se pueden controlar las funciones de iTunes con el mando a distancia.**

0 Active el ajuste "Permitir el control del audio de iTunes desde altavoces remotos" en iTunes. A continuación, podrá realizar operaciones de reproducción, pausa y omisión con el mando a distancia.

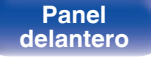

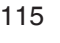

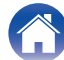

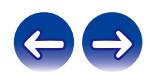

## **No se reproducen dispositivos de memoria USB**

### **No se reconoce el dispositivo de memoria USB.**

- Desconecte y reconecte el dispositivo de memoria USB. ( $\mathbb{Q}_F$  [p. 25\)](#page-24-0)
- 0 Los dispositivos de memoria USB compatibles con clase de almacenamiento masivo son compatibles.
- 0 Esta unidad no admite una conexión a través de un concentrador USB. Conecte el dispositivo de memoria USB directamente al puerto USB.
- 0 El formato del dispositivo de memoria USB debe ser FAT16 o FAT32.
- 0 No se garantiza el funcionamiento de todos los dispositivos de memoria USB. Algunos dispositivos de memoria USB no se reconocen. Si se utiliza un tipo de unidad de disco duro portátil compatible con la conexión USB que requiere alimentación de un adaptador de CA, utilice el adaptador de CA que se incluye con la unidad.
- 0 Ajuste "Red y USB-A" en el menú a "Activado". La función de reproducción del dispositivo de memoria USB no funciona cuando "Red y USB-A" está establecido en "Desactivado". (1987 [p. 92\)](#page-91-0)

### **Los nombres de archivo del dispositivo de memoria USB no se muestran.**

- Los archivos de un tipo no admitido por esta unidad no se muestran. ( $\mathbb{Q}_F$  [p. 39\)](#page-38-0)
- 0 Esta unidad puede mostrar archivos en un máximo de ocho capas de carpeta. Puede mostrarse un máximo de 5.000 archivos (carpetas) por cada capa. Modifique la estructura de carpetas del dispositivo de memoria USB.
- 0 Cuando existen varias particiones en el dispositivo de memoria USB, solamente se muestran los archivos de la primera partición.

## **Los dispositivos iOS y Android no se reconocen.**

0 El puerto USB de esta unidad no es compatible con la reproducción de los dispositivos iOS y Android.

## **No es posible reproducir los archivos de un dispositivo de memoria USB.**

- Los archivos se han creado en un formato no compatible con esta unidad. Compruebe los formatos que admite esta unidad. ( $\mathcal{F}_P$  n. 130)
- 0 Está intentando reproducir un archivo con protección de derechos de autor. No es posible reproducir archivos con protección de copyright en este equipo.
- 0 Podría no ser posible realizar la reproducción si el tamaño del archivo de la carátula del álbum es superior a 2 MB.

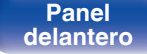

**[distancia](#page-15-0) [Índice](#page-146-0)**

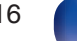

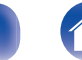

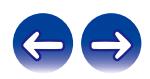

## **No se reproduce contenido del Bluetooth**

### **No se pueden conectar dispositivos Bluetooth a esta unidad.**

- 0 La función Bluetooth del dispositivo Bluetooth no ha sido activada. Consulte el Manual del usuario del dispositivo Bluetooth para habilitar la función Bluetooth.
- 0 Acerque el dispositivo Bluetooth a esta unidad.
- 0 El dispositivo Bluetooth no puede conectarse a esta unidad si no es compatible con el perfil A2DP.
- 0 Desactive la alimentación del dispositivo Bluetooth y actívela otra vez, y vuelva a intentarlo.
- Ajuste "Bluetooth" en el menú a "Activado". La función Bluetooth no funciona cuando "Bluetooth" está establecido en "Desactivado". ((子 [p. 92\)](#page-91-0)

### **El sonido se corta.**

- 0 Acerque el dispositivo Bluetooth a esta unidad.
- 0 Elimine las obstrucciones entre el dispositivo Bluetooth y esta unidad.
- 0 Para evitar interferencia electromagnética, ubique esta unidad lejos de hornos de microondas, dispositivos de LAN inalámbrica y otros dispositivos Bluetooth.
- 0 Vuelva a conectar el dispositivo Bluetooth.

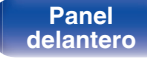

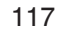

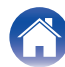

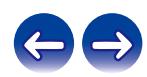

## **No se reproduce la radio por Internet**

### **No se muestra una lista de emisoras.**

- El cable LAN no está conectado de forma correcta o la red está desconectada. Compruebe el estado de conexión. (至 [p. 26\)](#page-25-0)
- 0 Lleve a cabo el modo de diagnóstico de red.

### **No es posible recibir emisiones de radio Internet.**

- 0 La emisora de radio seleccionada se emite en un formato no compatible con esta unidad. Los formatos que se pueden reproducir en esta unidad son WMA, MP3 y MPEG-4 AAC. ( $\mathbb{Q}$  [p. 136\)](#page-135-0)
- 0 La función de cortafuegos está habilitada en el router. Compruebe la configuración del cortafuegos.
- La dirección IP no se ha ajustado correctamente. ( $\mathbb{Q}$  [p. 97\)](#page-96-0)
- 0 Compruebe que el router está encendido.
- 0 Para obtener la dirección IP automáticamente, habilite la función de servidor DHCP en el router. Configure también el ajuste DHCP como "Activado" en esta unidad.  $(\sqrt{p}P p. 97)$  $(\sqrt{p}P p. 97)$
- Para obtener la dirección IP manualmente, ajuste la dirección IP de esta unidad. ( $\mathbb{Q}_F$  [p. 97\)](#page-96-0)
- 0 Algunas emisoras de radio emiten un silencio durante algún tiempo. En ese caso, no se reproduce audio. Espere unos momentos y seleccione la misma emisora, o seleccione otra emisora de radio. ( $\mathcal{C}$ ) [p. 35\)](#page-34-0)
- 0 La emisora de radio seleccionada no está en servicio. Seleccione una emisora de radio que esté en servicio.

### **No es posible establecer la conexión con emisoras de radio registradas en favoritos.**

0 La emisora de radio no está en servicio. Registre las emisoras de radio que estén en servicio.

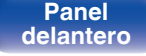

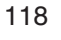

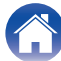

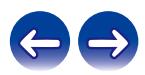

## **No se reproducen archivos de música del PC o NAS (servidor de música)**

### **No es posible reproducir archivos almacenados en un ordenador.**

- Los archivos están almacenados en un formato incompatible. Grabe en un formato compatible. ((F) [p. 135\)](#page-134-0)
- 0 No es posible reproducir archivos con protección de copyright en este equipo.
- 0 La configuración para compartir medios en el servidor o NAS no admite esta unidad. Para que admita esta unidad, cambie la configuración. Para obtener más información, consulte el manual de usuario del servidor o NAS.

### **El servidor no se encuentra, o no es posible establecer una conexión con el servidor.**

- 0 El cortafuegos del ordenador o enrutador está activado. Compruebe el ajuste del cortafuegos del ordenador o enrutador.
- 0 La alimentación del ordenador no está conectada. Conecte la alimentación.
- 0 El servidor no está funcionando. Inicie el servidor.
- La dirección IP de esta unidad es incorrecta. Compruebe la dirección IP de esta unidad. ( $\mathbb{CP}$  [p. 92\)](#page-91-0)

### **No se muestran los archivos del PC o NAS.**

• Los archivos de un tipo no admitido por esta unidad no se muestran. ( $\mathbb{Z}$  [p. 135\)](#page-134-0)

### **La música almacenada en un NAS no se puede reproducir.**

- 0 Si utiliza un NAS de acuerdo con el estándar DLNA, active la función del servidor DLNA en el ajuste del NAS.
- 0 Si utiliza un NAS que no cumple el estándar DLNA, reproduzca la música mediante el PC. Configure la función para compartir medios de Windows Media Player y añada el NAS a la carpeta de reproducción seleccionada.
- 0 Si la conexión está restringida, configure el equipo de audio como objetivo de conexión.

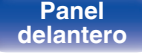

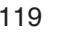

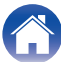

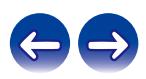

## **No se pueden reproducir varios servicios en línea**

**No se pueden reproducir varios servicios en línea.**

0 El servicio en línea podría haber sido cortado.

## **No puede conectar a una red de LAN inalámbrica**

### **No puede conectar a la red.**

- 0 El nombre de red (SSID), contraseña y ajuste de cifrado no han sido configurados correctamente. Ajuste las configuraciones de red de acuerdo a los detalles de ajuste de esta unidad. ( $\sqrt{p}$  [p. 96\)](#page-95-0)
- 0 Acorte la distancia del punto de acceso de LAN inalámbrica y extraiga cualquier obstrucción para mejorar el acceso primero antes de reconectar otra vez. Coloque la unidad lejos de hornos de microondas y otros puntos de acceso de red.
- 0 Ajuste la configuración del canal del punto de acceso fuera de canales que estén siendo usados por otras redes.
- 0 Esta unidad no es compatible con WEP (TSN).

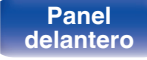

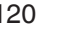

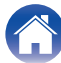

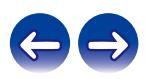

### **No es posible establecer conexión con un Router WPS.**

- 0 Compruebe que el modo WPS del router está funcionando.
- 0 Pulse el botón WPS del router y, a continuación, pulse el botón ENTER antes de que transcurran 2 minutos.
- 0 Se requiere un router/configuración que sea compatible con los estándares de WPS 2.0. Ajuste el tiempo de cifrado en "Ninguno", WPA-PSK (AES) o WPA2-PSK (AES). ( $\sqrt{2}$  [p. 95\)](#page-94-0)
- 0 Si el método de cifrado del router es WEP/WPA-TKIP/WPA2-TKIP, no puede realizar la conexión a través del botón WPS del router. En este caso, utilice el método "Exploración automática" o "Manual" para establecer la conexión.

### **No puede conectar a la red utilizando iPhone/iPod touch/iPad.**

- 0 Actualice el firmware del iPhone/iPod touch/iPad a la última versión.
- 0 Al configurar los ajustes a través de una conexión inalámbrica, tiene que admitirse iOS 7 o posterior.

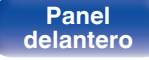

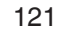

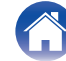

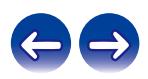

## **No se pueden reproducir discos**

**Cuando se pulsa el botón de reproducción, la reproducción no se inicia, o no se puede reproducir correctamente una parte concreta del disco.**

• El discos está sucio o rayado. Limpie el discos o introduzca un discos diferente. ( $\mathbb{Z}$  [p. 133\)](#page-132-0)

## **No se puede reproducir CD-R/CD-RW.**

- Los discos no se pueden reproducir a menos que se hayan finalizado. Utilice un disco finalizado. ( $\mathbb{Q}_F$  [p. 127\)](#page-126-0)
- 0 Esto puede deberse a deficiencias en el proceso de la grabación, o puede que el propio disco sea de mala calidad. Utilice un disco correctamente grabado.
- Los archivos se han creado en un formato no compatible con esta unidad. Compruebe los formatos que admite esta unidad. ( $\mathbb{Z}$ P [p. 128\)](#page-127-0)

### **Se muestra "No disco".**

• Cuando no se ha cargado ningún disco en la unidad, o si se coloca el disco al revés, en la pantalla se muestra "No disco". ( $\mathbb{Z}$  [p. 132\)](#page-131-0)

### **Se muestra "No Soportado".**

• "No Soportado" se muestra si se carga un disco que no se puede reproducir. ( $\mathbb{Z}$  [p. 132\)](#page-131-0)

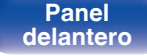

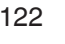

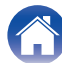

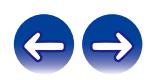

## **No se pueden reproducir archivos desde el PC o Mac (USB-DAC)**

### **El ordenador no reconoce esta unidad.**

- Vuelva a conectar el cable USB al puerto USB de su ordenador. Si todavía no se reconoce la unidad, conecte a otro puerto USB. (至 [p. 24\)](#page-23-0)
- 0 Reinicie el ordenador.
- Compruebe el sistema operativo del ordenador. ( $\mathbb{Q}$  [p. 62\)](#page-61-0)
- Si su ordenador utiliza Windows, se debe instalar un controlador de software dedicado. ( $\mathbb{Z}$ ) ( $\mathbb{Z}$ )

### **Esta unidad no está seleccionada como dispositivo de reproducción.**

• Seleccione esta unidad como dispositivo de reproducción en los ajustes del sonido del ordenador. ( $\mathbb{Z}$  [p. 61\)](#page-60-0)

### **Se muestra "Desbl. señal".**

• Cuando las señales de audio digital no se pueden detectar correctamente, se visualiza "Desbl. señal". ( $\mathbb{Z}$ ) [p. 70\)](#page-69-0)

### **Se muestra "No Soportado".**

- 0 "No Soportado" se visualiza cuando se introducen señales de audio que no son compatibles con esta unidad. Compruebe los ajustes en su ordenador o software de reproducción. ( $\mathbb{Q}$  [p. 70\)](#page-69-0)
- 0 Si el ordenador que utiliza es Mac OS, compruebe si el formato ND8006 está ajustado por debajo de 384000,0 Hz utilizando la configuración de Audio MIDI.  $(\mathbb{Q}P)$  [p. 70\)](#page-69-0)

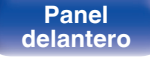

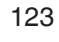

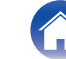

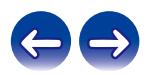

## **No se puede reproducir audio de dispositivos digitales (Coaxial/Óptica)**

**Se muestra "Desbl. señal".**

• Cuando las señales de audio digital no se pueden detectar correctamente, se visualiza "Desbl. señal". ( $\mathbb{Z}$ ) ( $\mathbb{Z}$ ) [p. 71\)](#page-70-0)

## **Se muestra "No Soportado".**

0 "No Soportado" se visualiza cuando se introducen señales de audio que no son compatibles con esta unidad. Compruebe el formato de la señal de salida de audio de su dispositivo digital.  $(\sqrt{p})$  [p. 71\)](#page-70-0)

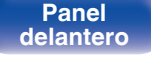

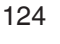

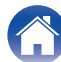

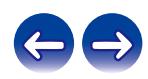

## **[Contenido](#page-1-0) [Conexiones](#page-19-0) A [Reproducción](#page-30-0) A [Ajustes](#page-78-0) [Consejos](#page-104-0) A [Apéndice](#page-126-0)**

## **Mensajes de error de actualización/mejora**

Si se interrumpe o falla una actualización/mejora, aparecerá un mensaje de error.

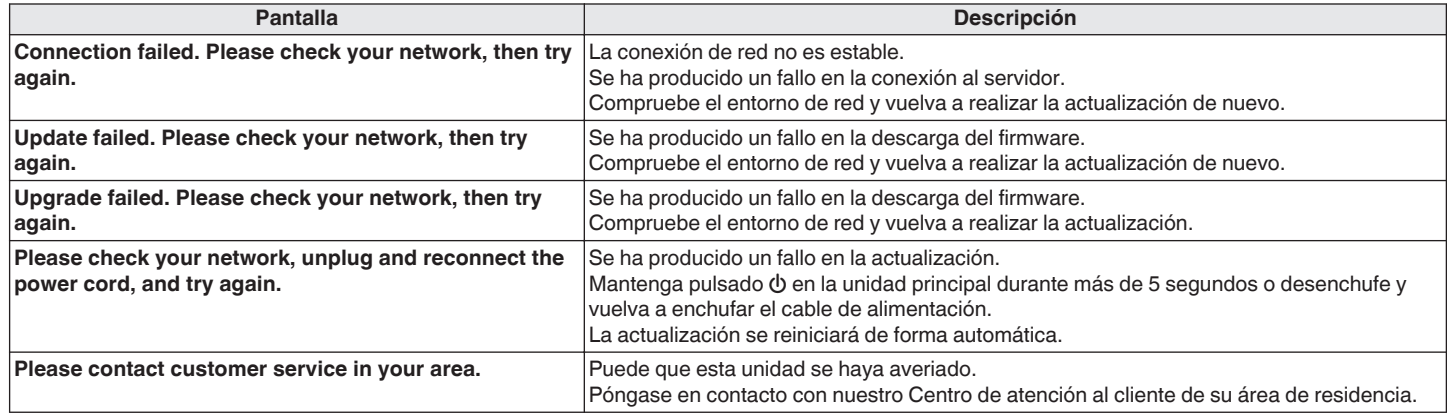

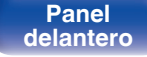

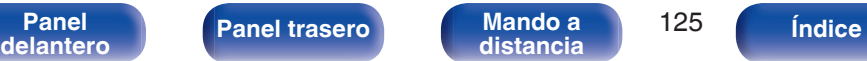

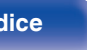

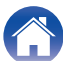

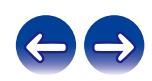

## **Restablecimiento de los ajustes de red**

Si no pueden reproducirse los contenidos de la red o la unidad no puede conectarse a ella, su reinicio puede solucionar el problema. Recomendamos reiniciar la unidad antes de restaurar los ajustes a la configuración predeterminada. ( $\mathbb{CP}$  [p. 108\)](#page-107-0)

Si las operaciones no mejoran reiniciando la unidad, siga los siguientes pasos.

Se restablecen los ajustes de red a los valores predeterminados de fábrica. Realice los ajustes de nuevo.

No obstante, no se restablecen los ajustes de "Audio" del menú.

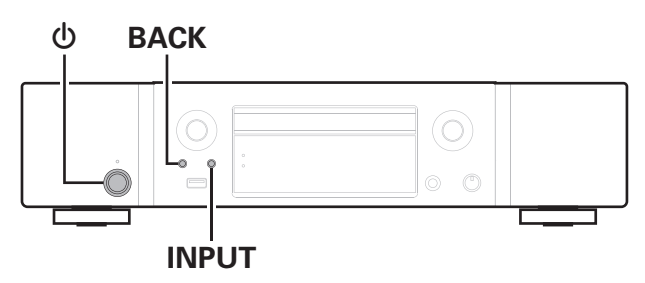

- **Pulse**  $\Phi$  **para encender la unidad.**
- **2 Pulse INPUT para seleccionar "Internet Radio", "Servidores Musicales" o "Música USB".**
- **3** Mantenga pulsados al mismo tiempo  $\phi$  y BACK en la **unidad principal durante al menos 3 segundos.**
- **4 Quite los dedos de los dos botones cuando "Espere..." aparezca en la pantalla.**
- **5 Cuando el restablecimiento se haya completado, se mostrará "Completado" en la pantalla.**

**NOTA**

0 No apague la unidad hasta que se haya completado el restablecimiento.

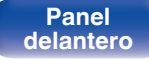

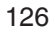

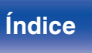

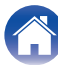

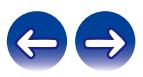

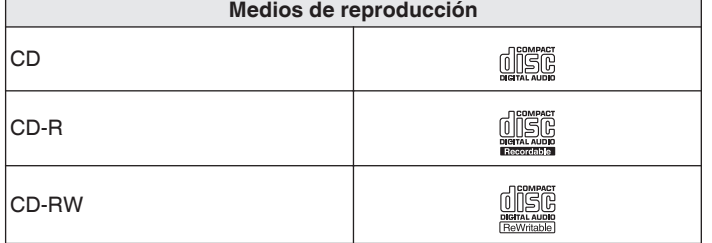

## **NOTA**

- 0 Es posible que no se puedan no reproducir algunos discos y algunos formatos de grabación.
- 0 Los discos no finalizados no se pueden reproducir.

<span id="page-126-0"></span>**Reproducción de discos**

## **Archivos**

Se pueden reproducir discos CD-R y CD-RW creados en el formato descrito abajo.

## **E** Formato del software de escritura

ISO9660 nivel 1

0 Los discos grabados en otros formatos, podrían no reproducirse correctamente.

## o **Número máximo de archivos y carpetas reproducibles**

Número total de carpetas y archivos : 512 Número máximo de carpetas: 256

## o **Formato de archivo**

MPEG-1 Audio Layer-3 WMA (Windows Media Audio)

## $\blacksquare$  Datos de etiqueta

ID3-TAG (Ver.1.x y 2.x) META-Tags (compatible con información de título, artista y álbum)

**[Panel](#page-10-0) 127**<br>**[delantero](#page-10-0) [Panel trasero](#page-12-0) [Mando a](#page-15-0)** 127 **[distancia](#page-15-0) [Índice](#page-146-0)**

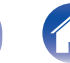

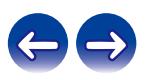

<span id="page-127-0"></span>**[Contenido](#page-1-0) [Conexiones](#page-19-0) [Reproducción](#page-30-0) [Ajustes](#page-78-0) [Consejos](#page-104-0) [Apéndice](#page-126-0)**

■ Archivos reproducibles

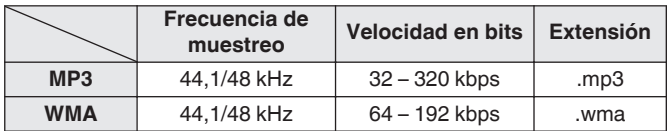

### **NOTA**

- 0 Asegúrese de darle a los archivos la extensión. Los archivos con otro tipo de extensión o sin extensión no se pueden reproducir.
- Los archivos Mac OS que tengan un nombre que empiece por ". " no son datos de música y no se pueden reproducir.
- 0 Las grabaciones domésticas solo se pueden utilizar para disfrute personal y, con arreglo a las leyes de protección de la propiedad intelectual, no se deben usar de ningún otro modo sin permiso del propietario de esos derechos.

## **Orden de reproducción de los archivos de música**

Cuando existen varias carpetas que contienen archivos de música, el orden de reproducción de las carpetas se define automáticamente cuando esta unidad lee el medio. Los archivos de cada carpeta se reproducen en el orden en el que se grabaron en el soporte multimedia, comenzando por la marca más antigua de fecha y hora.

### **CD-R/CD-RW**

Para la reproducción de archivos en CD-R o CD-RW, primero se reproducen los archivos de la primera carpeta de la primera partición; posteriormente, los de las siguientes carpetas de la segunda partición de la carpeta; a continuación, los de la tercera partición; y así sucesivamente en este orden. A continuación, se reproducen los archivos acordes en otra primera partición.

- 0 El orden de reproducción que se muestra en un PC puede variar del orden de reproducción real.
- 0 El orden de reproducción de un CD-R/CD-RW puede variar en función del software de grabación utilizado.

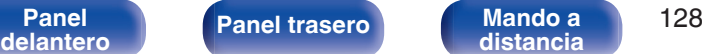

**[distancia](#page-15-0) [Índice](#page-146-0)**

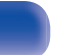

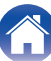

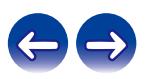

## **Acerca de los discos y archivos**

Los archivos de música grabados en un disco CD-R/CD-RW se dividen en segmentos grandes (carpetas) y en segmentos pequeños (archivos). Los archivos son almacenados en carpetas y las carpetas se pueden colocar en jerarquía para su almacenamiento. La unidad puede reconocer hasta 8 jerarquías de carpeta.

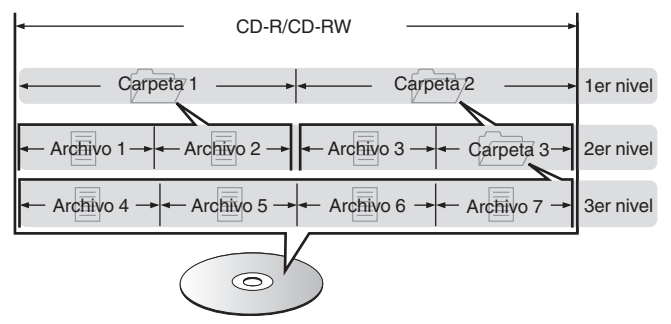

0 Al grabar archivos de música en un disco CD-R/CD-RW, hágalo con el formato del software de escritura ajustado a "ISO9660". Los ficheros pueden no reproducirse correctamente si son grabados en otros formatos. Para más detalles, consulte las instrucciones del software de escritura.

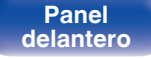

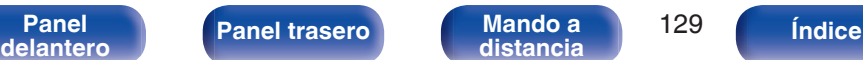

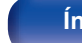

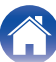

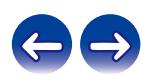

**[distancia](#page-15-0) [Índice](#page-146-0)**

## <span id="page-129-0"></span>**Reproducción desde un dispositivo de memoria USB**

- 0 Esta unidad es compatible con las normas MP3 ID3-Tag (Ver. 2).
- 0 Esta unidad es compatible con etiquetas META de WMA.
- 0 Si el tamaño de imagen (píxeles) de la carátula de un álbum supera 500 × 500 (WMA/MP3/Apple Lossless/DSD) o 349 × 349 (MPEG-4 AAC), cabe la posibilidad de que la música no se reproduzca correctamente.

## **Formatos compatibles**

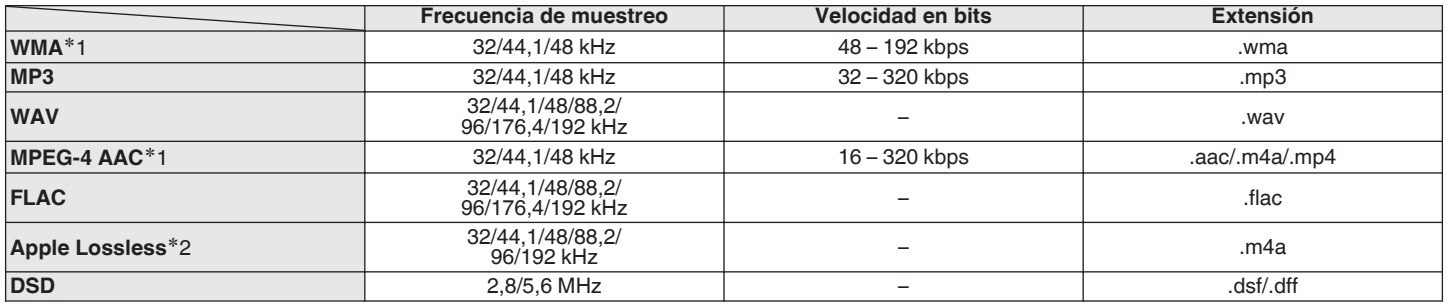

z1 En esta unidad sólo es posible reproducir archivos que no tienen protección de copyright.

El contenido descargado desde sitios pagados de Internet tiene protección de copyright. Asimismo, los archivos que se codifican en formato WMA al ser copiados desde un CD, etc., a un ordenador, pueden tener protección de copyright dependiendo de la configuración del PC.

z2 El descodificador Apple Lossless Audio Codec (ALAC) se distribuye con la licencia de Apache, versión 2.0 (http://www.apache.org/licenses/LICENSE-2.0).

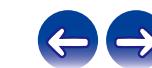

## o **Número máximo de archivos y carpetas reproducibles**

Los límites en el número de carpetas y archivos que esta unidad puede mostrar son los siguientes.

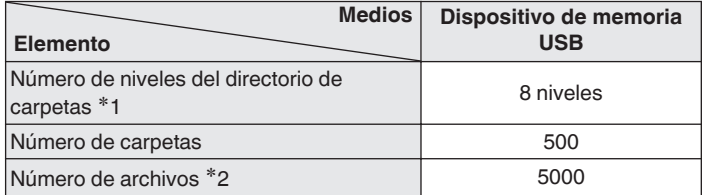

z1 El número limitado incluye la carpeta raíz.

z2 El número de archivos admitidos puede variar en función de la capacidad del dispositivo de memoria USB y del tamaño de los archivos.

## **NOTA**

0 La salida de sonido digital se detiene durante la reproducción de archivos DSD.

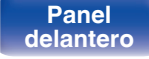

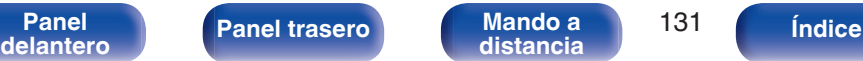

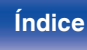

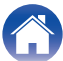

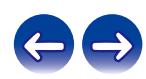

## <span id="page-131-0"></span>**Medidas de precaución relativas a la utilización de medios**

## **Introducción de un disco**

- 0 Ponga el disco en la bandeja, con la etiqueta hacia arriba.
- 0 La bandeja de discos debe estar totalmente abierta antes de poner el disco.
- 0 Ponga los discos en horizontal. Los discos de 5 pulgadas/12 cm de diámetro se colocan en la guía exterior de la bandeja (Figura 1) y los discos de 3 pulgadas/8 cm en la guía interior (Figura 2).

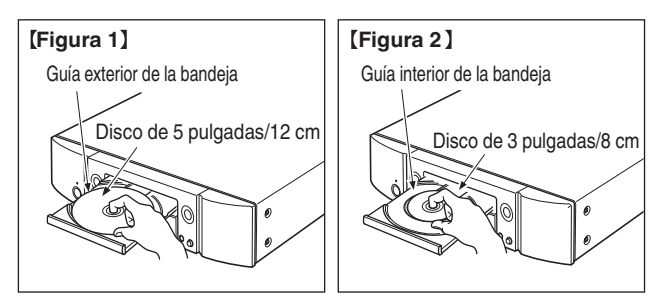

0 Ponga los discos de 3 pulgadas/8 cm en la guía interior de la bandeja, sin adaptadores.

- 0 "No Soportado" se muestra si se carga un disco que no se puede reproducir.
- 0 Cuando no se ha cargado ningún disco en la unidad, o si se coloca el disco al revés, en la pantalla se muestra "No disco".

## **NOTA**

- 0 Introduzca un solo disco cada vez. Si pone dos o más discos simultáneamente, podría dañar la unidad y rayar los discos.
- 0 No utilice discos con fisuras, abombados, ni discos pegados con cinta adhesiva, etc.
- 0 No introduzca discos que tengan expuesta la cara adhesiva de pegatinas o celofán, ni discos en lo que se aprecien restos de etiquetas despegadas. Si lo hace, los discos podrían quedarse adheridos en el interior del reproductor y ocasionar daños en la unidad.
- 0 No utilice discos que tengan formas especiales, ya que pueden dañar la unidad.

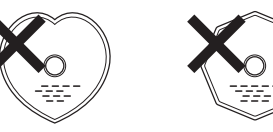

- 0 No empuje la bandeja con la mano para cerrarla si la unidad está apagada. Si lo hace, podría dañar la unidad.
- 0 Si se deja la unidad en una habitación llena de humo de tabaco, etc. durante largos periodos de tiempo, la superficie del lector óptico podría ensuciarse, lo que impediría que recibiera las señales correctamente.

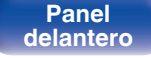

**[distancia](#page-15-0) [Índice](#page-146-0)**

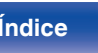

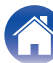

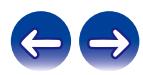

## <span id="page-132-0"></span>**Cómo manipular los medios**

- 0 No deje sus huellas, marcas de grasa ni suciedad en los discos.
- 0 Tenga un especial cuidado para no rayar los discos al sacarlos de las fundas.
- 0 No doble ni caliente los discos.
- No agrande el orificio central.
- 0 No escriba en la cara de la etiqueta (impresa) con bolígrafos, lápices, etc., ni le pegue etiquetas nuevas a los discos.
- 0 Se puede formar condensación en los discos si se mueven de repente de un lugar frío (por ejemplo del exterior) a un lugar cálido, pero no trate de secarlos utilizando un secador de pelo, etc.
- 0 No expulse un dispositivo de memoria USB ni apague la unidad mientras se está reproduciendo un dispositivo de memoria USB. Podrían producirse fallos o la pérdida de datos del dispositivo de memoria USB.
- 0 No intente abrir ni modificar un dispositivo de memoria USB.
- 0 El dispositivo de memoria USB y los archivos pueden resultar dañados por la electricidad estática. No toque los contactos de metal de un dispositivo de memoria USB con los dedos.
- No utilice que dispositivos de memoria USB deformados.
- 0 Después del uso, asegúrese de extraer cualquier disco o dispositivo de memoria USB y conservarlo en su estuche para evitar el polvo, rayones o deformaciones.
- No guarde discos en los siguientes sitios:
- **1.** Lugares expuestos a la luz directa del sol durante mucho tiempo
- **2.** Lugares con polvo o humedad
- **3.** Lugares expuestos a altas temperaturas debido a aparatos de calefacción, etc.

## **Limpieza de discos**

- 0 Si hay huellas de dedos o impurezas en los discos, límpielos antes de usarlos.
- 0 Utilice un juego de limpieza de venta en comercios o un paño suave para limpiar la superficie de los discos.

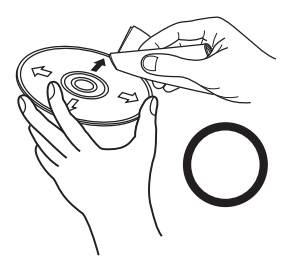

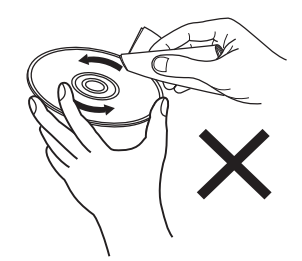

Pase suavemente un paño sobre el disco, del centro del disco hacia afuera. No emplee movimientos circulares.

## **NOTA**

0 No utilice pulverizadores para discos, ni productos antiestáticos, bencenos, disolventes ni otros productos abrasivos.

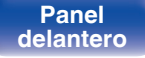

**[Panel](#page-10-0)** 133 **[delantero](#page-10-0) [Panel trasero](#page-12-0) [Mando a](#page-15-0) [distancia](#page-15-0) [Índice](#page-146-0)**

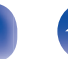

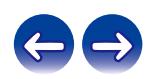

## **Convertidor D/A**

o **Especificaciones de los formatos de audio compatibles**

## n **USB-DAC**

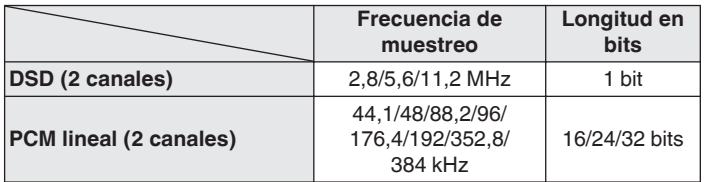

## **NOTA**

0 La salida de audio digital se detiene durante la reproducción de las señales DSD y las señales de PCM lineal que poseen una frecuencia de muestreo de 352,8/384 kHz.

## n **Coaxial/Óptica**

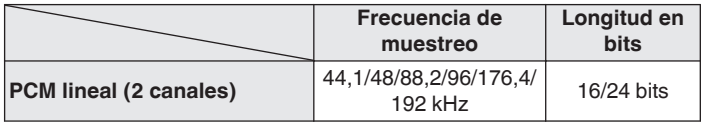

## **Reproducción de un dispositivo Bluetooth**

Esta unidad admite el siguiente perfil Bluetooth.

• A2DP (Advanced Audio Distribution Profile):

Cuando se conecta un dispositivo Bluetooth que admite este estándar, pueden transmitirse datos de sonido monoaural y estéreo de gran calidad.

• AVRCP (Audio/Video Remote Control Profile):

Cuando se conecta un dispositivo Bluetooth que admite este estándar, el dispositivo Bluetooth puede ser manejado desde esta unidad.

## o **Acerca de las comunicaciones Bluetooth**

Las ondas de radio emitidas por esta unidad pueden interferir con el funcionamiento de dispositivos médicos. Asegúrese de que desactiva la alimentación de esta unidad y el dispositivo Bluetooth en las siguientes ubicaciones ya que la interferencia de ondas de radio puede causar fallos en el funcionamiento.

- Hospitales, trenes, aviones, gasolineras y lugares donde se generen gases inflamables
- 0 Cerca de puertas automáticas y alarmas de incendios

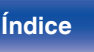

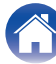

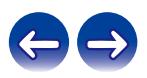

## <span id="page-134-0"></span>**Reproducción de archivos almacenados en un PC y el NAS**

- 0 Esta unidad es compatible con las normas MP3 ID3-Tag (Ver.2).
- 0 Esta unidad es compatible con etiquetas META de WMA.
- 0 Si el tamaño de imagen (píxeles) de la carátula de un álbum supera 500 × 500 (WMA/MP3/WAV/FLAC) o 349 × 349 (MPEG-4 AAC), cabe la posibilidad de que la música no se reproduzca correctamente.
- 0 Se necesita un servidor o software de servidor compatible con distribución en los formatos correspondientes para poder reproducir archivos de música a través de una red.

Para reproducir los formatos de audio mencionados a través de una red, debe instalar un software de servidor como, por ejemplo, Twonky Media Server o jRiver Media Server, en su ordenador o NAS para una compatibilidad completa. También hay disponible otro software de servidor. Compruebe los formatos admitidos.

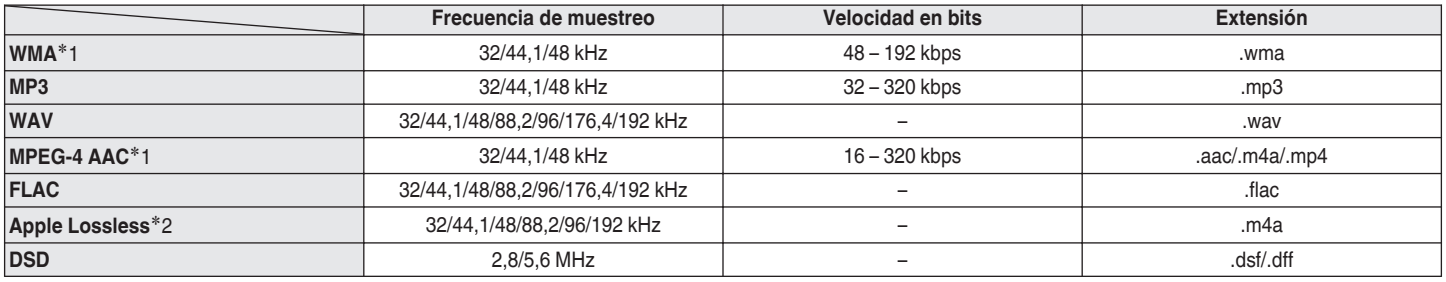

## **Especificaciones de los archivos compatibles**

z1 En esta unidad sólo es posible reproducir archivos que no tienen protección de copyright. El contenido descargado desde sitios pagados de Internet tiene protección de copyright. Los archivos codificados en formato WMA copiados desde un CD, etc., a un equipo podrían también estar protegidos por los derechos de autor, eso dependerá de la configuración del equipo.

z2 El descodificador Apple Lossless Audio Codec (ALAC) se distribuye con la licencia de Apache, versión 2.0 (http://www.apache.org/licenses/LICENSE-2.0).

## **NOTA**

0 La salida de sonido digital se detiene durante la reproducción de archivos DSD.

**[Panel](#page-10-0)** 135 **[delantero](#page-10-0) [Panel trasero](#page-12-0) [Mando a](#page-15-0)**

**[distancia](#page-15-0) [Índice](#page-146-0)**

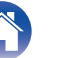

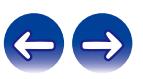

## <span id="page-135-0"></span>**Reproducción de radio por Internet**

## **■ Especificaciones de las emisoras reproducibles**

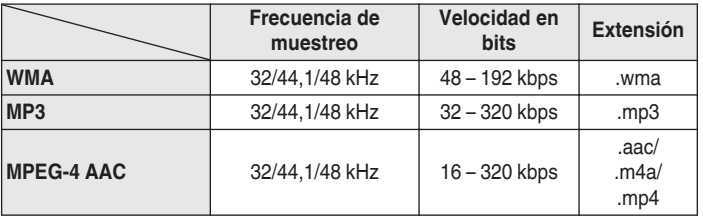

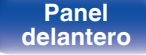

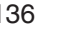

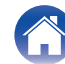

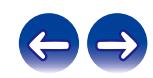

## **Explicación de términos**

## o **Audio**

### **Apple Lossless Audio Codec**

Es un códec para el método de compresión de audio sin pérdida desarrollado por Apple Inc. Este códec se puede reproducir en iTunes, iPod o iPhone. Los datos comprimidos a aproximadamente el 60 – 70 % se pueden descomprimir exactamente a los mismos datos originales.

### **DSD (Direct-Stream Digital)**

Uno de los métodos de grabación de datos de audio es el aspecto de señal utilizado para almacenar señales de audio en un Super Audio CD y es audio digital modulado Δ-Σ.

### **FLAC (Free Lossless Audio Codec)**

FLAC significa en inglés Free lossless Audio Codec (Códec libre de compresión de audio sin pérdida) y es un formato de archivo libre de audio sin pérdida. Sin pérdida quiere decir que el audio se comprime sin ninguna pérdida de calidad.

La licencia FLAC es como se muestra abajo.

Copyright (C) 2000,2001,2002,2003,2004,2005,2006,2007,2008,2009 Josh Coalson

Redistribution and use in source and binary forms, with or without modification, are permitted provided that the following conditions are met:

- Redistributions of source code must retain the above copyright notice, this list of conditions and the following disclaimer.
- Redistributions in binary form must reproduce the above copyright notice, this list of conditions and the following disclaimer in the documentation and/or other materials provided with the distribution.
- Neither the name of the Xiph.org Foundation nor the names of its contributors may be used to endorse or promote products derived from this software without specific prior written permission.

**[Panel](#page-10-0)** 137 **[delantero](#page-10-0) [Panel trasero](#page-12-0) [Mando a](#page-15-0) [distancia](#page-15-0) [Índice](#page-146-0)**

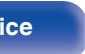

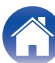

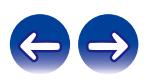

**[Contenido](#page-1-0) [Conexiones](#page-19-0) [Reproducción](#page-30-0) [Ajustes](#page-78-0) [Consejos](#page-104-0) [Apéndice](#page-126-0)**

THIS SOFTWARE IS PROVIDED BY THE COPYRIGHT HOLDERS AND CONTRIBUTORS "AS IS" AND ANY EXPRESS OR IMPLIED WARRANTIES, INCLUDING, BUT NOT LIMITED TO, THE IMPLIED WARRANTIES OF MERCHANTABILITY AND FITNESS FOR A PARTICULAR PURPOSE ARE DISCLAIMED. IN NO EVENT SHALL THE FOUNDATION OR CONTRIBUTORS BE LIABLE FOR ANY DIRECT, INDIRECT, INCIDENTAL, SPECIAL, EXEMPLARY, OR CONSEQUENTIAL DAMAGES (INCLUDING, BUT NOT LIMITED TO, PROCUREMENT OF SUBSTITUTE GOODS OR SERVICES; LOSS OF USE, DATA, OR PROFITS; OR BUSINESS INTERRUPTION) HOWEVER CAUSED AND ON ANY THEORY OF LIABILITY, WHETHER IN CONTRACT, STRICT LIABILITY, OR TORT (INCLUDING NEGLIGENCE OR OTHERWISE) ARISING IN ANY WAY OUT OF THE USE OF THIS SOFTWARE, EVEN IF ADVISED OF THE POSSIBILITY OF SUCH DAMAGE.

### **MP3 (MPEG Audio Layer-3)**

Se trata de un formato de audio normalizado de uso internacional que se basa en el estándar de compresión de vídeo "MPEG-1". Comprime el volumen de datos a aproximadamente la undécima parte del tamaño original, pero manteniendo una calidad de sonido equivalente a la de un CD de música.

### **MPEG (Moving Picture Experts Group), MPEG-2, MPEG-4**

Son los nombres de diferentes formatos de compresión digital que se usan para codificar el vídeo y el audio. Los estándares de vídeo son: "MPEG-1 Video", "MPEG-2 Video", "MPEG-4 Visual" y "MPEG-4 AVC". Los estándares de audio son: "MPEG-1 Audio", "MPEG-2 Audio" y "MPEG-4 AAC".

### **WMA (Windows Media Audio)**

Es la tecnología de compresión de audio desarrollada por Microsoft Corporation.

Los datos se pueden codificar mediante Windows Media® Player. Para codificar los archivos WMA, utilice solamente aplicaciones autorizadas por Microsoft Corporation. Si utiliza una aplicación no autorizada, es probable que el archivo no funcione correctamente.

### **Frecuencia de muestreo**

El muestreo consiste en realizar una lectura de una onda sonora (señal analógica) en intervalos regulares y expresar la altura de la onda en cada lectura, en formato digitalizado (lo que da lugar a una señal digital). El número de lecturas que se realiza en un segundo se denomina "frecuencia de muestreo". Cuanto mayor sea el valor, más próximo estará el sonido que se reproduzca del original.

### **Velocidad en bits**

Expresa la cantidad de lectura por 1 segundo de datos de vídeo/audio grabados en un disco. Un número alto significa mayor calidad de sonido, pero también significa un tamaño de archivo mayor.

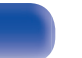

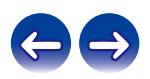

## o **Red**

### **AirPlay**

AirPlay envía (reproduce) el contenido grabado en iTunes o en un iPhone/ iPod touch a un dispositivo compatible a través de la red.

## **Clave WEP (clave de red)**

Ésta es información de la clave utilizada para cifrar datos cuando lleva a cabo una transferencia de datos. En esta unidad, la misma clave WEP se usa para el cifrado y el descifrado de datos, así que se debe establece la misma clave WEP en ambos dispositivos para que se establezcan comunicaciones entre ellos.

### **Wi-Fi®**

La certificación Wi-Fi asegura la interoperabilidad probada y comprobada por la Wi-Fi Alliance, un grupo que certifica la interoperabilidad entre los dispositivos de LAN inalámbrica.

## **WPA (Wi-Fi Protected Access)**

Éste es un estándar de seguridad establecido por la Wi-Fi Alliance. Además del SSID (nombre de red) y la clave WEP (clave de red) convencionales, también utiliza una función de identificación de usuario y protocolo de cifrado para una mayor seguridad.

## **WPA2 (Wi-Fi Protected Access 2)**

Esta es una nueva versión de la WPA establecida por la Wi-Fi Alliance, compatible con el cifrados AES más seguros.

## **WPA-PSK/WPA2-PSK (Pre-shared Key)**

Éste es un sistema de autenticación simple por mutua autenticación cuando una cadena de caracteres preajustada coincide con el punto de acceso y cliente del punto de acceso de LAN inalámbrica.

### **Nombres de redes (SSID: Service Set Identifier)**

Al formar redes de LAN inalámbrica, se forman grupos para evitar interferencia, robo de datos, etc. Estos grupos están basados en "SSID (nombres de red)". Para mejorar la seguridad, se establece una clave WEP de manera que la comunicación no está disponible a menos que tanto el "SSID" y la clave WEP coincidan. Esto es adecuado para construir una red simplificada.

## ■ Otros

## **Emparejamiento**

El emparejamiento (registro) es una operación que se requiere para conectar un dispositivo Bluetooth a esta unidad usando Bluetooth. Cuando están emparejados, los dispositivos se autentican entre sí y pueden conectar sin que ocurran conexiones erróneas. Al utilizar una conexión Bluetooth por primera vez, necesita emparejar esta unidad y el dispositivo Bluetooth a conectar.

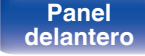

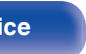

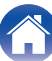

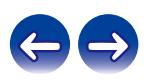

### iPhone or iPad, respectively, and has been certified by the developer to meet Apple performance standards.

Apple is not responsible for the operation of this device or its compliance with safety and regulatory standards.

"Made for iPod", "Made for iPhone" and "Made for iPad" mean that an electronic accessory has been designed to connect specifically to iPod.

**SiPod DiPhone DiPad** 

**Información sobre Marcas Registradas**

Please note that the use of this accessory with iPod, iPhone, or iPad may affect wireless performance.

AirPlay, iPad, iPhone, iPod touch, and Retina are trademarks of Apple Inc., registered in the U.S. and other countries.

iPad Pro, iPad Air, iPad mini, and Lightning are trademarks of Apple Inc.

• Los usuarios individuales pueden utilizar iPhone, iPod, iPod classic, iPod nano, iPod shuffle y iPod touch para copiar y reproducir de manera privada contenido no sujeto a derechos de autor, así como cualquier contenido cuya copia y reproducción estén permitidas por la ley. La violación de los derechos de autor está prohibida por la ley.

# **83 Bluetooth**

La marca denominativa y logos de Bluetooth® son marcas comerciales registradas propiedad de Bluetooth SIG, Inc. y cualquier uso de tales marcas por D&M Holdings Inc. está bajo licencia. Otras marcas registradas y nombres comerciales son de sus respectivos propietarios.

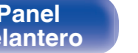

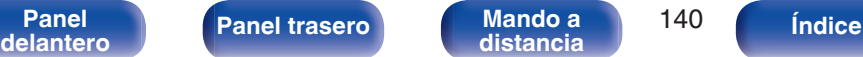

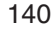

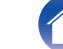

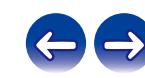

Made for

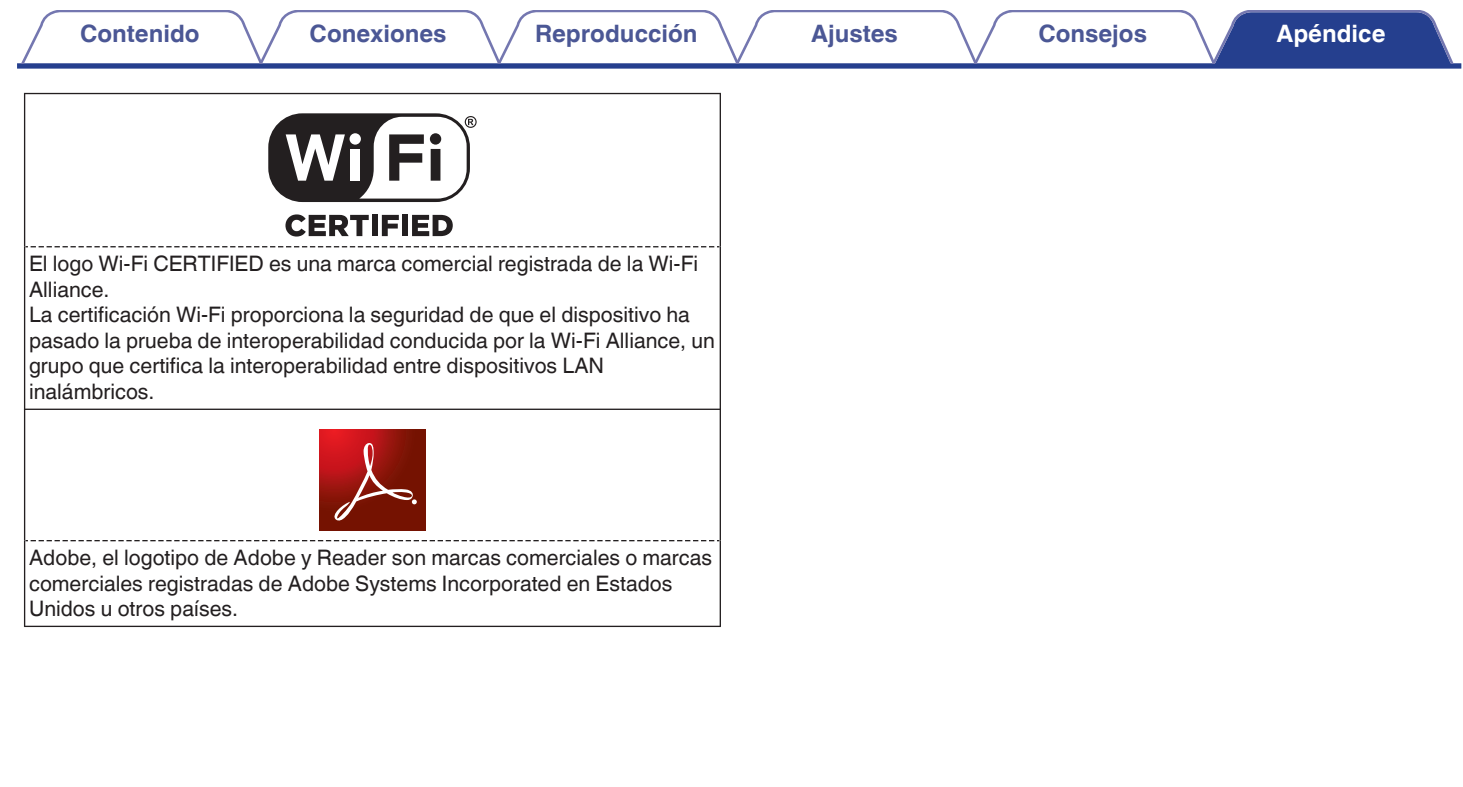

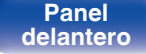

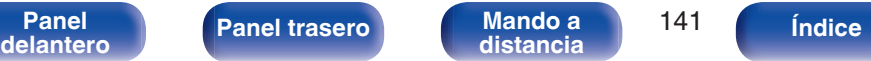

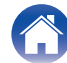

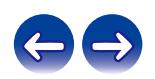

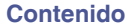

## **Especificaciones**

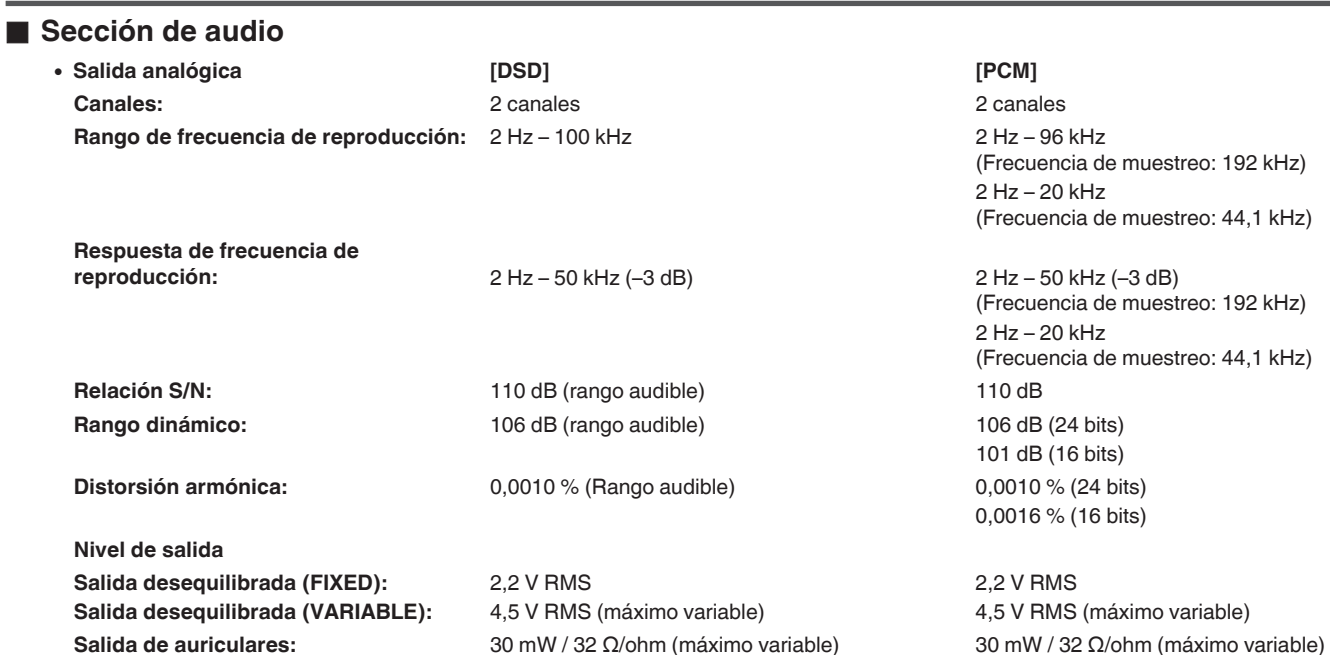

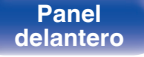

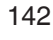

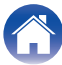

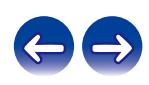

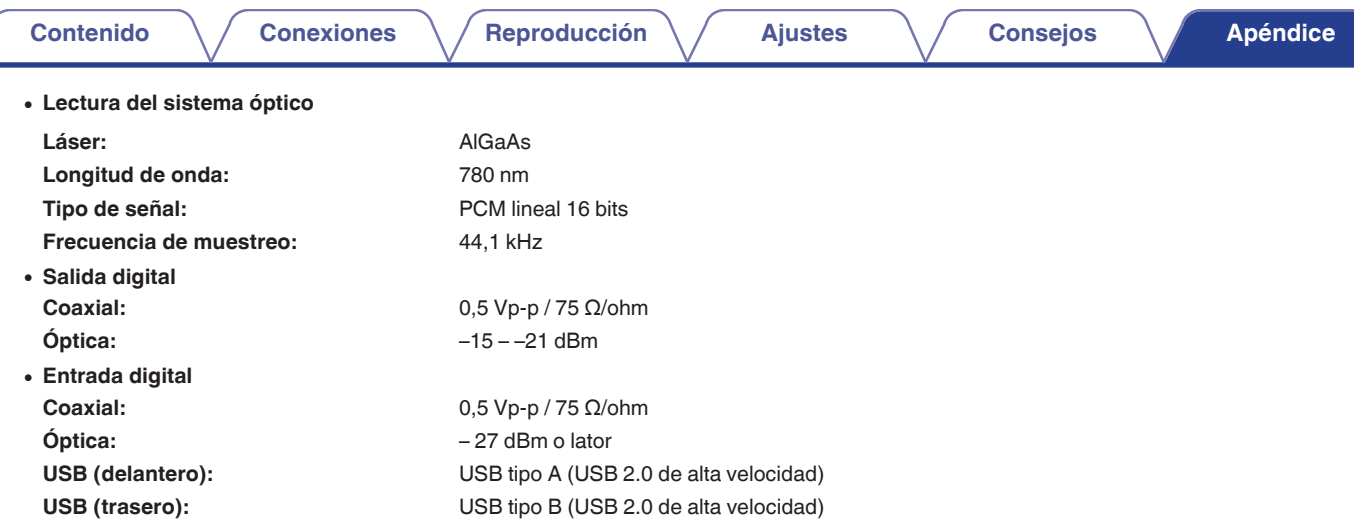

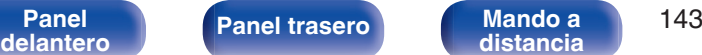

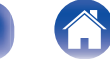

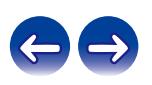

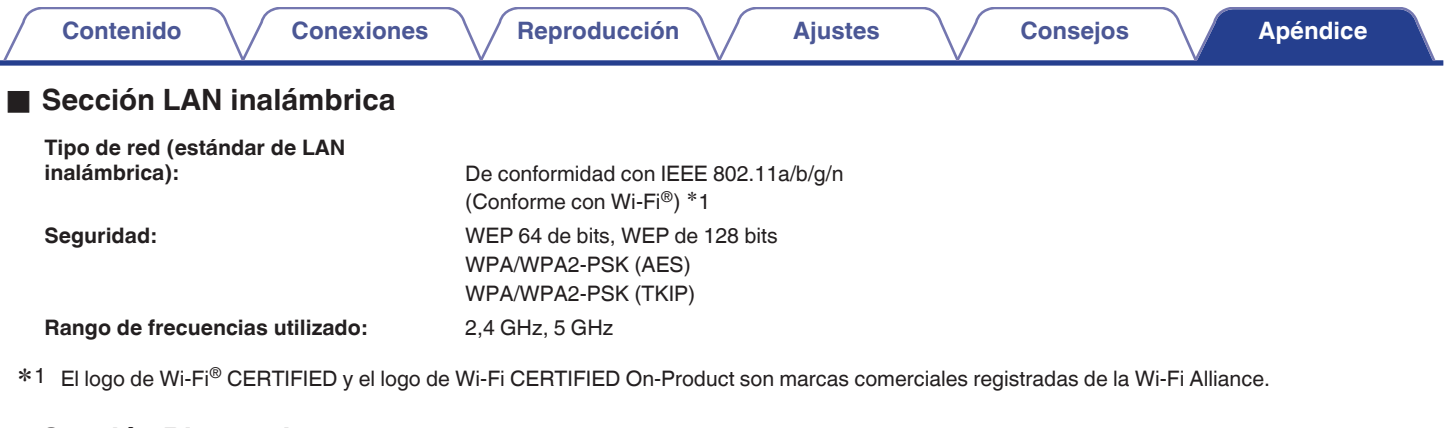

## o **Sección Bluetooth**

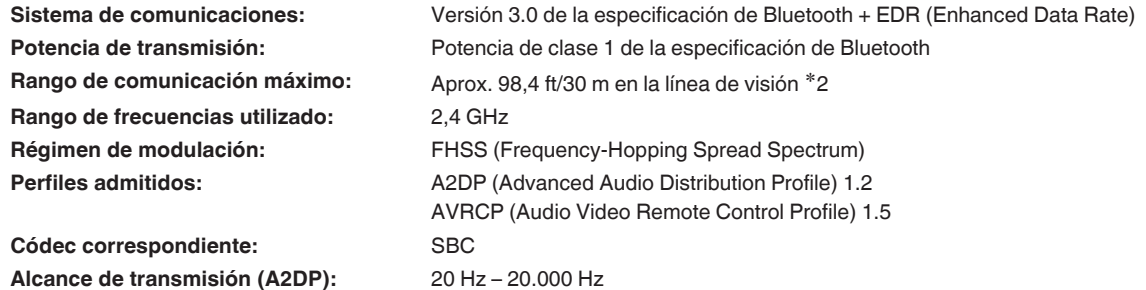

k2 El rango de comunicación real varía dependiendo de la influencia de factores como obstrucciones entre dispositivos, ondas electromagnéticas de microondas, electricidad estática, teléfonos inalámbricos, sensibilidad de de aplicación, etc.

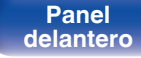

**[Panel](#page-10-0) 144**<br>**[delantero](#page-10-0) [Panel trasero](#page-12-0) [Mando a](#page-15-0)** 144 **[distancia](#page-15-0) [Índice](#page-146-0)**

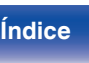

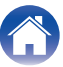

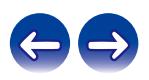
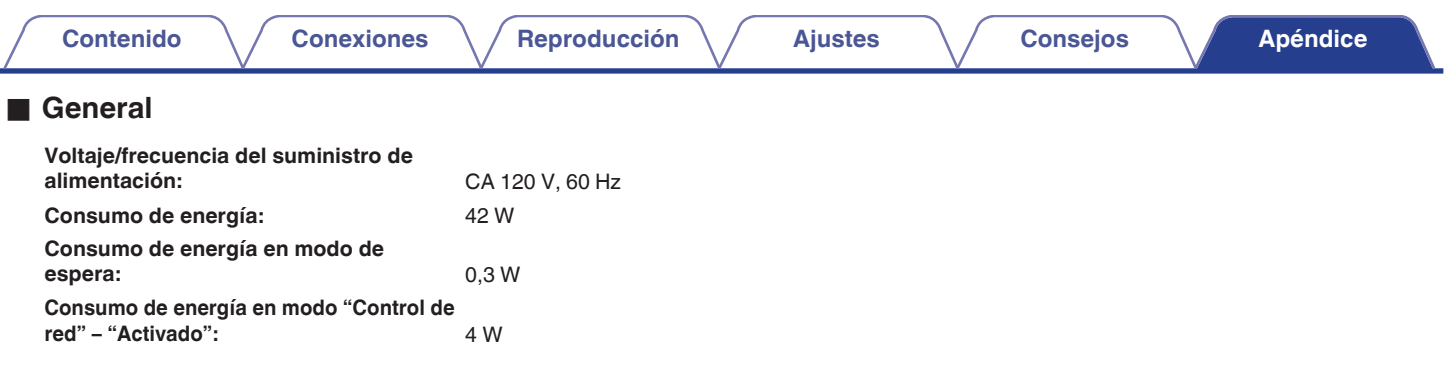

Con el propósito de introducir mejoras, las especificaciones y el diseño del equipo están sujetos a cambios sin previo aviso.

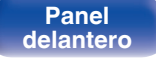

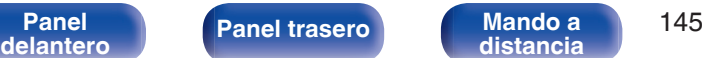

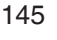

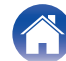

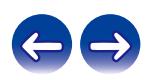

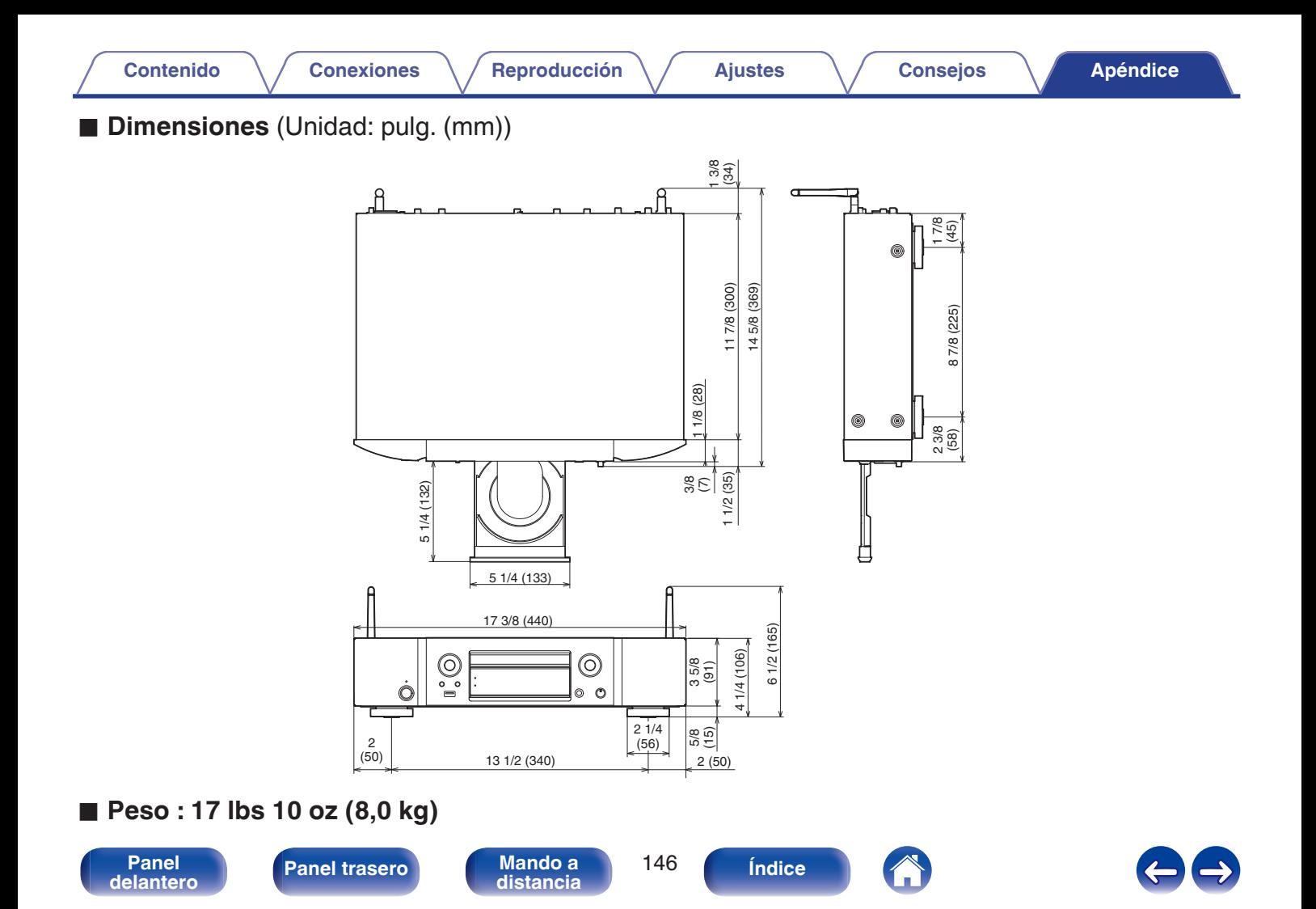

# v **A**

<span id="page-146-0"></span>**Índice**

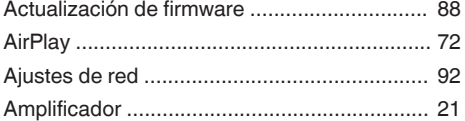

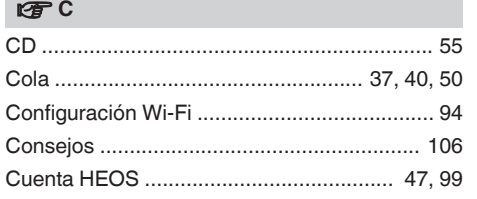

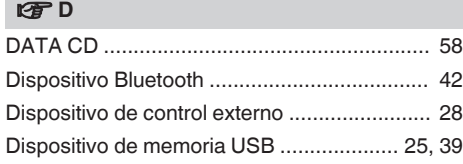

# **[Contenido](#page-1-0)** *[Conexiones](#page-19-0)* **Agéndice [Reproducción](#page-30-0) [Ajustes](#page-78-0) Agéndice [Apéndice](#page-126-0)**

# v **E**

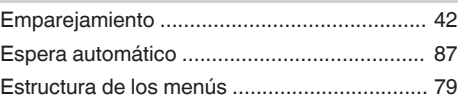

#### **t**

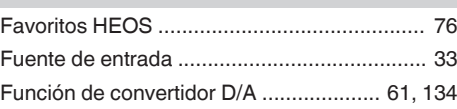

#### $\sqrt{F}$

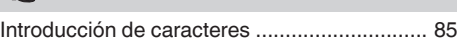

#### v **L**

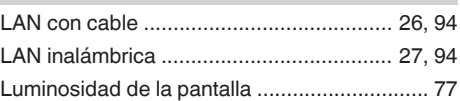

# v **M** [Mando a distancia .......................................... 16](#page-15-0)

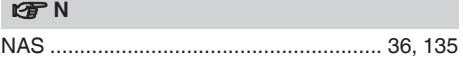

## **v** P

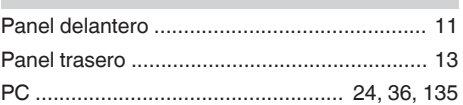

#### v **R**

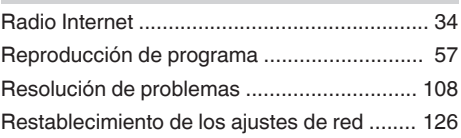

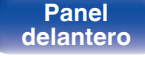

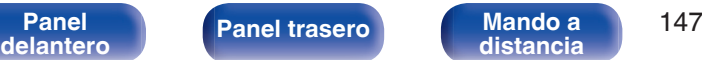

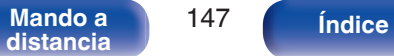

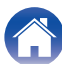

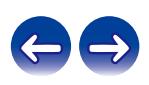

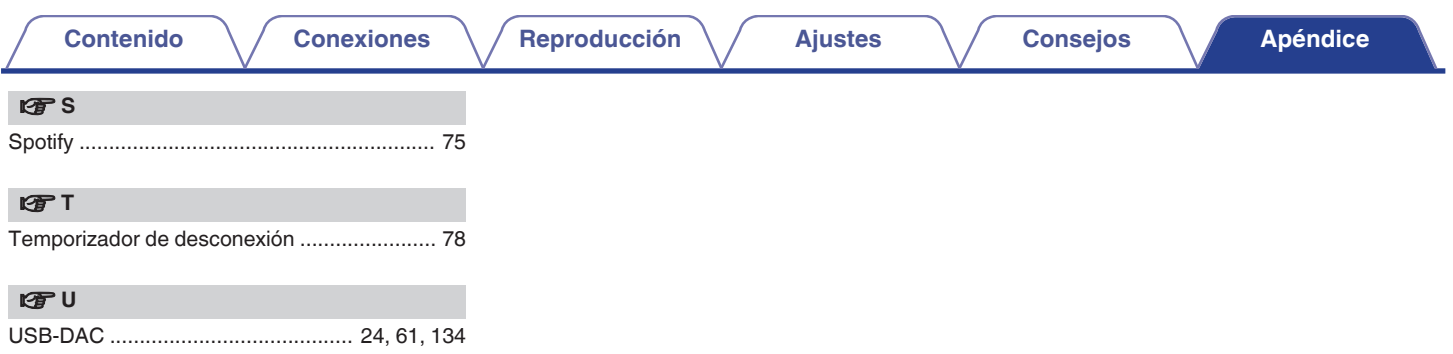

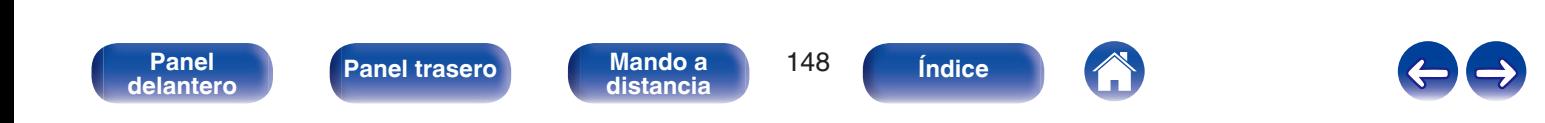

# **Licencia**

## o **Información acerca de la licencia del software empleado en la unidad**

Acerca de las licencias GPL (siglas en inglés de Licencia Pública General de GNU) y LGPL (siglas en inglés de Licencia Pública General Reducida de GNU)

En este producto se emplea software propio con licencia GPL/LGPL y software desarrollado por otros fabricantes.

Una vez adquirido este producto, puede conseguir, modificar o distribuir el código fuente del software con licencia GPL/LGPL que se emplea en el producto.

Marantz proporciona el código fuente basado en las licencias GPL y LPGL a su coste real previa solicitud a nuestro centro de atención al cliente. Sin embargo, tenga en cuenta que no proporcionamos ninguna garantía en relación con el código fuente. Sepa también que no ofrecemos asistencia para el contenido del código fuente.

Esta sección describe la licencia de software que usa esta unidad. Para mantener el contenido correcto, se usa el original (inglés).

### n **GPL**

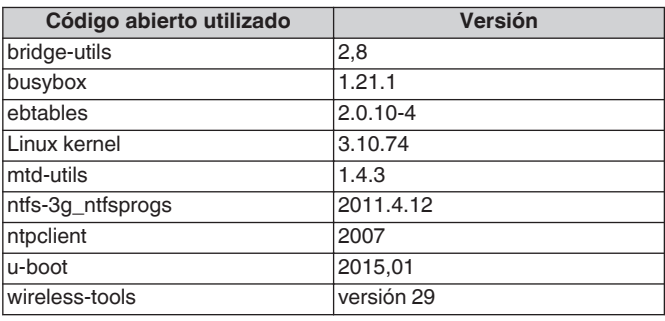

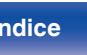

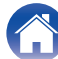

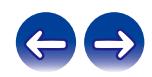

**[Panel](#page-10-0) 150**<br>**[delantero](#page-10-0) [Panel trasero](#page-12-0) distancia** 150

**[distancia](#page-15-0) [Índice](#page-146-0)**

## n **e2fsprogs-libs-1.40.8/lib/uuid**

Redistribution and use in source and binary forms, with or without modification, are permitted provided that the following conditions are met:

- **1.** Redistributions of source code must retain the above copyright notice, and the entire permission notice in its entirety, including the disclaimer of warranties.
- **2.** Redistributions in binary form must reproduce the above copyright notice, this list of conditions and the following disclaimer in the documentation and/or other materials provided with the distribution.
- **3.** The name of the author may not be used to endorse or promote products derived from this software without specific prior written permission.

THIS SOFTWARE IS PROVIDED "AS IS" AND ANY EXPRESS OR IMPLIED WARRANTIES, INCLUDING, BUT NOT LIMITED TO, THE IMPLIED WARRANTIES OF MERCHANTABILITY AND FITNESS FOR A PARTICULAR PURPOSE, ALL OF WHICH ARE HEREBY DISCLAIMED. IN NO EVENT SHALL THE AUTHOR BE LIABLE FOR ANY DIRECT, INDIRECT, INCIDENTAL, SPECIAL, EXEMPLARY, OR CONSEQUENTIAL DAMAGES (INCLUDING, BUT NOT LIMITED TO, PROCUREMENT OF SUBSTITUTE GOODS OR SERVICES; LOSS OF USE, DATA, OR PROFITS; OR BUSINESS INTERRUPTION) HOWEVER CAUSED AND ON ANY THEORY OF LIABILITY, WHETHER IN CONTRACT, STRICT LIABILITY, OR TORT (INCLUDING NEGLIGENCE OR OTHERWISE) ARISING IN ANY WAY OUT OF THE USE OF THIS SOFTWARE, EVEN IF NOT ADVISED OF THE POSSIBILITY OF SUCH DAMAGE.

# n **LGPL**

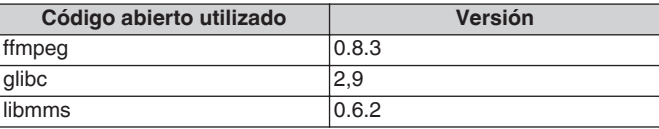

### n **curl-7.24.0**

COPYRIGHT AND PERMISSION NOTICE

Copyright (c) 1996 - 2014, Daniel Stenberg, <daniel@haxx.se> All rights reserved.

Permission to use, copy, modify, and distribute this software for any purpose with or without fee is hereby granted, provided that the above copyright notice and this permission notice appear in all copies. THE SOFTWARE IS PROVIDED "AS IS", WITHOUT WARRANTY OF ANY KIND, EXPRESS OR IMPLIED, INCLUDING BUT NOT LIMITED TO THE WARRANTIES OF MERCHANTABILITY, FITNESS FOR A PARTICULAR PURPOSE AND NONINFRINGEMENT OF THIRD PARTY RIGHTS. IN NO EVENT SHALL THE AUTHORS OR COPYRIGHT HOLDERS BE LIABLE FOR ANY CLAIM, DAMAGES OR OTHER LIABILITY, WHETHER IN AN ACTION OF CONTRACT, TORT OR OTHERWISE, ARISING FROM, OUT OF OR IN CONNECTION WITH THE SOFTWARE OR THE USE OR OTHER DEALINGS IN THE SOFTWARE.

Except as contained in this notice, the name of a copyright holder shall not be used in advertising or otherwise to promote the sale, use or other dealings in this Software without prior written authorization of the copyright holder.

#### $Q$  expat-2.0.1

Copyright (c) 1998, 1999, 2000 Thai Open Source Software Center Ltd and Clark Cooper

Copyright (c) 2001, 2002, 2003, 2004, 2005, 2006 Expat maintainers.

Permission is hereby granted, free of charge, to any person obtaining a copy of this software and associated documentation files (the "Software"), to deal in the Software without restriction, including without limitation the rights to use, copy, modify, merge, publish, distribute, sublicense, and/or sell copies of the Software, and to permit persons to whom the Software is furnished to do so, subject to the following conditions:

The above copyright notice and this permission notice shall be included in all copies or substantial portions of the Software.

THE SOFTWARE IS PROVIDED "AS IS", WITHOUT WARRANTY OF ANY KIND, EXPRESS OR IMPLIED, INCLUDING BUT NOT LIMITED TO THE WARRANTIES OF MERCHANTABILITY, FITNESS FOR A PARTICULAR PURPOSE AND NONINFRINGEMENT.

IN NO EVENT SHALL THE AUTHORS OR COPYRIGHT HOLDERS BE LIABLE FOR ANY CLAIM, DAMAGES OR OTHER LIABILITY, WHETHER IN AN ACTION OF CONTRACT, TORT OR OTHERWISE, ARISING FROM, OUT OF OR IN CONNECTION WITH THE SOFTWARE OR THE USE OR OTHER DEALINGS IN THE **SOFTWARE** 

# **u** getopt

#### http://cvsweb.netbsd.org/bsdweb.cgi/src/lib/libc/stdlib/

Copyright (c) 1987, 1993, 1994 The Regents of the University of California. All rights reserved.

Redistribution and use in source and binary forms, with or without modification, are permitted provided that the following conditions are met:

- **1.** Redistributions of source code must retain the above copyright notice, this list of conditions and the following disclaimer.
- **2.** Redistributions in binary form must reproduce the above copyright notice, this list of conditions and the following disclaimer in the documentation and/or other materials provided with the distribution.
- **3.** Neither the name of the University nor the names of its contributors may be used to endorse or promote products derived from this software without specific prior written permission.

THIS SOFTWARE IS PROVIDED BY THE REGENTS AND CONTRIBUTORS "AS IS" AND ANY EXPRESS OR IMPLIED WARRANTIES, INCLUDING, BUT NOT LIMITED TO, THE IMPLIED WARRANTIES OF MERCHANTABILITY AND FITNESS FOR A PARTICULAR PURPOSE ARE DISCLAIMED. IN NO EVENT SHALL THE REGENTS OR CONTRIBUTORS BE LIABLE FOR ANY DIRECT, INDIRECT, INCIDENTAL, SPECIAL, EXEMPLARY, OR CONSEQUENTIAL DAMAGES (INCLUDING, BUT NOT LIMITED TO, PROCUREMENT OF SUBSTITUTE GOODS OR SERVICES; LOSS OF USE, DATA, OR PROFITS; OR BUSINESS INTERRUPTION) HOWEVER CAUSED AND ON ANY THEORY OF LIABILITY, WHETHER IN CONTRACT, STRICT LIABILITY, OR TORT (INCLUDING NEGLIGENCE OR OTHERWISE) ARISING IN ANY WAY OUT OF THE USE OF THIS SOFTWARE, EVEN IF ADVISED OF THE POSSIBILITY OF SUCH DAMAGE.

**[Panel](#page-10-0) 151**<br> **[delantero](#page-10-0) [Panel trasero](#page-12-0) distancia** 151 **[distancia](#page-15-0) [Índice](#page-146-0)**

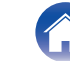

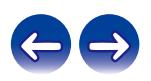

### n **jQuery**

Copyright 2014 jQuery Foundation and other contributors http://jquery.com/

Permission is hereby granted, free of charge, to any person obtaining a copy of this software and associated documentation files (the "Software"), to deal in the Software without restriction, including without limitation the rights to use, copy, modify, merge, publish, distribute, sublicense, and/or sell copies of the Software, and to permit persons to whom the Software is furnished to do so, subject to the following conditions:

The above copyright notice and this permission notice shall be included in all copies or substantial portions of the Software.

THE SOFTWARE IS PROVIDED "AS IS", WITHOUT WARRANTY OF ANY KIND, EXPRESS OR IMPLIED, INCLUDING BUT NOT LIMITED TO THE WARRANTIES OF MERCHANTABILITY, FITNESS FOR A PARTICULAR PURPOSE AND NONINFRINGEMENT. IN NO EVENT SHALL THE AUTHORS OR COPYRIGHT HOLDERS BE LIABLE FOR ANY CLAIM, DAMAGES OR OTHER LIABILITY, WHETHER IN AN ACTION OF CONTRACT, TORT OR OTHERWISE, ARISING FROM, OUT OF OR IN CONNECTION WITH THE SOFTWARE OR THE USE OR OTHER DEALINGS IN THE SOFTWARE.

## □ libpcap-1.4.0

#### License: BSD

Redistribution and use in source and binary forms, with or without modification, are permitted provided that the following conditions are met:

- **1.** Redistributions of source code must retain the above copyright notice, this list of conditions and the following disclaimer.
- **2.** Redistributions in binary form must reproduce the above copyright notice, this list of conditions and the following disclaimer in the documentation and/or other materials provided with the distribution.
- **3.** The names of the authors may not be used to endorse or promote products derived from this software without specific prior written permission.

THIS SOFTWARE IS PROVIDED "AS IS" AND WITHOUT ANY EXPRESS OR IMPLIED WARRANTIES, INCLUDING, WITHOUT LIMITATION, THE IMPLIED WARRANTIES OF MERCHANTABILITY AND FITNESS FOR A PARTICULAR PURPOSE.

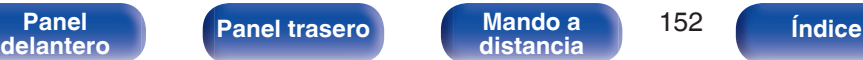

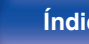

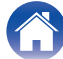

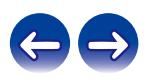

#### □ libtar-1.2.11

Copyright (c) 1998-2003 University of Illinois Board of Trustees Copyright (c) 1998-2003 Mark D. Roth

All rights reserved.

Developed by: Campus Information Technologies and Educational Services, University of Illinois at Urbana-Champaign

Permission is hereby granted, free of charge, to any person obtaining a copy of this software and associated documentation files (the "Software"), to deal with the Software without restriction, including without limitation the rights to use, copy, modify, merge, publish, distribute, sublicense, and/or sell copies of the Software, and to permit persons to whom the Software is furnished to do so, subject to the following conditions:

- Redistributions of source code must retain the above copyright notice, this list of conditions and the following disclaimers.
- Redistributions in binary form must reproduce the above copyright notice, this list of conditions and the following disclaimers in the documentation and/or other materials provided with the distribution.
- 0 Neither the names of Campus Information Technologies and Educational Services, University of Illinois at Urbana-Champaign, nor the names of its contributors may be used to endorse or promote products derived from this Software without specific prior written permission.

THE SOFTWARE IS PROVIDED "AS IS", WITHOUT WARRANTY OF ANY KIND, EXPRESS OR IMPLIED, INCLUDING BUT NOT LIMITED TO THE WARRANTIES OF MERCHANTABILITY, FITNESS FOR A PARTICULAR PURPOSE AND NONINFRINGEMENT. IN NO EVENT SHALL THE CONTRIBUTORS OR COPYRIGHT HOLDERS BE LIABLE FOR ANY CLAIM, DAMAGES OR OTHER LIABILITY, WHETHER IN AN ACTION OF CONTRACT, TORT OR OTHERWISE, ARISING FROM, OUT OF OR IN CONNECTION WITH THE SOFTWARE OR THE USE OR OTHER DEALINGS WITH THE SOFTWARE.

### n **mDNS 320.10.80**

The majority of the source code in the mDNSResponder project is licensed under the terms of the Apache License, Version 2.0, available from: <http://www.apache.org/licenses/LICENSE-2.0>

To accommodate license compatibility with the widest possible range of client code licenses, the shared library code, which is linked at runtime into the same address space as the client using it, is licensed under the terms of the "Three-Clause BSD License".

The Linux Name Service Switch code, contributed by National ICT Australia Ltd (NICTA) is licensed under the terms of the NICTA Public Software Licence (which is substantially similar to the "Three-Clause BSD License", with some additional language pertaining to Australian law).

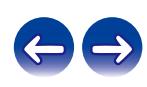

**[Contenido](#page-1-0) [Conexiones](#page-19-0) [Reproducción](#page-30-0) [Ajustes](#page-78-0) [Consejos](#page-104-0) [Apéndice](#page-126-0)**

#### $\Box$  mongoose

#### https://github.com/cesanta/mongoose/

#### Copyright (c) 2004-2013 Sergey Lyubka

Permission is hereby granted, free of charge, to any person obtaining a copy of this software and associated documentation files (the "Software"), to deal in the Software without restriction, including without limitation the rights to use, copy, modify, merge, publish, distribute, sublicense, and/or sell copies of the Software, and to permit persons to whom the Software is furnished to do so, subject to the following conditions:

The above copyright notice and this permission notice shall be included in all copies or substantial portions of the Software.

THE SOFTWARE IS PROVIDED "AS IS", WITHOUT WARRANTY OF ANY KIND, EXPRESS OR IMPLIED, INCLUDING BUT NOT LIMITED TO THE WARRANTIES OF MERCHANTABILITY, FITNESS FOR A PARTICULAR PURPOSE AND NONINFRINGEMENT. IN NO EVENT SHALL THE AUTHORS OR COPYRIGHT HOLDERS BE LIABLE FOR ANY CLAIM, DAMAGES OR OTHER LIABILITY, WHETHER IN AN ACTION OF CONTRACT, TORT OR OTHERWISE, ARISING FROM, OUT OF OR IN CONNECTION WITH THE SOFTWARE OR THE USE OR OTHER DEALINGS IN THE SOFTWARE.

### □ openssl-1.0.0d

Copyright (c) 1998-2011 The OpenSSL Project. All rights reserved.

Redistribution and use in source and binary forms, with or without modification, are permitted provided that the following conditions are met:

- **1.** Redistributions of source code must retain the above copyright notice, this list of conditions and the following disclaimer.
- **2.** Redistributions in binary form must reproduce the above copyright notice, this list of conditions and the following disclaimer in the documentation and/or other materials provided with the distribution.
- **3.** All advertising materials mentioning features or use of this software must display the following acknowledgment:

"This product includes software developed by the OpenSSL Project for use in the OpenSSL Toolkit. (http://www.openssl.org/)"

- **4.** The names "OpenSSL Toolkit" and "OpenSSL Project" must not be used to endorse or promote products derived from this software without prior written permission. For written permission, please contact openssl-core@openssl.org.
- **5.** Products derived from this software may not be called "OpenSSL" nor may "OpenSSL" appear in their names without prior written permission of the OpenSSL Project.
- **6.** Redistributions of any form whatsoever must retain the following acknowledgment:

"This product includes software developed by the OpenSSL Project for use in the OpenSSL Toolkit (http://www.openssl.org/)"

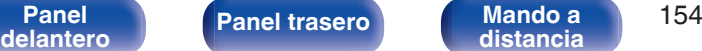

**[distancia](#page-15-0) [Índice](#page-146-0)**

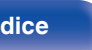

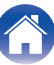

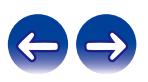

**[Contenido](#page-1-0) [Conexiones](#page-19-0) [Reproducción](#page-30-0) [Ajustes](#page-78-0) [Consejos](#page-104-0) [Apéndice](#page-126-0)**

THIS SOFTWARE IS PROVIDED BY THE OpenSSL PROJECT "AS IS" AND ANY EXPRESSED OR IMPLIED WARRANTIES, INCLUDING, BUT NOT LIMITED TO, THE IMPLIED WARRANTIES OF MERCHANTABILITY AND FITNESS FOR A PARTICULAR PURPOSE ARE DISCLAIMED. IN NO EVENT SHALL THE OpenSSL PROJECT OR ITS CONTRIBUTORS BE LIABLE FOR ANY DIRECT, INDIRECT, INCIDENTAL, SPECIAL, EXEMPLARY, OR CONSEQUENTIAL DAMAGES (INCLUDING, BUT NOT LIMITED TO, PROCUREMENT OF SUBSTITUTE GOODS OR SERVICES; LOSS OF USE, DATA, OR PROFITS; OR BUSINESS INTERRUPTION) HOWEVER CAUSED AND ON ANY THEORY OF LIABILITY, WHETHER IN CONTRACT, STRICT LIABILITY, OR TORT (INCLUDING NEGLIGENCE OR OTHERWISE) ARISING IN ANY WAY OUT OF THE USE OF THIS SOFTWARE, EVEN IF ADVISED OF THE POSSIBILITY OF SUCH DAMAGE.

This product includes cryptographic software written by Eric Young (eay@cryptsoft.com). This product includes software written by Tim Hudson (tjh@cryptsoft.com).

#### $\Box$  portmap-6.0

Copyright (c) 1990 The Regents of the University of California.

- All rights reserved.
- Redistribution and use in source and binary forms, with or without modification, are permitted provided that the following conditions are met:
- **1.** Redistributions of source code must retain the above copyright notice, this list of conditions and the following disclaimer.
- **2.** Redistributions in binary form must reproduce the above copyright notice, this list of conditions and the following disclaimer in the documentation and/or other materials provided with the distribution.
- **3.** A ll advertising materials mentioning features or use of this software must display the following acknowledgement: This product includes software developed by the University of California, Berkeley and its contributors.
- **4.** Neither the name of the University nor the names of its contributors may be used to endorse or promote products derived from this software without specific prior written permission.
- **THIS SOFTWARE IS PROVIDED BY THE REGENTS AND** CONTRIBUTORS "AS IS" AND ANY EXPRESS OR IMPLIED WARRANTIES, INCLUDING, BUT NOT LIMITED TO, THE IMPLIED WARRANTIES OF MERCHANTABILITY AND FITNESS FOR A PARTICULAR PURPOSE ARE DISCLAIMED. IN NO EVENT SHALL THE REGENTS OR CONTRIBUTORS BE LIABLE FOR ANY DIRECT, INDIRECT, INCIDENTAL, SPECIAL, EXEMPLARY, OR CONSEQUENTIAL DAMAGES (INCLUDING, BUT NOT LIMITED TO, PROCUREMENT OF SUBSTITUTE GOODS OR SERVICES; LOSS OF USE, DATA, OR PROFITS; OR BUSINESS INTERRUPTION) HOWEVER CAUSED AND ON ANY THEORY OF LIABILITY, WHETHER IN CONTRACT, STRICT LIABILITY, OR TORT (INCLUDING NEGLIGENCE OR OTHERWISE) ARISING IN ANY WAY OUT OF THE USE OF THIS SOFTWARE, EVEN IF ADVISED OF THE POSSIBILITY OF SUCH DAMAGE.

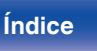

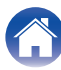

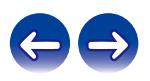

### □ pstdint.h-0.1.12

- 0 BSD License:
- Copyright (c) 2005-2011 Paul Hsieh
- All rights reserved.
- Redistribution and use in source and binary forms, with or without modification, are permitted provided that the following conditions are met:
- **1.** Redistributions of source code must retain the above copyright notice, this list of conditions and the following disclaimer.
- **2.** Redistributions in binary form must reproduce the above copyright notice, this list of conditions and the following disclaimer in the documentation and/or other materials provided with the distribution.
- **3.** The name of the author may not be used to endorse or promote products derived from this software without specific prior written permission.
- 0 THIS SOFTWARE IS PROVIDED BY THE AUTHOR "AS IS" AND ANY EXPRESS OR IMPLIED WARRANTIES, INCLUDING, BUT NOT LIMITED TO, THE IMPLIED WARRANTIES OF MERCHANTABILITY AND FITNESS FOR A PARTICULAR PURPOSE ARE DISCLAIMED.
- IN NO EVENT SHALL THE AUTHOR BE LIABLE FOR ANY DIRECT, INDIRECT, INCIDENTAL, SPECIAL, EXEMPLARY, OR CONSEQUENTIAL DAMAGES (INCLUDING, BUT NOT LIMITED TO, PROCUREMENT OF SUBSTITUTE GOODS OR SERVICES; LOSS OF USE, DATA, OR PROFITS; OR BUSINESS INTERRUPTION) HOWEVER CAUSED AND ON ANY THEORY OF LIABILITY, WHETHER IN CONTRACT, STRICT LIABILITY, OR TORT (INCLUDING NEGLIGENCE OR OTHERWISE) ARISING IN ANY WAY OUT OF THE USE OF THIS SOFTWARE, EVEN IF ADVISED OF THE POSSIBILITY OF SUCH DAMAGE.

## n **rl78flash 2000.3.1**

License

=======

The MIT License (MIT) Copyright (c) 2012 Maxim Salov

Permission is hereby granted, free of charge, to any person obtaining a copy of this software and associated documentation files (the "Software"), to deal in the Software without restriction, including without limitation the rights to use, copy, modify, merge, publish, distribute, sublicense, and/or sell copies of the Software, and to permit persons to whom the Software is furnished to do so, subject to the following conditions:

The above copyright notice and this permission notice shall be included in all copies or substantial portions of the Software. THE SOFTWARE IS PROVIDED "AS IS", WITHOUT WARRANTY OF ANY KIND, EXPRESS OR IMPLIED, INCLUDING BUT NOT LIMITED TO THE WARRANTIES OF MERCHANTABILITY, FITNESS FOR A PARTICULAR PURPOSE AND NONINFRINGEMENT. IN NO EVENT SHALL THE AUTHORS OR COPYRIGHT HOLDERS BE LIABLE FOR ANY CLAIM, DAMAGES OR OTHER LIABILITY, WHETHER IN AN ACTION OF CONTRACT, TORT OR OTHERWISE, ARISING FROM, OUT OF OR IN CONNECTION WITH THE SOFTWARE OR THE USE OR OTHER DEALINGS IN THE SOFTWARE.

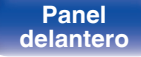

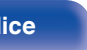

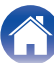

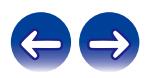

### □ sqlite 2003.5.7

SQLite Copyright SQLite is in the Public Domain

All of the code and documentation in SQLite has been dedicated to the public domain by the authors. All code authors, and representatives of the companies they work for, have signed affidavits dedicating their contributions to the public domain and originals of those signed affidavits are stored in a firesafe at the main offices of Hwaci. Anyone is free to copy, modify, publish, use, compile, sell, or distribute the original SQLite code, either in source code form or as a compiled binary, for any purpose, commercial or non-commercial, and by any means.

The previous paragraph applies to the deliverable code and documentation in SQLite - those parts of the SQLite library that you actually bundle and ship with a larger application. Some scripts used as part of the build process (for example the "configure" scripts generated by autoconf) might fall under other open-source licenses. Nothing from these build scripts ever reaches the final deliverable SQLite library, however, and so the licenses associated with those scripts should not be a factor in assessing your rights to copy and use the SQLite library.

All of the deliverable code in SQLite has been written from scratch. No code has been taken from other projects or from the open internet. Every line of code can be traced back to its original author, and all of those authors have public domain dedications on file. So the SQLite code base is clean and is uncontaminated with licensed code from other projects.

### □ strlcpy.c, v1.11

- 0 Copyright (c) 1998 Todd C. Miller <Todd.Miller@courtesan.com>
- Permission to use, copy, modify, and distribute this software for any purpose with or without fee is hereby granted, provided that the above copyright notice and this permission notice appear in all copies.
- . THE SOFTWARE IS PROVIDED "AS IS" AND THE AUTHOR DISCLAIMS ALL WARRANTIES WITH REGARD TO THIS SOFTWARE INCLUDING ALL IMPLIED WARRANTIES OF MERCHANTABILITY AND FITNESS. IN NO EVENT SHALL THE AUTHOR BE LIABLE FOR ANY SPECIAL, DIRECT, INDIRECT, OR CONSEQUENTIAL DAMAGES OR ANY DAMAGES WHATSOEVER RESULTING FROM LOSS OF USE, DATA OR PROFITS, WHETHER IN AN ACTION OF CONTRACT, NEGLIGENCE OR OTHER TORTIOUS ACTION, ARISING OUT OF OR IN CONNECTION WITH THE USE OR PERFORMANCE OF THIS SOFTWARE.

## □ taglib-1.5

copyright : (C) 2002 - 2008 by Scott Wheeler email : wheeler@kde.org

"The contents of this file are subject to the Mozilla Public License Version 1.1 (the "License"); you may not use this file except in compliance with the License. You may obtain a copy of the License at http://www.mozilla.org/MPL/

Software distributed under the License is distributed on an "AS IS" basis, WITHOUT WARRANTY OF ANY KIND, either express or implied. See the License for the specific language governing rights and limitations under the License.

**[Panel](#page-10-0) 157**<br>**[delantero](#page-10-0) [Panel trasero](#page-12-0) distancia** 157 **[distancia](#page-15-0) [Índice](#page-146-0)**

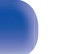

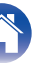

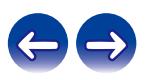

### □ tinyxml 2002.4.3

#### www.sourceforge.net/projects/tinyxml

This software is provided 'as-is', without any express or implied warranty. In no event will the authors be held liable for any damages arising from the use of this software.

Permission is granted to anyone to use this software for any purpose, including commercial applications, and to alter it and redistribute it freely, subject to the following restrictions:

- **1.** The origin of this software must not be misrepresented; you must not claim that you wrote the original software. If you use this software in a product, an acknowledgment in the product documentation would be appreciated but is not required.
- **2.** Altered source versions must be plainly marked as such, and must not be misrepresented as being the original software.
- **3.** This notice may not be removed or altered from any source distribution.

### n **Tremor**

#### http://wiki.xiph.org/index.php/Tremor

Copyright (c) 2002, Xiph.org Foundation

Redistribution and use in source and binary forms, with or without modification, are permitted provided that the following conditions are met:

- **1.** Redistributions of source code must retain the above copyright notice, this list of conditions and the following disclaimer.
- **2.** Redistributions in binary form must reproduce the above copyright notice, this list of conditions and the following disclaimer in the documentation and/or other materials provided with the distribution.
- **3.** Neither the name of the Xiph.org Foundation nor the names of its contributors may be used to endorse or promote products derived from this software without specific prior written permission.

THIS SOFTWARE IS PROVIDED BY THE COPYRIGHT HOLDERS AND CONTRIBUTORS "AS IS" AND ANY EXPRESS OR IMPLIED WARRANTIES, INCLUDING, BUT NOT LIMITED TO, THE IMPLIED WARRANTIES OF MERCHANTABILITY AND FITNESS FOR A PARTICULAR PURPOSE ARE DISCLAIMED. IN NO EVENT SHALL THE FOUNDATION OR CONTRIBUTORS BE LIABLE FOR ANY DIRECT, INDIRECT, INCIDENTAL, SPECIAL, EXEMPLARY, OR CONSEQUENTIAL DAMAGES (INCLUDING, BUT NOT LIMITED TO, PROCUREMENT OF SUBSTITUTE GOODS OR SERVICES; LOSS OF USE, DATA, OR PROFITS; OR BUSINESS INTERRUPTION) HOWEVER CAUSED AND ON ANY THEORY OF LIABILITY, WHETHER IN CONTRACT, STRICT LIABILITY, OR TORT (INCLUDING NEGLIGENCE OR OTHERWISE) ARISING IN ANY WAY OUT OF THE USE OF THIS SOFTWARE, EVEN IF ADVISED OF THE POSSIBILITY OF SUCH DAMAGE.

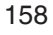

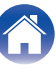

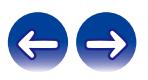

#### n **zlib**

#### http://www.zlib.net/

zlib.h -- interface of the 'zlib' general purpose compression library version 1.2.3, July 18th, 2005

Copyright (C) 1995-2004 Jean-loup Gailly and Mark Adler

This software is provided 'as-is', without any express or implied warranty. In no event will the authors be held liable for any damages arising from the use of this software.

Permission is granted to anyone to use this software for any purpose, including commercial applications, and to alter it and redistribute it freely, subject to the following restrictions:

- **1.** The origin of this software must not be misrepresented; you must not claim that you wrote the original software. If you use this software in a product, an acknowledgment in the product documentation would be appreciated but is not required.
- **2.** Altered source versions must be plainly marked as such, and must not be misrepresented as being the original software.
- **3.** This notice may not be removed or altered from any source distribution.

Jean-loup Gailly jloup@gzip.org, Mark Adler madler@alumni.caltech.edu

#### □ The Spotify software is subject to third party **licenses found here:**

www.spotify.com/connect/third-party-licenses

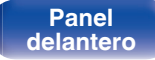

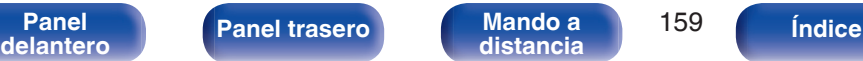

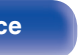

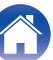

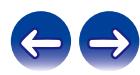

#### www.marantz.com

You can find your nearest authorized distributor or dealer on our website.

marantz<sup>®</sup> is a registered trademark.

3520 10567 00AM Copyright ©2017 D&M Holdings Inc. All Rights Reserved.